# Control System Toolbox<sup>™</sup> 8 Reference

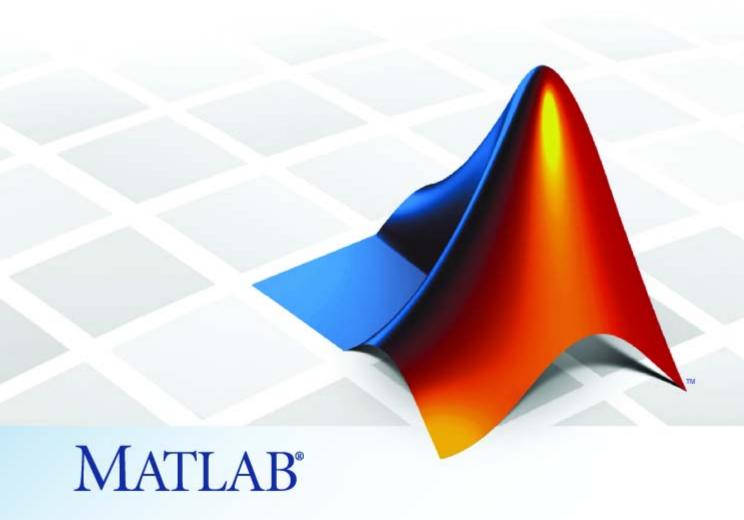

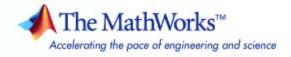

#### How to Contact The MathWorks

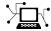

www.mathworks.com

comp.soft-sys.matlab Newsgroup

www.mathworks.com/contact\_TS.html Technical Support

(a)

suggest@mathworks.com
bugs@mathworks.com

doc@mathworks.com

service@mathworks.com info@mathworks.com Product enhancement suggestions

Bug reports

Web

Documentation error reports

Order status, license renewals, passcodes Sales, pricing, and general information

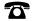

508-647-7000 (Phone)

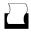

508-647-7001 (Fax)

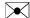

The MathWorks, Inc. 3 Apple Hill Drive Natick, MA 01760-2098

For contact information about worldwide offices, see the MathWorks Web site.

Control System Toolbox<sup>™</sup> Reference

© COPYRIGHT 2001–2010 by The MathWorks, Inc.

The software described in this document is furnished under a license agreement. The software may be used or copied only under the terms of the license agreement. No part of this manual may be photocopied or reproduced in any form without prior written consent from The MathWorks, Inc.

FEDERAL ACQUISITION: This provision applies to all acquisitions of the Program and Documentation by, for, or through the federal government of the United States. By accepting delivery of the Program or Documentation, the government hereby agrees that this software or documentation qualifies as commercial computer software or commercial computer software documentation as such terms are used or defined in FAR 12.212, DFARS Part 227.72, and DFARS 252.227-7014. Accordingly, the terms and conditions of this Agreement and only those rights specified in this Agreement, shall pertain to and govern the use, modification, reproduction, release, performance, display, and disclosure of the Program and Documentation by the federal government (or other entity acquiring for or through the federal government) and shall supersede any conflicting contractual terms or conditions. If this License fails to meet the government's needs or is inconsistent in any respect with federal procurement law, the government agrees to return the Program and Documentation, unused, to The MathWorks, Inc.

#### **Trademarks**

MATLAB and Simulink are registered trademarks of The MathWorks, Inc. See www.mathworks.com/trademarks for a list of additional trademarks. Other product or brand names may be trademarks or registered trademarks of their respective holders.

#### Patents

The MathWorks products are protected by one or more U.S. patents. Please see www.mathworks.com/patents for more information.

#### **Revision History**

| June 2001      | Online only | New for Version 5.1 (Release 12.1)        |
|----------------|-------------|-------------------------------------------|
| July 2002      | Online only | Revised for Version 5.2 (Release 13)      |
| June 2004      | Online only | Revised for Version 6.0 (Release 14)      |
| March 2005     | Online only | Revised for Version 6.2 (Release 14SP2)   |
| September 2005 | Online only | Revised for Version 6.2.1 (Release 14SP3) |
| March 2006     | Online only | Revised for Version 7.0 (Release 2006a)   |
| September 2006 | Online only | Revised for Version 7.1 (Release 2006b)   |
| March 2007     | Online only | Revised for Version 8.0 (Release 2007a)   |
| September 2007 | Online only | Revised for Version 8.0.1 (Release 2007b) |
| March 2008     | Online only | Revised for Version 8.1 (Release 2008a)   |
| October 2008   | Online only | Revised for Version 8.2 (Release 2008b)   |
| March 2009     | Online only | Revised for Version 8.3 (Release 2009a)   |
| September 2009 | Online only | Revised for Version 8.4 (Release 2009b)   |
| March 2010     | Online only | Revised for Version 8.5 (Release 2010a)   |

## **Function Reference**

| 1 |   |
|---|---|
| • | ı |
|   | ı |
|   |   |
|   |   |
|   |   |

| GUIs                                 | 1-3  |
|--------------------------------------|------|
| Linear Models                        | 1-3  |
| Data Extraction                      | 1-4  |
| Conversions                          | 1-4  |
| System Interconnections              | 1-5  |
| System Gain and Dynamics             | 1-6  |
| Time Domain Analysis                 | 1-6  |
| Frequency Domain Analysis            | 1-7  |
| Model Simplification                 | 1-8  |
| Compensator Design                   | 1-8  |
| LQR/LQG Design                       | 1-9  |
| State-Space Models                   | 1-10 |
| Frequency Response Data Models       | 1-10 |
| Time Delays                          | 1-11 |
| Model Dimensions and Characteristics | 1-11 |

|   | Overloaded and Arithmetic Operators           | 1-12 |
|---|-----------------------------------------------|------|
|   | Matrix Equation Solvers                       | 1-13 |
|   | Preferences                                   | 1-14 |
|   | Visualization of Model Dynamics and Responses | 1-14 |
|   | Plot Customization                            | 1-15 |
|   | Help                                          | 1-16 |
|   |                                               |      |
|   | Functions-Alpha betical                       | List |
| 2 |                                               |      |
|   | Block Refere                                  | ence |
| 3 |                                               |      |
|   |                                               |      |
| ſ | In                                            | dex  |

# Function Reference

GUIs (p. 1-3) Graphical user interface functions

Linear Models (p. 1-3) Create LTI SISO and MIMO models

Data Extraction (p. 1-4)

Retrieve data from LTI objects

Conversions (p. 1-4)

Convert between model formats

System Interconnections (p. 1-5) Connect models

System Gain and Dynamics (p. 1-6) Retrieve information about system

gain and dynamics

Time Domain Analysis (p. 1-6)

Analyze models in the time domain

Frequency Domain Analysis (p. 1-7) Analyze models in the frequency

domain

Model Simplification (p. 1-8) Simplify models

Compensator Design (p. 1-8) Implement basic control design

techniques

LQR/LQG Design (p. 1-9) Implement

linear-quadtratic-regulator/linear-quadratic-Gaussian

techniques

State-Space Models (p. 1-10) Create and manipulate SS models

(p. 1-10)

Time Delays (p. 1-11) Specify and manipulate model time

delays

Model Dimensions and Extract information about models

Characteristics (p. 1-11)

Overloaded and Arithmetic Use arithmetic operators to connect Operators (p. 1-12) and manipulate models Matrix Equation Solvers (p. 1-13) Solve Lyapunov and Riccati equations Preferences (p. 1-14) Set Control System Toolbox preferences Visualization of Model Dynamics Create plots and Responses (p. 1-14) Plot Customization (p. 1-15) Customize plots from the command line Information about LTI models and Help (p. 1-16) properties

#### **GUIs**

ltiview LTI Viewer for LTI system response

analysis

sisoinit Configure SISO Design Tool at

startup

sisotool Initialize SISO Design Tool

#### **Linear Models**

delayss Create state-space models with

delayed terms

dss Specify descriptor state-space

models

filt Specify discrete transfer functions in

DSP format

frd Create or convert to

frequency-response data models

lti/exp Create pure continuous-time delays set Set or modify LTI model properties

setdelaymodel Create internal delays of state-space

model

ss Specify state-space models or convert

LTI model to state space

tf Create or convert to transfer function

model

zpk Create or convert to zero-pole-gain

model

#### **Data Extraction**

dssdata Extract descriptor state-space data

frdata Access data for frequency response

data (FRD) object

get Access LTI property values

getdelaymodel State-space representation of

internal delays

ssdata Access state-space model data tfdata Access transfer function data

zpkdata Access zero-pole-gain data

#### **Conversions**

c2d Convert from continuous- to

discrete-time models

c2dOptions Create option set for continuous- to

discrete-time conversions

d2c Convert from discrete- to

continuous-time models

d2cOptions Create option set for discrete- to

continuous-time conversions

d2d Resample discrete-time LTI model

or add input delay

d2dOptions Create option set for discrete-time

resampling

frd Create or convert to

frequency-response data models

ss Specify state-space models or convert

LTI model to state space

tf Create or convert to transfer function

model

thiran Generate fractional delay filter

based on Thiran approximation

upsample Upsample discrete-time LTI systems

zpk Create or convert to zero-pole-gain

model

## **System Interconnections**

append Group LTI models by appending

their inputs and outputs

blkdiag Block-diagonal concatenation of LTI

models

connect Arbitrary interconnection of LTI

models

feedback Feedback connection of two LTI

models

lft Generalized feedback

interconnection of two LTI models

(Redheffer star product)

parallel Parallel connection of two LTI

models

series Series connection of two LTI models

strseq Create sequence of indexed strings

sumblk Specify summing junctions in

name-based interconnections

## **System Gain and Dynamics**

bandwidth Frequency response bandwidth

damp Natural frequency and damping of

system poles

degain Low-frequency (DC) gain of LTI

system

dsort Sort discrete-time poles by

magnitude

esort Sort continuous-time poles by real

part

iopzmap Plot pole-zero map for I/O pairs of

LTI model

lti/order LTI model order

modsep Region-based modal decomposition

norm Compute LTI model norm

pole Compute poles of LTI system

pzmap Compute pole-zero map of LTI

models

stabsep Stable/unstable decomposition of

LTI model

stabsepOptions Create option set for stable/unstable

decomposition

zero Transmission zeros of LTI model

## **Time Domain Analysis**

covar Output and state covariance of

system driven by white noise

gensig Generate test input signals for 1sim

impulse Impulse response of LTI model

initial Initial condition response of

state-space model

lsim Simulate LTI model responses to

arbitrary inputs

lsiminfo Compute linear response

characteristics

step Step response of LTI systems

stepinfo Compute step response

characteristics

## **Frequency Domain Analysis**

allmargin All crossover frequencies and

corresponding stability margins

bode Bode diagram of frequency response

bodemag Bode magnitude response of LTI

models

db2mag Convert decibels (dB) to magnitude

evalfr Evaluate frequency response at

given frequency

freqresp Frequency response over frequency

grid

mag2db Convert magnitude to decibels (dB)

margin Gain and phase margins and

associated crossover frequencies

nichols Nichols plot of LTI models

nyquist Nyquist plot of LTI models

sigma Plot singular values of LTI models

## **Model Simplification**

balred Model order reduction

balredOptions Create option set for model order

reduction

hsvd Compute Hankel singular values of

LTI model

hsvdOptions Create option set for computing

Hankel singular values and

input/output balancing

minreal Minimal realization or pole-zero

cancelation

modred Model order reduction

sminreal Perform model reduction based on

structure

## **Compensator Design**

acker Pole placement design for

single-input systems

estim Form state estimator given estimator

gain

place Pole placement design

reg Form regulator given state-feedback

and estimator gains

rlocus Evans root locus

## LQR/LQG Design

augstate Append state vector to output vector

dlqr Linear-quadratic (LQ)

state-feedback regulator for discrete-time state-space system

kalman Design continuous- or discrete-time

Kalman estimator

kalmd Design discrete Kalman estimator

for continuous plant

lqg Continuous

linear-quadratic-Gaussian (LQG)

control synthesis

lqgreg Form linear-quadratic-Gaussian

(LQG) regulator

lqgtrack Form Linear-Quadratic-Gaussian

(LQG) servo controller

lqi Linear-Quadratic-Integral control

lqr Linear-quadratic (LQ)

state-feedback regulator for

state-space system

lqrd Design discrete linear-quadratic

(LQ) regulator for continuous plant

lqry Form linear-quadratic (LQ)

state-feedback regulator with output

weighting

## **State-Space Models**

balreal Gramian-based input/output

balancing of state-space realizations

canon State-space canonical realization

ctrb Controllability matrix

drss Generate random discrete test model

gram Controllability and observability

gramians

obsv Observability matrix

prescale Optimal scaling of state-space

models

rss Generate random continuous test

model

ss2ss State coordinate transformation for

state-space model

xperm Reorder states in state-space models

## Frequency Response Data Models

abs Entrywise magnitude of frequency

response

chgunits Change frequency units of FRD

model

fcat Concatenate FRD models along

frequency dimension

fdel Delete specified data from frequency

response data (FRD) models

fnorm Pointwise peak gain of FRD model

fselect Select frequency points or range in

FRD model

imag Imaginary part of FRD model

interp Interpolate FRD model

real Real part of frequency response for

FRD model

## Time Delays

delay2z Replace delays of discrete-time TF,

SS, or ZPK models by poles at z=0, or replace delays of FRD models by

phase shift

hasdelay True for LTI model with time delays

pade Padé approximation of model with

time delays

thiran Generate fractional delay filter

based on Thiran approximation

totaldelay Total combined I/O delays for LTI

model

#### **Model Dimensions and Characteristics**

isct, isdt Determine whether LTI model is

continuous or discrete

isempty Determine whether LTI model is

empty

isproper Determine whether LTI model is

proper

issiso Determine whether LTI model is

single-input/single-output (SISO)

lti/isstable Determine whether system is stable

ndims Provide number of dimensions of

LTI model or LTI array

reshape Change shape of LTI array

size Provide output/input/array dimensions of LTI model and

number of frequencies of FRD model

## **Overloaded and Arithmetic Operators**

Add and subtract systems (parallel connection)

\* Multiply systems (series connection)

\* Element-by-element multiplication

Left divide — sys1\sys2 means inv(sys1)\*sys2

/ Right divide — sys1/sys2 means sys1\*inv(sys2)

^ Powers of given system

Pertransposition

.' Transposition of input/output map

[...]

outputs

conj Form model with complex conjugate

coefficients

inv Invert LTI systems

stack Build LTI array by stacking LTI

models or LTI arrays along array

dimensions

## **Matrix Equation Solvers**

bdschur Block-diagonal Schur factorization

care Solve continuous-time algebraic

Riccati equation

dare Solve discrete-time algebraic Riccati

equations (DAREs)

dlyap Solve discrete-time Lyapunov

equations

dlyapchol Square-root solver for discrete-time

Lyapunov equations

geare Generalized solver for

continuous-time algebraic Riccati

equation

gdare Generalized solver for discrete-time

algebraic Riccati equation

lyap Solve continuous-time Lyapunov

equation

lyapchol Square-root solver for

continuous-time Lyapunov equation

#### **Preferences**

ctrlpref Set Control System Toolbox™

preferences

## Visualization of Model Dynamics and Responses

bodeplot Plot Bode frequency response and

return plot handle

hsvplot Plot Hankel singular values and

return plot handle

impulseplot Plot impulse response and return

plot handle

initial plot Plot initial condition response and

return plot handle

iopzplot Plot pole-zero map for I/O pairs and

return plot handle

ngrid Superimpose Nichols chart on

Nichols plot

nicholsplot Plot Nichols frequency responses

and return plot handle

nyquistplot Plot Nyquist frequency responses

and return plot handle

pzplot Plot pole-zero map of LTI model and

return plot handle

rlocusplot Plot root locus and return plot

handle

sgrid Generate s-plane grid of constant

damping factors and natural

frequencies

sigmaplot Plot singular values of frequency

response and return plot handle

stepplot Plot step response of LTI systems

and return plot handle

zgrid Generate z-plane grid of constant

damping factors and natural

frequencies

#### **Plot Customization**

bodeoptions Create list of Bode plot options

getoptions Return @PlotOptions handle or plot

options property

hsvoptions Create list of Hankel singular value

plot options

nicholsoptions Create list of Nichols plot options
pzoptions Create list of pole/zero plot options

setoptions Set plot options for response plot sigmaoptions Create list of singular-value plot

options

timeoptions Create list of time plot options

## Help

ltimodels Help on LTI models

ltiprops Help on LTI model properties

# Functions — Alphabetical List

### abs

Purpose Entrywise magnitude of frequency response

**Syntax** absfrd = abs(sys)

**Description** absfrd = abs(sys) computes the magnitude of the frequency response

contained in the FRD model sys. For MIMO models, the magnitude is computed for each entry. The output absfrd is an FRD object

containing the magnitude data across frequencies.

**See Also** bodemag, sigma, frd/imag, frd/real, fnorm

**Purpose** 

Pole placement design for single-input systems

**Syntax** 

k = acker(A,b,p)

**Description** 

k = acker(A,b,p)

Given the single-input system

$$\dot{x} = Ax + bu$$

and a vector  ${\bf p}$  of desired closed-loop pole locations, acker (A,b,p) uses Ackermann's formula [1] to calculate a gain vector  ${\bf k}$  such that the state feedback u=-kx places the closed-loop poles at the locations  ${\bf p}$ . In other words, the eigenvalues of A-bk match the entries of  ${\bf p}$  (up to ordering). Here  ${\bf A}$  is the state transmitter matrix and  ${\bf p}$  is the input to state transmission vector.

You can also use acker for estimator gain selection by transposing the matrix A and substituting c' for b when y = cx is a single output.

$$1 = acker(a',c',p).'$$

Limitations

acker is limited to single-input systems and the pair (A, b) must be controllable.

Note that this method is not numerically reliable and starts to break down rapidly for problems of order greater than 5 or for weakly controllable systems. See place for a more general and reliable alternative.

References

[1] Kailath, T., Linear Systems, Prentice-Hall, 1980, p. 201.

See Also

lqr, place, rlocus

## allmargin

#### **Purpose**

All crossover frequencies and corresponding stability margins

#### **Syntax**

S = allmargin(sys)

s = allmargin(mag,phase,w,ts)

#### **Description**

S = allmargin(sys)

allmargin computes the gain, phase, and delay margins and the corresponding crossover frequencies of the SISO open-loop model sys. allmargin is applicable to any SISO model, including models with delays.

The output S is a structure with the following fields:

- GMFrequency All -180 degree crossover frequencies (in rad/s)
- GainMargin Corresponding gain margins, defined as 1/G where G is the gain at crossover
- PMFrequency All 0 dB crossover frequencies in rad/s
- PhaseMargin Corresponding phase margins in degrees
- DMFrequency and DelayMargin Critical frequencies and the corresponding delay margins. Delay margins are given in seconds for continuous-time systems and multiples of the sample time for discrete-time systems.
- $\bullet~$  Stable 1 if the nominal closed-loop system is stable, 0 otherwise.

In general, stability cannot be assessed for FRD system. In any case when stability cannot be assessed, S is set to NaN.

s = allmargin(mag,phase,w,ts) computes the stability margins from the frequency response data mag, phase, w, and the sampling time, ts. allmargin expects frequency values w in rad/s, magnitude values mag in linear scale, and phase values phase in degrees. Interpolation is used between frequency points to approximate the true stability margins.

#### See Also

ltimodels, ltiview, margin

**Purpose** 

Group LTI models by appending their inputs and outputs

**Syntax** 

$$sys = append(sys1, sys2, ..., sysN)$$

**Description** 

$$sys = append(sys1, sys2, ..., sysN)$$

append appends the inputs and outputs of the LTI models sys1,...,sysN to form the augmented model sys depicted below.

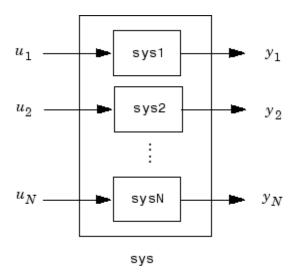

For systems with transfer functions  $H_1(s), \ldots, H_N(s)$ , the resulting system sys has the block-diagonal transfer function

$$\begin{bmatrix} H_1(s) & 0 & \dots & 0 \\ 0 & H_2(s) & \cdots & \vdots \\ \vdots & \vdots & \ddots & 0 \\ 0 & \cdots & 0 & H_N(s) \end{bmatrix}$$

For state-space models sys1 and sys2 with data  $(A_1, B_1, C_1, D_1)$  and  $(A_2, B_2, C_2, D_2)$ , append(sys1, sys2) produces the following state-space model:

## append

$$\begin{bmatrix} \dot{x}_1 \\ \dot{x}_2 \end{bmatrix} = \begin{bmatrix} A_1 & 0 \\ 0 & A_2 \end{bmatrix} \begin{bmatrix} x_1 \\ x_2 \end{bmatrix} + \begin{bmatrix} B_1 & 0 \\ 0 & B_2 \end{bmatrix} \begin{bmatrix} u_1 \\ u_2 \end{bmatrix}$$
 
$$\begin{bmatrix} y_1 \\ y_2 \end{bmatrix} = \begin{bmatrix} C_1 & 0 \\ 0 & C_2 \end{bmatrix} \begin{bmatrix} x_1 \\ x_2 \end{bmatrix} + \begin{bmatrix} D_1 & 0 \\ 0 & D_2 \end{bmatrix} \begin{bmatrix} u_1 \\ u_2 \end{bmatrix}$$

#### **Arguments**

The input arguments sys1,..., sysN can be LTI models of any type. Regular matrices are also accepted as a representation of static gains, but there should be at least one LTI object in the input list. The LTI models should be either all continuous, or all discrete with the same sample time. When appending models of different types, the resulting type is determined by the precedence rules (see "Precedence and Property Inheritance" for details).

There is no limitation on the number of inputs.

#### **Example**

The commands

```
sys1 = tf(1,[1 0]);
sys2 = ss(1,2,3,4);
sys = append(sys1,10,sys2)
```

produce the state-space model

Continuous-time model.

## See Also connect, feedback, parallel, series

## augstate

**Purpose** 

Append state vector to output vector

**Syntax** 

asys = augstate(sys)

**Description** 

asys = augstate(sys)

Given a state-space model sys with equations

$$\dot{x} = Ax + Bu$$

$$y = Cx + Du$$

(or their discrete-time counterpart), augstate appends the states x to the outputs y to form the model

$$\dot{x} = Ax + Bu$$

$$\begin{bmatrix} y \\ x \end{bmatrix} = \begin{bmatrix} C \\ I \end{bmatrix} x + \begin{bmatrix} D \\ 0 \end{bmatrix} u$$

This command prepares the plant so that you can use the feedback command to close the loop on a full-state feedback u = -Kx.

Limitation

Because augstate is only meaningful for state-space models, it cannot be used with TF, ZPK or FRD models.

**See Also** 

 ${\tt feedback}, \, {\tt parallel}, \, {\tt series}$ 

#### **Purpose**

Gramian-based input/output balancing of state-space realizations

#### **Syntax**

#### **Description**

[sysb, g] = balreal(sys) computes a balanced realization sysb for the stable portion of the LTI model sys. balreal handles both continuous and discrete systems. If sys is not a state-space model, it is first and automatically converted to state space using ss.

For stable systems, sysb is an equivalent realization for which the controllability and observability Gramians are equal and diagonal, their diagonal entries forming the vector G of Hankel singular values. Small entries in G indicate states that can be removed to simplify the model (use modred to reduce the model order).

If sys has unstable poles, its stable part is isolated, balanced, and added back to its unstable part to form sysb. The entries of g corresponding to unstable modes are set to Inf.

```
[sysb, g] = balreal(sys, 'AbsTol', ATOL, 'RelTol', RTOL, 'Offset', ALPHA) specifies additional options for the stable/unstable decomposition. See the stabsep reference page for more information about these options. The default values are ATOL = 0, RTOL = 1e-8, and ALPHA = 1e-8.
```

[sysb, g] = balreal(sys, condmax) controls the condition number of the stable/unstable decomposition. Increasing condmax helps separate close by stable and unstable modes at the expense of accuracy. By default condmax=1e8.

[sysb, g, T, Ti] = balreal(sys) also returns the vector g containing the diagonal of the balanced gramian, the state similarity

transformation  $x_b = Tx$  used to convert sys to sysb, and the inverse transformation  $Ti = T^{-1}$ .

If the system is normalized properly, the diagonal g of the joint gramian can be used to reduce the model order. Because g reflects the combined controllability and observability of individual states of the balanced model, you can delete those states with a small g(i) while retaining the most important input-output characteristics of the original system. Use modred to perform the state elimination.

[sysb, g] = balreal(sys, opts) computes the balanced realization using the options specified in the hsvdOptions object opts.

There are also overloaded methods available. Type

```
help ss/balreal
help lti/balreal
help idmodel/balreal
```

for more information.

#### Example 1

Consider the zero-pole-gain model

A state-space realization with balanced gramians is obtained by

```
[sysb,g] = balreal(sys)
```

The diagonal entries of the joint gramian are

```
g'
ans =
```

```
0.1006 0.0001 0.0000
```

which indicates that the last two states of sysb are weakly coupled to the input and output. You can then delete these states by

```
sysr = modred(sysb,[2 3],'del')
```

to obtain the following first-order approximation of the original system.

```
zpk(sysr)
Zero/pole/gain:
   1.0001
-----
(s+4.97)
```

Compare the Bode responses of the original and reduced-order models.

```
bode(sys,'-',sysr,'x')
```

## balreal

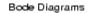

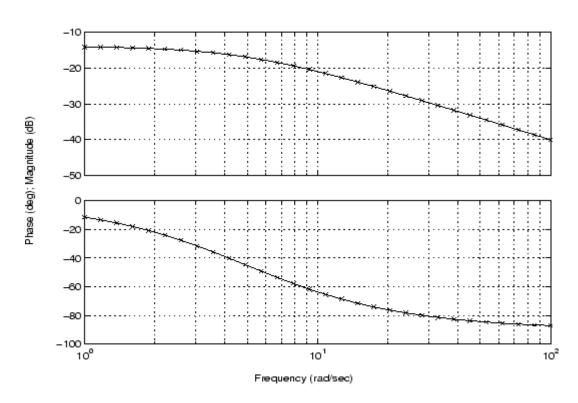

**Example 2** Create this unstable system:

Apply  ${\tt balreal}$  to create a balanced gramian realization.

[sysb,g]=balreal(sys1)

The unstable pole shows up as Inf in vector g.

### **Algorithm**

Consider the model

Inf 0.2500

g =

$$\dot{x} = Ax + Bu$$
$$y = Cx + Du$$

#### balreal

with controllability and observability gramians  $W_c$  and  $W_o$ . The state coordinate transformation  $\bar{x} = Tx$  produces the equivalent model

$$\dot{\overline{x}} = TAT^{-1}\overline{x} + TBu$$

$$y = CT^{-1}\overline{x} + Du$$

and transforms the gramians to

$$\overline{W}_c = TW_cT^T, \quad \overline{W}_o = T^{-T}W_oT^{-1}$$

The function balreal computes a particular similarity transformation T such that

$$\bar{W}_c = \bar{W}_o = diag(g)$$

See [1], [2] for details on the algorithm.

References

[1] Laub, A.J., M.T. Heath, C.C. Paige, and R.C. Ward, "Computation of System Balancing Transformations and Other Applications of Simultaneous Diagonalization Algorithms," *IEEE*® *Trans. Automatic Control*, AC-32 (1987), pp. 115-122.

[2] Moore, B., "Principal Component Analysis in Linear Systems: Controllability, Observability, and Model Reduction," *IEEE Transactions on Automatic Control*, AC-26 (1981), pp. 17-31.

[3] Laub, A.J., "Computation of Balancing Transformations," *Proc. ACC*, San Francisco, Vol.1, paper FA8-E, 1980.

**See Also** 

hsvdOptions, gram, modred, ss

### **Purpose**

Model order reduction

## **Syntax**

```
rsys = balred(sys, ORDERS)
sys = balred(sys, ORDERS, 'AbsTol', ATOL, 'RelTol', RTOL,
    'Offset', ALPHA)
rsys = balred(sys, ORDERS, ..., 'Elimination', METHOD)
rsys = balred(sys, ORDERS, ..., 'Balancing', BALDATA)
rsys = balred(sys, ORDERS, opts)
```

## **Description**

rsys = balred(sys, ORDERS) computes a reduced-order approximation rsys of the LTI model sys. The desired order (number of states) for rsys is specified by ORDERS. You can try multiple orders at once by setting ORDERS to a vector of integers, in which case rsys is a vector of reduced-order models. Use hsvd to plot the Hankel singular values and pick an adequate approximation order. States with relatively small Hankel singular values can be safely discarded.

When sys has unstable poles, it is first decomposed into its stable and unstable parts using stabsep, and only the stable part is approximated. Use sys = balred(sys, ORDERS, 'AbsTol', ATOL, 'RelTol', RTOL, 'Offset', ALPHA) to specify additional options for the stable/unstable decomposition. See stabsep for details. The default values are ATOL=0, RTOL=1e-8, and ALPHA=1e-8.

rsys = balred(sys, ORDERS, ..., 'Elimination', METHOD) specifies the state elimination method. Available choices for METHOD include:

- 'MatchDC': Enforce matching DC gains (default)
- 'Truncate': Simply discard the states associated with small Hankel singular values. The 'Truncate' method tends to produce a better approximation in the frequency domain, but the DC gains are not guaranteed to match.

rsys = balred(sys, ORDERS, ..., 'Balancing', BALDATA) makes use of the balancing data BALDATA produced by hsvd. Because hsvd does

## **balred**

most of the work needed to compute rsys, this syntax is more efficient when using hsvd and balred jointly.

balred uses implicit balancing techniques to compute the reducedorder approximation rsys.

rsys = balred(sys, ORDERS, opts) computes the model reduction using the options specified in the balredOptions object opts.

There is more than one balred method available. Type

help lti/balred

for more information.

**Note** The order of the approximate model is always at least the number of unstable poles and at most the minimal order of the original model (number NNZ of nonzero Hankel singular values using an eps-level relative threshold)

## References

[1] Varga, A., "Balancing-Free Square-Root Algorithm for Computing Singular Perturbation Approximations," Proc. of 30th IEEE CDC, Brighton, UK (1991), pp. 1062-1065.

### See Also

balredOptions, hsvd, lti/order, minreal, sminreal

**Purpose** Create option set for model order reduction

**Syntax** opts = balredOptions

opts = balredOptions('OptionName', OptionValue)

**Description** 

opts = balredOptions returns the default option set for the balred

command.

opts = balredOptions('OptionName', OptionValue) accepts one or more comma-separated name/value pairs. Specify OptionName inside

single quotes.

## Input Arguments

### Name/Value Pairs

#### StateElimMethod

State elimination method. Specifies how to eliminate the weakly coupled states (states with smallest Hankel singular values). Specified as one of the following values:

'MatchDC' Discards the specified states and alters the remaining states to preserve the DC gain.

'Truncate' Discards the specified states without altering the

remaining states. This method tends to product a better approximation in the frequency domain, but the DC gains are not guaranteed to match.

Default: 'MatchDC'

#### AbsTol, RelTol

Absolute and relative error tolerance for stable/unstable decomposition. Positive scalar values. For an input model G with unstable poles, balred first extracts the stable dynamics by computing the stable/unstable decomposition  $G \to GS + GU$ . The AbsTol and RelTol tolerances control the accuracy of this decomposition by ensuring that the frequency responses of G

# **balredOptions**

and GS + GU differ by no more than AbsTo1 + RelTo1\*abs(G). Increasing these tolerances helps separate nearby stable and unstable modes at the expense of accuracy. See stabsep for more information.

Default: AbsTol = 0; RelTol = 1e-8

#### Offset

Offset for the stable/unstable boundary. Positive scalar value. In the stable/unstable decomposition, the stable term includes only poles satisfying

- Re(s) < -Offset \* max(1, |Im(s)|) (Continuous time)
- |z| < 1 Offset (Discrete time)

Increase the value of Offset to treat poles close to the stability boundary as unstable.

Default: 1e-8

For additional information on the options and how to use them, see the balred reference page.

## **Example**

Compute a reduced-order approximation of the system given by:

$$G(s) = \frac{(s+0.5)(s+1.1)(s+2.9)}{(s+10^{-6})(s+1)(s+2)(s+3)}.$$

Use the Offset option to exclude the pole at  $s=10^{-6}$  from the stable term of the stable/unstable decomposition.

```
sys = zpk([-.5 -1.1 -2.9],[-1e-6 -2 -1 -3],1);
% Create balredOptions
opt = balredOptions('Offset',.001,'StateElimMethod','Truncate');
% Compute second-order approximation
rsys = balred(sys,2,opt)
```

Compare the original and reduced-order models with bode:

bode(sys,rsys)

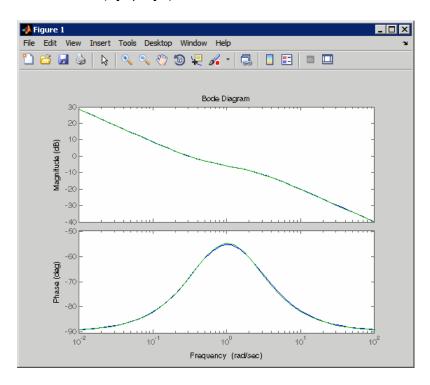

See Also balred | stabsep

## bandwidth

Purpose Frequency response bandwidth

**Syntax** fb = bandwidth(sys)

fb = bandwidth(sys,dbdrop)

**Description** 

fb = bandwidth(sys) computes the bandwidth fb of the SISO model sys, defined as the first frequency where the gain drops below 70.79 percent (-3 dB) of its DC value. The frequency fb is expressed in radians per second.

You can create sys using tf, ss, or zpk. See ltimodels for details. For FRD models, bandwidth uses the first frequency point to approximate the DC gain.

fb = bandwidth(sys,dbdrop) further specifies the critical gain drop in dB. The default value is -3 dB, or a 70.79 percent drop.

If sys is an S1-by...-by-Sp array of LTI models, bandwidth returns an array of the same size such that

```
fb(j1,...,jp) = bandwidth(sys(:,:,j1,...,jp))
```

**See Also** dcgain, issiso, ltimodels

**Purpose** 

Block-diagonal Schur factorization

**Syntax** 

[T,B,BLKS] = bdschur(A,CONDMAX)
[T,B] = bdschur(A,[],BLKS)

**Description** 

[T,B,BLKS] = bdschur(A,CONDMAX) computes a transformation matrix T such that  $B = T \setminus A * T$  is block diagonal and each diagonal block is a quasi upper-triangular Schur matrix.

[T,B] = bdschur(A,[],BLKS) pre-specifies the desired block sizes. The input matrix A should already be in Schur form when you use this syntax.

Input Arguments

- A: Matrix for block-diagonal Schur factorization.
- CONDMAX: Specifies an upper bound on the condition number of *T*. By default, CONDMAX = 1/sqrt(eps). Use CONDMAX to control the tradeoff between block size and conditioning of *T* with respect to inversion. When CONDMAX is a larger value, the blocks are smaller and T becomes more ill-conditioned.

Output Arguments

- T: Transformation matrix.
- B: Matrix  $B = T \setminus A * T$ .
- BLKS: Vector of block sizes.

**See Also** 

ordschur, schur

# blkdiag

Purpose

Block-diagonal concatenation of LTI models

Syntax

Description

sys = blkdiag(sys1,sys2,...,sysN) produces the aggregate system

$$\begin{bmatrix} sys1 & 0 & \dots & 0 \\ 0 & sys2 & \dots & \vdots \\ \vdots & \dots & 0 & 0 \\ 0 & \dots & 0 & sysN \end{bmatrix}$$

blkdiag is equivalent to append.

**Example** 

The commands

produce the state-space model

Continuous-time model.

## **See Also**

append, series, parallel, feedback, ltimodels

### **Purpose**

Bode diagram of frequency response

## **Syntax**

```
bode
bode(sys)
bode(sys,w)
bode(sys1,sys2,...,sysN)
bode(sys1,sys2,...,sysN,w)
bode(sys1,'PlotStyle1',...,sysN,'PlotStyleN')
[mag,phase,w] = bode(sys)
[mag,phase] = bode(sys,w)
```

## **Description**

bode computes the magnitude and phase of the frequency response of LTI models. When you invoke this function without left-side arguments, bode produces a Bode plot on the screen. The magnitude is plotted in decibels (dB), and the phase in degrees. The decibel calculation for mag is computed as  $20\log_{10}\left(|H(j\omega)|\right)$ , where  $|H(j\omega)|$  is the system's frequency response. You can use bode plots to analyze system properties such as the gain margin, phase margin, DC gain, bandwidth, disturbance rejection, and stability.

bode (sys) plots the Bode response of an arbitrary LTI model sys. This model can be continuous or discrete, and SISO or MIMO. In the MIMO case, bode produces an array of Bode plots, each plot showing the Bode response of one particular I/O channel. The frequency range is determined automatically based on the system poles and zeros.

bode(sys,w) explicitly specifies the frequency range or frequency points for the plot. To focus on a particular frequency interval [wmin,wmax], set w = {wmin,wmax}. To use particular frequency points, set w to the vector of desired frequencies. Use logspace to generate logarithmically spaced frequency vectors. Specify all frequencies in radians per second (rad/s).

bode (sys1, sys2,...,sysN) or bode (sys1, sys2,...,sysN,w) plots the Bode responses of several LTI models on a single figure. All systems must have the same number of inputs and outputs, but they can include both continuous and discrete systems. Use this syntax to compare the Bode responses of multiple systems.

bode(sys1, 'PlotStyle1',...,sysN, 'PlotStyleN') specifies the color, linestyle, and/or marker for each system's plot. For example:

```
bode(sys1, 'r--', sys2, 'gx')
```

produces a red dashed lines for the first system sys1 and green 'x' markers for the second system sys2.

When you invoke this function with left-side arguments, the commands

```
[mag,phase,w] = bode(sys)
[mag,phase] = bode(sys,w)
```

return the magnitude and phase (in degrees) of the frequency response at the frequencies w (in rad/s). The outputs mag and phase are 3-D arrays with the frequency as the last dimension (see "Arguments" for details). To convert the magnitude to decibels, type

```
magdb = 20*log10(mag)
```

### **Remarks**

You can change the properties of your plot, for example the units. For information on the ways to change properties of your plots, see "Ways to Customize Plots".

### **Arguments**

The output arguments mag and phase are 3-D arrays with dimensions

(number of outputs)×(number of inputs)×(length of w)

For SISO systems, mag(1,1,k) and phase(1,1,k) give the magnitude and phase of the response at the frequency  $\omega_k = w(k)$ .

$$mag(1,1,k) = |h(j\omega_k)|$$
  
 $phase(1,1,k) = \angle h(j\omega_k)$ 

MIMO systems are treated as arrays of SISO systems and the magnitudes and phases are computed for each SISO entry  $h_{ij}$  independently ( $h_{ij}$  is the transfer function from input j to output i). The

## bode

values mag(i,j,k) and phase(i,j,k) then characterize the response of  $h_{ij}$  at the frequency w(k).

$$\begin{aligned} & mag(i,j,k) = \mid h_{ij}(j\omega_k) \mid \\ & phase(i,j,k) = \angle h_{ij}(j\omega_k) \end{aligned}$$

## **Example**

You can plot the Bode response of the continuous SISO system

$$H(s) = \frac{s^2 + 0.1s + 7.5}{s^4 + 0.12s^3 + 9s^2}$$

by typing

$$g = tf([1 \ 0.1 \ 7.5],[1 \ 0.12 \ 9 \ 0 \ 0]);$$
  
bode(g)

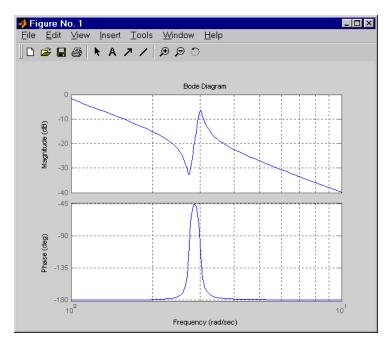

To plot the response on a wider frequency range, for example, from 0.1 to 100 rad/s, type

You can also discretize this system using zero-order hold and the sample time  $T_s = 0.5$  second, and compare the continuous and discretized responses by typing

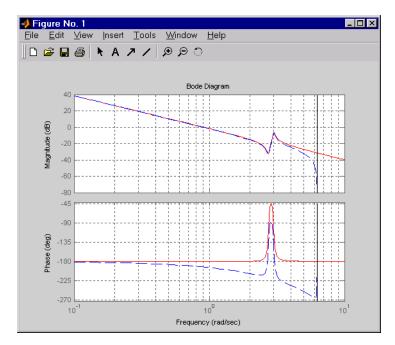

## **Algorithm**

The bode command computes the ZPK representation of the model and evaluates the gain and phase of the frequency response from the zero, pole, gain data for each I/O pair.

## bode

For continuous-time models, the bode command evaluates the frequency response on the imaginary axis  $s=j\omega$  and only considers positive frequencies.

For discrete-time models, the bode command evaluates the frequency response on the unit circle. To facilitate interpretation, the command parameterizes the upper half of the unit circle as

$$z = e^{j\omega T_s}, \quad 0 \le \omega \le \omega_N = \frac{\pi}{T_s}$$

where  $T_s$  is the sample time.  $\omega_N$  is called the *Nyquist frequency*. The equivalent continuous-time frequency  $\omega$  is then used as the x-axis

variable. Because  $H(e^{j\omega T_s})$  is periodic with period  $2\ \omega_N$ , the bode command plots the response only up to the Nyquist frequency  $\omega_N$ . If you do not specify a sample time, this value defaults to  $T_s=1$ .

## **Diagnostics**

If the system has a pole on the  $j\omega$  axis (or unit circle in the discrete case) and w contains this frequency point, the gain is infinite and bode produces a warning message.

## **See Also**

bodeoptions, evalfr, fregresp, ltiview, nichols, nyquist, sigma

Purpose Bode magnitude response of LTI models

**Syntax** bodemag(sys)

bodemag(sys, {wmin, wmax})

bodemag(sys,w)

bodemag(sys1,sys2,...,sysN,w)

### **Description**

bodemag(sys) plots the magnitude of the frequency response of the LTI model SYS (Bode plot without the phase diagram). The frequency range and number of points are chosen automatically.

bodemag(sys, {wmin, wmax}) draws the magnitude plot for frequencies between wmin and wmax (in radians/second).

bodemag(sys,w) uses the user-supplied vector W of frequencies, in radians/second, at which the frequency response is to be evaluated.

bodemag(sys1,sys2,...,sysN,w) shows the frequency response magnitude of several LTI models sys1,sys2,...,sysN on a single plot. The frequency vector w is optional. You can also specify a color, line style, and marker for each model, as in

bodemag(sys1, 'r', sys2, 'y--', sys3, 'gx').

### See Also

bode, ltiview, ltimodels

# bodeoptions

**Purpose** Create list of Bode plot options

**Syntax** P = bodeoptions

P = bodeoptions('cstprefs')

### **Description**

P = bodeoptions returns a list of available options for Bode plots with default values set. You can use these options to customize the Bode plot appearance using the command line.

P = bodeoptions('cstprefs') initializes the plot options you selected in the Control System Toolbox Preferences Editor. For more information about the editor, see "Toolbox Preferences Editor" in the User's Guide documentation.

This table summarizes the Bode plot options.

| Option                                 | Description                             |
|----------------------------------------|-----------------------------------------|
| Title, XLabel, YLabel                  | Label text and style                    |
| TickLabel                              | Tick label style                        |
| Grid [off on]                          | Show or hide the grid                   |
| XlimMode, YlimMode                     | Limit modes                             |
| Xlim, Ylim                             | Axes limits                             |
| IOGrouping<br>[none inputs output all] | Grouping of input-output pairs          |
| InputLabels, OutputLabels              | Input and output label styles           |
| InputVisible, OutputVisible            | Visibility of input and output channels |
| FreqUnits [Hz rad/s]                   | Frequency units                         |
| FreqScale [linear   log]               | Frequency scale                         |
| MagUnits [dB abs]                      | Magnitude units                         |
| MagScale [linear log]                  | Magnitude scale                         |

| Option                           | Description                                            |
|----------------------------------|--------------------------------------------------------|
| MagVisible [on   off]            | Magnitude plot visibility                              |
| MagLowerLimMode<br>[auto manual] | Enables a lower magnitude limit                        |
| MagLowerLim                      | Specifies the lower magnitude limit                    |
| PhaseUnits [deg rad]             | Phase units                                            |
| PhaseVisible [on   off]          | Phase plot visibility                                  |
| PhaseWrapping [on   off]         | Enables phase wrapping                                 |
| PhaseMatching [on off]           | Enables phase matching                                 |
| PhaseMatchingFreq                | Frequency for matching phase                           |
| PhaseMatchingValue               | The value to which phase responses are matched closely |

## **Examples**

In this example, set phase visibility and frequency units in the Bode plot options.

```
P = bode options; % Set phase visiblity to off and frequency units to Hz in options \\ P.Phase Visible = 'off'; \\ P.Freq Units = 'Hz'; % Create plot with the options specified by P \\ h = bode plot(tf(1,[1,1]),P); \\
```

The following plot is created, with the phase plot visibility turned off and the frequency units in Hz.

# bodeoptions

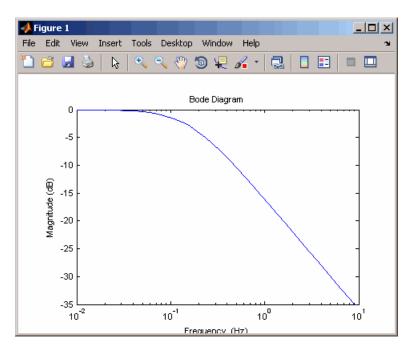

**See Also** bode, bodeplot, getoptions, setoptions

### **Purpose**

Plot Bode frequency response and return plot handle

## **Syntax**

```
h = bodeplot(sys)
bodeplot(sys)
bodeplot(sys1,sys2,...)
bodeplot(AX,...)
bodeplot(..., plotoptions)
bodeplot(sys,w)
```

## **Description**

h = bodeplot(sys) plot the Bode magnitude and phase of an LTI model sys and returns the plot handle h to the plot. You can use this handle to customize the plot with the getoptions and setoptions commands.

bodeplot(sys) draws the Bode plot of the LTI model sys (created with either tf, zpk, ss, or frd). The frequency range and number of points are chosen automatically.

bodeplot(sys1,sys2,...) graphs the Bode response of multiple LTI models sys1,sys2,... on a single plot. You can specify a color, line style, and marker for each model, as in

```
bodeplot(sys1, 'r', sys2, 'y--', sys3, 'gx')
```

bodeplot(AX,...) plots into the axes with handle AX.

 ${\tt bodeplot(..., plotoptions)}$  plots the Bode response with the options specified in plotoptions. Type

```
help bodeoptions
```

for a list of available plot options. See "Example 2" on page 2-34 for an example of phase matching using the PhaseMatchingFreq and PhaseMatchingValue options.

bodeplot(sys,w) draws the Bode plot for frequencies specified by
w. When w = {wmin,wmax}, the Bode plot is drawn for frequencies
between wmin and wmax (in rad/s). When w is a user-supplied vector w

# bodeplot

of frequencies, in rad/s, the Bode response is drawn for the specified frequencies.

See logspace to generate logarithmically spaced frequency vectors.

### Remarks

You can change the properties of your plot, for example the units. For information on the ways to change properties of your plots, see "Ways to Customize Plots".

## Examples

### Example 1

Use the plot handle to change options in a Bode plot.

```
sys = rss(5);
h = bodeplot(sys);
% Change units to Hz and make phase plot invisible
setoptions(h,'FreqUnits','Hz','PhaseVisible','off');
```

### Example 2

The properties PhaseMatchingFreq and PhaseMatchingValue are parameters you can use to specify the phase at a specified frequency. For example, enter the following commands.

```
sys = tf(1,[1 1]);
h = bodeplot(sys) % This displays a Bode plot.
```

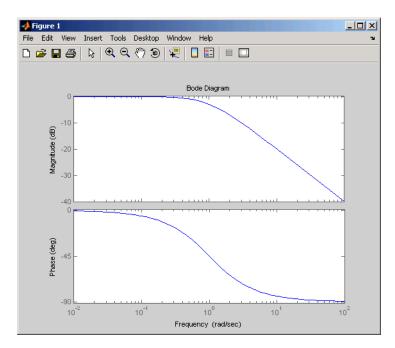

Use this code to match a phase of 750 degrees to 1 rad/s.

# bodeplot

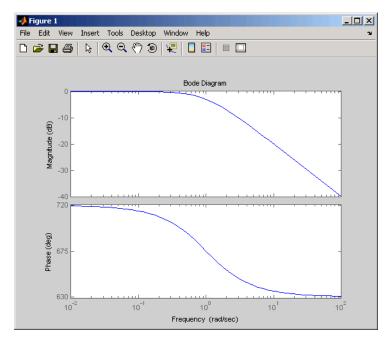

The first bode plot has a phase of -45 degrees at a frequency of 1 rad/s. Setting the phase matching options so that at 1 rad/s the phase is near 750 degrees yields the second Bode plot. Note that, however, the phase can only be -45 + N\*360, where N is an integer, and so the plot is set to the nearest allowable phase, namely 675 degrees (or 2\*360 - 45 = 675).

## **See Also**

bode, bodeoptions, getoptions, setoptions

### **Purpose**

Convert from continuous- to discrete-time models

## **Syntax**

```
sysd = c2d(sys, Ts)
sysd = c2d(sys, Ts, 'method')
sysd = c2d(sys, Ts, opts)
[sysd, G] = c2d(sys, Ts[, 'method'])
[sysd, G] = c2d(sys, Ts, opts)
```

## **Description**

sysd = c2d(sys, Ts) discretizes the continuous-time LTI model sys using zero-order hold on the inputs and a sample time of Ts seconds.

sysd = c2d(sys, Ts, 'method') discretizes sys using the specified
discretization method 'method'.

sysd = c2d(sys, Ts, opts) discretizes sys using the option set opts,
specified using the c2dOptions command.

[sysd, G] = c2d(sys, Ts[, 'method']) returns a matrix, G that maps the continuous initial conditions  $x_0$  and  $u_0$  of the state-space model sys to the discrete-time initial state vector x[0]. G is computed using the specified discretization method 'method', or using zero-order hold if you omit 'method'. To specify additional discretization options, use [sysd, G] = c2d(sys, Ts, opts).

## Tips

- Use the syntax sysd = c2d(sys, Ts, 'method') to discretize sys using the default options for 'method'. To specify additional discretization options, use the syntax sysd = c2d(sys, Ts, opts).
- To specify the tustin method with frequency prewarping (formerly known as the 'prewarp' method), use the PrewarpFrequency option of c2dOptions.

## Input Arguments

sys

Continuous-time LTI model. sys can be a tf, zpk, ss, or frd model representing a SISO or MIMO system. (The 'matched' discretization method supports SISO systems only.) sys can have input/output or internal time delays; however, the 'matched' and 'impulse' methods do not support state-space models with

internal time delays. For the syntax [sysd, G] = c2d(sys, Ts, [opts]), sys must be a state-space model.

Ts

Sample time in seconds.

#### method

String specifying a discretization method:

- 'zoh' Zero-order hold (default). Assumes the control inputs are piecewise constant over the sampling period Ts.
- 'foh' Triangle approximation (modified first-order hold). Assumes the control inputs are piecewise linear over the sampling period Ts.
- 'impulse' Impulse invariant discretization.
- 'tustin' Bilinear (Tustin) method.
- 'matched' Zero-pole matching method.

For more information about discretization methods, see "Converting Between Continuous- and Discrete-Time Representations" in the *Control System Toolbox User's Guide* and the c2dOptions reference page.

opts

Discretization options. Create opts using the c2dOptions command.

## Output Arguments

sysd

Discrete-time model of the same type as the input system sys.

G

Matrix relating continuous-time initial conditions  $x_0$  and  $u_0$  of the state-space model sys to the discrete-time initial state vector x [0], as follows:

$$x[0] = G \cdot \begin{bmatrix} x_0 \\ u_0 \end{bmatrix}$$

For state-space models with time delays, c2d pads the matrix G with zeroes to account for additional states introduced by discretizing those delays. See "Converting Between Continuous-and Discrete-Time Representations" for a discussion of modeling time delays in discretized systems.

## **Examples**

Discretize the continuous-time transfer function:

$$H(s) = \frac{s-1}{s^2 + 4s + 5}$$

with input delay  $T_d$  = 0.35 second. To discretize this system using the triangle (first-order hold) approximation with sample time  $T_s$  = 0.1 second, type

```
H = tf([1 -1], [1 4 5], 'inputdelay', 0.35);
Hd = c2d(H, 0.1, 'foh'); % discretize with FOH method and
% 0.1 second sample time
```

```
Transfer function:

0.0115 z^3 + 0.0456 z^2 - 0.0562 z - 0.009104

z^6 - 1.629 z^5 + 0.6703 z^4
```

Sampling time: 0.1

The next command compares the continuous and discretized step responses.

```
step(H,'-',Hd,'--')
```

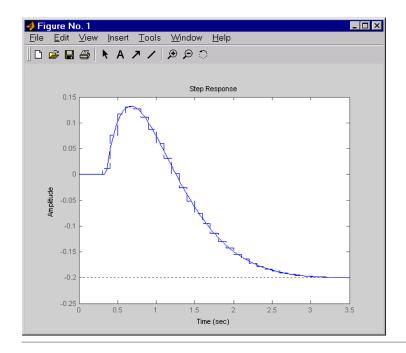

Discretize the delayed transfer function

$$H(s) = e^{-0.25s} \frac{10}{s^2 + 3s + 10}$$

using zero-order hold on the input, and a 10-Hz sampling rate.

h = tf(10,[1 3 10], 'iodelay',0.25); % create transfer function hd = c2d(h, 0.1) % zoh is the default method

These commands produce the discrete-time transfer function

#### Sampling time: 0.1

In this example, the discretized model hd has a delay of three sampling periods. The discretization algorithm absorbs the residual half-period delay into the coefficients of hd.

Compare the step responses of the continuous and discretized models using

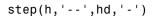

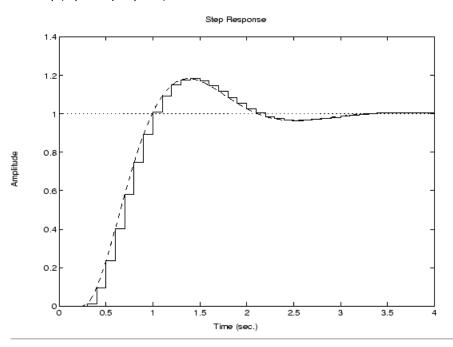

Discretize a state-space model with time delay, using a Thiran filter to model fractional delays:

```
sys = ss(tf([1, 2], [1, 4, 2])); % create a state-space model \\ sys.InputDelay = 2.7 % add input delay
```

This command creates a continuous-time state-space model with two states, as the output shows:

Input delays (listed by channel): 2.7

Continuous-time model.

Use c2dOptions to create a set of discretization options, and discretize the model. This example uses the Tustin discretization method.

```
opt = c2dOptions('Method', 'tustin', 'FractDelayApproxOrder', 3);
sysd1 = c2d(sys, 1, opt) % 1s sampling time
```

These commands yield the result

```
a =
                          х2
                                                              х5
              х1
                                      хЗ
                                                  х4
         -0.4286
                     -0.5714
                                -0.00265
   х1
                                             0.06954
                                                           2.286
                                                           1.143
   х2
          0.2857
                      0.7143
                              -0.001325
                                             0.03477
```

The discretized model now contains three additional states x3, x4, and x5 corresponding to a third-order Thiran filter. Since the time delay divided by the sampling time is 2.7, the third-order Thiran filter (FractDelayApproxOrder = 3) can approximate the entire time delay. See "Tustin Approximation and Zero-Pole Matching Methods" on page 2-45.

## Algorithm ZOH, FOH, and Impulse-Invariant Methods

The ZOH, FOH, and impulse-invariant methods produce *exact discretizations* in the time domain for:

systems without time delays

systems with time delays on the inputs and outputs only (no internal delays)

Because of the exact match, you can use these discretization methods for time-domain simulations. In this context, exact discretization means that the time responses of the continuous and discretized models match exactly for the following classes of input signals:

- Staircase inputs for ZOH
- Piecewise linear inputs for FOH
- Impulse trains for impulse IMP

For systems with internal delays (delays in feedback loops), the ZOH and FOH methods result in approximate discretizations. An internal delay is illustrated in the following figure:

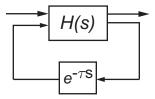

For such systems, c2d performs the following actions to compute an approximate ZOH or FOH discretization:

- **1** Decomposes the delay  $\tau$  as  $\tau = kT_s + \rho$  with  $0 \le \rho < T_s$ .
- **2** Absorbs the fractional delay  $\rho$  into H(s).
- **3** Discretizes H(s) to H(z).
- **4** Represents the integer portion of the delay  $kT_s$  as an internal discrete-time delay  $z^{-k}$ . The final discretized model appears in the following figure:

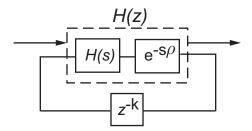

The impulse-invariant method does not support systems with internal delays.

For more information about working with systems that have time delays, see "Time Delays" in the *Control System Toolbox User's Guide*. documentation.

For more information about the ZOH, FOH, and impulse-invariant discretization methods, see "Converting Between Continuous- and Discrete-Time Representations" in the *Control System Toolbox User's Guide*.

### **Tustin Approximation and Zero-Pole Matching Methods**

When discretizing a system with time delays, the tustin and matched methods:

- Round any time delay to the nearest multiple of the sampling time, if the FractDelayApproxOrder option of c2dOptions is 0.
- Approximate the fractional time delay by a Thiran filter of order up to FractDelayApproxOrder, for FractDelayApproxOrder > 0.

For example, the following figure illustrates a general SISO state-space model H(s). H(s) has input delay  $\tau_i$ , output delay  $\tau_o$ , and internal delay  $\tau$ .

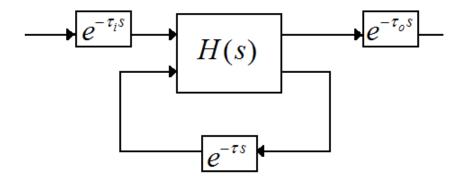

The following figure shows the general result of discretizing the state-space model using the tustin method. (For the matched method, the general result is similar, except that the matched method does not support internal delays.)

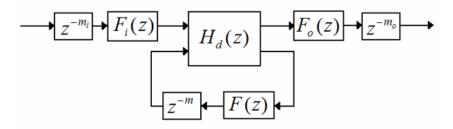

If FractDelayApproxOrder = 0 (its default value), c2d converts the time delays to pure integer time delays. The resulting delays are computed by rounding the time delay to the nearest multiple of the sample time  $T_s$ :  $m_i = \mathrm{round}(\tau_i/T_s)$ ,  $m_o = \mathrm{round}(\tau_o/T_s)$ , and  $m = \mathrm{round}(\tau/T_s)$ . In this case,  $F_i(z) = F_o(z) = F(z) = 1$ .

If FractDelayApproxOrder > 0, then c2d approximates the fractional portion of the time delays by Thiran filters  $F_i(z)$ ,  $F_o(z)$ , and F(z).

FractDelayApproxOrder determines how much of the total delay c2d approximated by the fractional delay filter, and how much is realized by

a chain of unit delays. For example, for the input delay  $\tau_i$ , the order of the Thiran filter  $F_i(z)$  is:

 $\operatorname{order}(F_i(z)) = \max(\operatorname{ceil}(\tau_i/T_s), \operatorname{FractDelayApproxOrder}).$ 

If  $\operatorname{ceil}(\tau_i/T_s) < \operatorname{FractDelayApproxOrder}$ , the Thiran filter  $F_i(z)$  approximates the entire input delay  $\tau_i$ . If  $\operatorname{ceil}(\tau_i/T_s) > \operatorname{FractDelayApproxOrder}$ , the Thiran filter only approximates a portion of the input delay. In that case, c2d represents the remainder of the input delay as a chain of unit delays  $z^{-m}$ , where

 $m_i = \text{ceil}(\tau_i/T_s) - \text{FractDelayApproxOrder}.$ 

c2d uses Thiran filters and FractDelayApproxOrder in a similar way to approximate the output delay  $\tau_o$  and the internal delay  $\tau$ .

When discretizing tf and zpk models using the tustin or matched methods, c2d first aggregates all input, output, and i/o delays into a single i/o delay  $\tau_{\rm TOT}$  for each channel. c2d then approximates  $\tau_{\rm TOT}$  as a Thiran filter and a chain of unit delays in the same way as described for each of the time delays in ss models.

For more information about Thiran filters, see the thiran reference page.

For more information about the Tustin and zero-pole matching discretization methods, see "Converting Between Continuous- and Discrete-Time Representations" in the *Control System Toolbox User's Guide*.

### References

[1] Franklin, G.F., Powell, D.J., and Workman, M.L., *Digital Control of Dynamic Systems* (3rd Edition), Prentice Hall, 1997.

[2] L.F. Shampine and P. Gahinet, "Software for Modeling and Analysis of Linear Systems with Delays," *Proceedings of the American Control Conference*, 2004.

### **See Also**

c2dOptions, d2c, d2d, thiran

# c2dOptions

**Purpose** Create option set for continuous- to discrete-time conversions

**Syntax** opts = c2d0ptions

opts = c2dOptions('OptionName', OptionValue)

**Description** opts = c2d0ptions returns the default options for c2d.

opts = c2dOptions('OptionName', OptionValue) accepts one or
more comma-separated name/value pairs that specify options for the

c2d command. Specify OptionName inside single quotes.

## Input Arguments

### Name/Value Pairs

#### Method

Discretization method, specified as one of the following values:

'zoh' Zero-order hold, where c2d assumes the control

inputs are piecewise constant over the sampling

period Ts.

'foh' Triangle approximation (modified first-order

hold), where c2d assumes the control inputs are piecewise linear over the sampling period Ts.

(See [1], p. 228.)

'impulse' Impulse-invariant discretization.

'tustin'

Bilinear (Tustin) approximation. By default, c2d discretizes with no prewarp and rounds any fractional time delays to the nearest multiple of the sample time. To include prewarp, use the PrewarpFrequency option. To approximate fractional time delays, use theFractDelayApproxOrder option.

'matched'

Zero-pole matching method. (See [1], p. 224.) By default, c2d rounds any fractional time delays to the nearest multiple of the sample time. To approximate fractional time delays, use theFractDelayApproxOrder option.

Default: 'zoh'

#### PrewarpFrequency

Prewarp frequency for 'tustin' method, specified in radians per second. Takes positive scalar values. A value of 0 corresponds to the standard 'tustin' method without prewarp.

Default: 0

#### FractDelayApproxOrder

Maximum order of the Thiran filter used to approximate fractional delays in the 'tustin' and 'matched' methods. Takes integer values. A value of 0 means that c2d rounds fractional delays to the nearest integer multiple of the sample time.

Default: 0

For additional information about the options and how to use them, see "Converting Between Continuous- and Discrete-Time Representations" in the *Control System Toolbox User's Guide* and the c2d reference page.

# c2dOptions

## **Examples**

Discretize two models using identical discretization options.

```
% generate two arbitrary continuous-time state-space models
sys1 = rss(3, 2, 2);
sys2 = rss(4, 4, 1);
```

Use c2dOptions to create a set of discretization options.

```
opt = c2dOptions('Method', 'tustin', 'PrewarpFrequency', 3.4);
```

Then, discretize both models using the option set.

```
dsys1 = c2d(sys1, 0.1, opt); % 0.1s sampling time dsys2 = c2d(sys2, 0.2, opt); % 0.2s sampling time
```

The c2dOptions option set does not include the sampling time Ts. You can use the same discretization options to discretize systems using a different sampling time.

### References

[1] Franklin, G.F., Powell, D.J., and Workman, M.L., *Digital Control of Dynamic Systems* (3rd Edition), Prentice Hall, 1997.

### **See Also**

c2d

State-space canonical realization

#### **Syntax**

```
csys = canon(sys,'modal')
csys = canon(sys,'modal',CONDT)
csys = canon(sys,'companion')
[csys,T] = canon(sys,'type')
```

## **Description**

canon computes a canonical state-space model for the continuous or discrete LTI system sys. Two types of canonical forms are supported.

#### **Modal Form**

csys = canon(sys, 'modal') returns a realization csys in modal form. If A has no repeated eigenvalues, the real eigenvalues appear on the diagonal of the A matrix and the complex conjugate eigenvalues appear in 2-by-2 blocks on the diagonal of A. For a system with eigenvalues

 $(\lambda_1, \sigma \pm j\omega, \lambda_2)$ , the modal A matrix is of the form

$$\begin{bmatrix} \lambda_1 & 0 & 0 & 0 \\ 0 & \sigma & \omega & 0 \\ 0 & -\omega & \sigma & 0 \\ 0 & 0 & 0 & \lambda_2 \end{bmatrix}$$

csys = canon(sys, 'modal', CONDT) specifies an upper bound CONDT on the condition number of the block-diagonalizing transformation T. The default value is CONDT=1e8. Increase CONDT to reduce the size of the eigenvalue clusters (setting CONDT=Inf amounts to diagonalizing A).

#### **Companion Form**

csys = canon(sys, 'companion') produces a companion realization of sys where the characteristic polynomial of the system appears explicitly in the rightmost column of the A matrix. For a system with characteristic polynomial

$$p(s) = s^n + \alpha_1 s^{n-1} + \ldots + \alpha_{n-1} s + \alpha_n$$

the corresponding companion A matrix is

$$A = \begin{bmatrix} 0 & 0 & \dots & \dots & 0 & -\alpha_n \\ 1 & 0 & 0 & \dots & 0 & -\alpha_n - 1 \\ 0 & 1 & 0 & \dots & \vdots & & \vdots \\ \vdots & 0 & \dots & \ddots & & \vdots & \vdots \\ 0 & \dots & \dots & 1 & 0 & -\alpha_2 \\ 0 & \dots & \dots & 0 & 1 & -\alpha_1 \end{bmatrix}$$

For state-space models sys,

also returns the state coordinate transformation T relating the original state vector x and the canonical state vector  $x_c$ , where

$$x_c = Tx$$

This syntax is meaningful only when sys is a state-space model.

### **Algorithm**

Transfer functions or zero-pole-gain models are first converted to state space using ss.

The transformation to modal form uses the matrix P of eigenvectors of the A matrix. The modal form is then obtained as

$$\dot{x}_c = P^{-1}APx_c + P^{-1}Bu$$
$$y = CPx_c + Du$$

The state transformation *T* returned is the inverse of *P*.

The reduction to companion form uses a state similarity transformation based on the controllability matrix [1].

**Limitations** The companion transformation requires that the system be controllable

from the first input. The companion form is often poorly conditioned for

most state-space computations; avoid using it when possible.

**References** [1] Kailath, T. *Linear Systems*, Prentice-Hall, 1980.

See Also ctrb, ctrbf, ss2ss

Solve continuous-time algebraic Riccati equation

# **Syntax**

# **Description**

[X,L,G] = care(A,B,Q) computes the unique solution X of the continuous-time algebraic Riccati equation

$$A^TX + XA - XBB^TX + Q = 0$$

The care function also returns the gain matrix,  $G = R^{-1}B^TXE$ .

[X,L,G] = care(A,B,Q,R,S,E) solves the more general Riccati equation

$$A^{T}XE + E^{T}XA - (E^{T}XB + S)R^{-1}(B^{T}XE + S^{T}) + Q = 0$$

When omitted, R, S, and E are set to the default values R=I, S=0, and E=I. Along with the solution X, care returns the gain matrix

$$G = R^{-1}(B^TXE + S^T)$$
 and a vector L of closed-loop eigenvalues, where L=eig(A-B\*G,E)

[X,L,G,report] = care(A,B,Q,...) returns a diagnosis report with:

- -1 when the associated Hamiltonian pencil has eigenvalues on or very near the imaginary axis (failure)
- ullet -2 when there is no finite stabilizing solution X
- The Frobenius norm of the relative residual if X exists and is finite.

This syntax does not issue any error message when X fails to exist.

[X1,X2,D,L] = care(A,B,Q,..., 'factor') returns two matrices X1, X2 and a diagonal scaling matrix D such that X = D\*(X2/X1)\*D.

The vector L contains the closed-loop eigenvalues. All outputs are empty when the associated Hamiltonian matrix has eigenvalues on the imaginary axis.

# Examples Example 1

Given

$$A = \begin{bmatrix} -3 & 2 \\ 1 & 1 \end{bmatrix} \qquad B = \begin{bmatrix} 0 \\ 1 \end{bmatrix} \qquad C = \begin{bmatrix} 1 & -1 \end{bmatrix} \qquad R = 3$$

you can solve the Riccati equation

$$A^TX + XA - XBR^{-1}B^TX + C^TC = 0$$

by

a = [-3 2;1 1]
b = [0 ; 1]
c = [1 -1]
r = 3
[x,1,g] = care(a,b,c'\*c,r)

This yields the solution

You can verify that this solution is indeed stabilizing by comparing the eigenvalues of a and a-b\*g.

[eig(a) eig(a-b\*g)]  
ans =  

$$-3.4495$$
  $-3.5026$ 

Finally, note that the variable 1 contains the closed-loop eigenvalues eig(a-b\*g).

#### Example 2

To solve the  $H_{\infty}$ -like Riccati equation

$$A^TX + XA + X(\gamma^{-2}B_1B_1^T - B_2B_2^T)X + C^TC = 0$$

rewrite it in the care format as

$$A^{T}X + XA - X\underbrace{[B_1, B_2]}_{\widehat{B}} \underbrace{\begin{bmatrix} -\gamma^2 I & 0 \\ 0 & I \end{bmatrix}}^{-1} \begin{bmatrix} B_1^{T} \\ B_2^{T} \end{bmatrix} X + C^{T}C = 0$$

You can now compute the stabilizing solution X by

```
B = [B1 , B2]
m1 = size(B1,2)
m2 = size(B2,2)
R = [-g^2*eye(m1) zeros(m1,m2) ; zeros(m2,m1) eye(m2)]
X = care(A,B,C'*C,R)
```

# **Algorithm**

care implements the algorithms described in [1]. It works with the Hamiltonian matrix when R is well-conditioned and E = I; otherwise it uses the extended Hamiltonian pencil and QZ algorithm.

Limitations

The (A,B) pair must be stabilizable (that is, all unstable modes are controllable). In addition, the associated Hamiltonian matrix or pencil must have no eigenvalue on the imaginary axis. Sufficient conditions for this to hold are (Q,A) detectable when S=0 and R>0, or

$$\begin{bmatrix} Q & S \\ S^T & R \end{bmatrix} > 0$$

**References** 

[1] Arnold, W.F., III and A.J. Laub, "Generalized Eigenproblem Algorithms and Software for Algebraic Riccati Equations,"  $Proc.\ IEEE,$  72 (1984), pp. 1746-1754

See Also

dare, lyap

# chgunits

**Purpose** 

Change frequency units of FRD model

**Syntax** 

sys = chgunits(sys,units)

**Description** 

sys = chgunits(sys,units) converts the units of the frequency points stored in an FRD model, sys to units, where units is either of the strings 'Hz' or 'rad/s'. This operation changes the assigned frequencies by applying the appropriate (2\*pi) scaling factor, and the 'Units' property is updated.

If the 'Units' field already matches units, no conversion is made.

### **Example**

```
w = logspace(1,2,2);
sys = rss(3,1,1);
sys = frd(sys,w)
From input 'input 1' to:
  Frequency(rad/s)
                          output 1
                           -----
                     0.293773+0.001033i
          10
         100
                     0.294404+0.000109i
Continuous-time frequency response data.
sys = chgunits(sys,'Hz')
sys.freq
ans =
    1.5915
   15.9155
```

**See Also** 

frd, get, set

**Purpose** Form model with complex conjugate coefficients

**Syntax** sysc = conj(sys)

**Description** sysc = conj(sys) constructs a complex conjugate model sysc by

applying complex conjugation to all coefficients of the LTI model sys. This function accepts LTI models in transfer function (TF),

zero/pole/gain (ZPK), and state space (SS) formats.

**Example** If sys is the transfer function

(2+i)/(s+i)

then conj(sys) produces the transfer function

(2-i)/(s-i)

This operation is useful for manipulating partial fraction expansions.

**See Also** append, ss, tf, zpk

Arbitrary interconnection of LTI models

### **Syntax**

```
sys = connect(sys1,sys2,...,inputs,outputs)
sys = connect(blksys,Q,inputs,outputs)
```

### **Description**

connect constructs the aggregate model for a given block diagram interconnection of LTI models. You can specify the block diagram connectivity in two ways:

- Name-based interconnection
- Index-based interconnection

#### Name-Based Interconnection

In this approach, you name the input and output signals of all LTI blocks sys1, sys2,... in the block diagram, including the summation blocks. The aggregate model sys is then built by

```
sys = connect(sys1,sys2,...,inputs,outputs)
```

where inputs and outputs are the names of the block diagram external I/Os, specified as strings or cell arrays of strings.

**Note** For MIMO systems, you can use strseq to quickly generate numbered channel names as a sequence of indexed strings, for example {'e1','e2','e3'}.

#### **Example of Name-Based Interconnection**

Given LTI models C and G in the following block diagram,

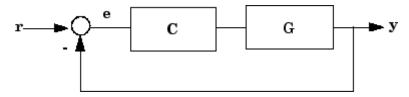

construct the closed-loop model T from r to y.

```
C.InputName = 'e';   C.OutputName = 'u';
G.InputName = 'u';   G.OutputName = 'y';
Sum = sumblk('e','r','y','+-');
T = connect(G,C,Sum,'r','y')
```

#### **Index-Based Interconnection**

In this approach, first combine all LTI blocks into an aggregate, unconnected model blksys using append. Then, construct a matrix Q where each row specifies one of the connections or summing junctions in terms of the input vector u and output vector y of blksys. For example, the row

```
[3 2 0 0]
```

indicates that y(2) feeds into u(3), while the row

```
[7 2 -15 6]
```

indicates that y(2) - y(15) + y(6) feeds into u(7). The aggregate model sys is then obtained by

```
sys = connect(blksys,Q,inputs,outputs)
```

where inputs and outputs are index vectors into u and y selecting the block diagram external I/Os.

#### **Example of Index-Based Interconnection**

Construct the closed-loop model T for the previous block diagram.

```
blksys = append(C,G);
% u = inputs to C,G. y = outputs of C,G.
% Here y(1) feeds into u(2) and -y(2) feeds into u(1)
Q = [2 1; 1 -2];
% External I/Os: r drives u(1) and y is y(2)
T = connect(blksys,Q,1,2)
```

Verify that you entered all of the model information correctly by checking the following items:

- Poles of the unconnected model sys match the poles of the various blocks in the diagram.
- Final poles and DC gains are reasonable.
- Plots of the step and bode responses of sysc are as expected.

#### **Delays**

The connect function supports I/O and internal delays. See Time Delays for more information and examples.

# **Example**

Construct the model shown in the following block diagram.

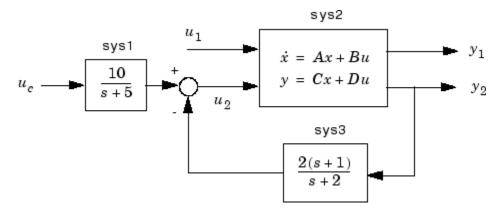

.

Use the matrices of the following state-space model sys2:

```
A = [ -9.0201 17.7791

-1.6943 3.2138 ];

B = [ -.5112 .5362

-.002 -1.8470];

C = [ -3.2897 2.4544

-13.5009 18.0745];

D = [ -.5476 -.1410

-.6459 .2958 ];
```

1 Define the three blocks in the block diagram as individual LTI models by typing the following commands:

**2** Append the blocks to form the unconnected model sys by typing the following command:

```
sys = append(sys1, sys2, sys3)
```

This command returns the following block-diagonal model:

```
sys
a =
           х1
                    х2
                             х3
                                      х4
   х1
            - 5
                     0
                              0
                                       0
               -9.02
   x2
            0
                         17.78
                                      0
   хЗ
            0
                -1.694
                          3.214
                                      0
             0
                     0
                              0
                                      -2
   х4
b =
```

|     | uc  | u1      |      | u2         |     | ? |
|-----|-----|---------|------|------------|-----|---|
| x1  | 4   |         | 0    |            | 0   | 0 |
| x2  | 0   | -0.5112 |      | 0.5362     |     | 0 |
| х3  | 0   | -0.002  |      | -1.847     |     | 0 |
| x4  | 0   |         | 0    |            | 0   | 2 |
| c = |     |         |      |            |     |   |
| Ü   | x1  | x2      | ,    | <b>k</b> 3 | x4  |   |
| ?   | 2.5 | 0       | •    | 0          | 0   |   |
|     |     | _       |      | -          | -   |   |
| y1  | 0 - | 3.29    | 2.45 | 54         | 0   |   |
| у2  | 0 - | 13.5    | 18.0 | 07         | 0   |   |
| ?   | 0   | 0       |      | 0          | - 1 |   |
| d = |     |         |      |            |     |   |
| -   | uc  |         | u1   |            | u2  | ? |
| ?   | 0   |         | 0    |            | 0   | 0 |
| y1  | 0   | -0.5    | 476  | -0.        | 141 | 0 |
| y2  | 0   | -0.6    |      | 0.2        | 958 | 0 |
| ?   | 0   |         | 0    |            | 0   | 2 |
|     |     |         |      |            |     |   |

Continuous-time model.

Note that the ordering of the inputs and outputs matches the block ordering you chose. A question mark (?) denotes an unnamed input or output.

**3** Specify the matrix **Q** for connections of outputs 1 and 4 into input 3 (u2), and output 3 (y2) into input 4 by typing the following syntax:

$$Q = [3 \ 1 \ -4 \ 4 \ 3 \ 0];$$

Note that the second row of  ${\bf Q}$  is padded with a trailing zero.

**4** Specify the two external inputs, uc and u1 (inputs 1 and 2 of sys), and the two external outputs, y1 and y2 (outputs 2 and 3 of sys), by typing the following syntax:

```
inputs = [1 2];
outputs = [2 3];
```

**5** Create a state-space model for the overall interconnection by typing the following syntax:

sysc = connect(sys,Q,inputs,outputs) a = х1 х2 хЗ х4 - 5 0 0 0 х1 5.601 х2 0.8422 0.07664 0.3369 хЗ -2.901 -33.03 45.16 -1.16 0.9293 -16.97 22.71 -1.628 х4 b = u1 uc 4 0 х1 х2 0 -0.076 х3 0 -1.501 -0.8116 х4 c = х2 х1 хЗ х4 у1 -0.2215 -5.682 5.657 -0.08859 у2 0.4646 -8.483 11.36 0.1859 d = uc u1 у1 0 -0.662 у2 0 -0.4058

Continuous-time model.

**Note** Blocks and states that are not connected to inputs or outputs are automatically discarded.

#### References

[1] Edwards, J.W., "A Fortran Program for the Analysis of Linear Continuous and Sampled-Data Systems," *NASA Report TM X56038*, Dryden Research Center, 1976.

#### See Also

sumblk, strseq, append, feedback, minreal, parallel, series, lft

Output and state covariance of system driven by white noise

# **Syntax**

# **Description**

covar calculates the stationary covariance of the output y of an LTI model sys driven by Gaussian white noise inputs w. This function handles both continuous- and discrete-time cases.

P = covar(sys, W) returns the steady-state output response covariance

$$P = E(yy^T)$$

given the noise intensity

$$\begin{split} E(w(t)w(\tau)^T) &= W\delta(t-\tau) \quad \text{(continuous time)} \\ E(w[k]w[l]^T) &= W\delta_{kl} \qquad \text{(discrete time)} \end{split}$$

[P,Q] = covar(sys,W) also returns the steady-state state covariance

$$Q = E(xx^T)$$

when sys is a state-space model (otherwise Q is set to []).

When applied to an N-dimensional LTI array sys, covar returns multidimensional arrays P, Q such that

P(:,:,i1,...iN) and Q(:,:,i1,...iN) are the covariance matrices for the model sys(:,:,i1,...iN).

# Example

Compute the output response covariance of the discrete SISO system

$$H(z) = \frac{2z+1}{z^2+0.2z+0.5}, \quad T_s = 0.1$$

due to Gaussian white noise of intensity W = 5. Type

```
sys = tf([2 1],[1 0.2 0.5],0.1);
p = covar(sys,5)
```

These commands produce the following result.

```
p = 30.3167
```

You can compare this output of covar to simulation results.

The two covariance values p and psim do not agree perfectly due to the finite simulation horizon.

# **Algorithm**

Transfer functions and zero-pole-gain models are first converted to state space with ss.

For continuous-time state-space models

$$\dot{x} = Ax + Bw$$
$$y = Cx + Dw$$

 ${\cal Q}$  is obtained by solving the Lyapunov equation

$$AQ + QA^T + BWB^T = 0$$

The output response covariance P is finite only when D =  $\theta$  and then P =  $CQC^T$ .

In discrete time, the state covariance solves the discrete Lyapunov equation

$$AQA^T - Q + BWB^T = 0$$

and P is given by  $P = CQC^T + DWD^T$ 

Note that *P* is well defined for nonzero *D* in the discrete case.

Limitations

The state and output covariances are defined for stable systems only. For continuous systems, the output response covariance P is finite only when the D matrix is zero (strictly proper system).

References

[1] Bryson, A.E. and Y.C. Ho, *Applied Optimal Control*, Hemisphere Publishing, 1975, pp. 458-459.

See Also

dlyap, lyap

Controllability matrix

**Syntax** 

Co = ctrb(sys)

**Description** 

ctrb computes the controllability matrix for state-space systems. For an n-by-n matrix A and an n-by-m matrix B, ctrb(A,B) returns the controllability matrix

$$Co = \begin{bmatrix} B & AB & A^2B & \dots & A^{n-1}B \end{bmatrix}$$
 (2-1)

where Co has n rows and nm columns.

Co = ctrb(sys) calculates the controllability matrix of the state-space LTI object sys. This syntax is equivalent to executing

$$Co = ctrb(sys.A, sys.B)$$

The system is controllable if Co has full rank n.

**Example** 

Check if the system with the following data

is controllable. Type

% Number of uncontrollable states unco=length(A)-rank(Co)

These commands produce the following result.

#### Limitations

Estimating the rank of the controllability matrix is ill-conditioned; that is, it is very sensitive to roundoff errors and errors in the data. An indication of this can be seen from this simple example.

$$A = \begin{bmatrix} 1 & \delta \\ 0 & 1 \end{bmatrix}, B = \begin{bmatrix} 1 \\ \delta \end{bmatrix}$$

This pair is controllable if  $\delta \neq 0$  but if  $\delta < \sqrt{eps}$ , where eps is the relative machine precision. ctrb(A,B) returns

$$\begin{bmatrix} B & AB \end{bmatrix} = \begin{bmatrix} 1 & 1 \\ \delta & \delta \end{bmatrix}$$

which is not full rank. For cases like these, it is better to determine the controllability of a system using ctrbf.

#### **See Also**

ctrbf, obsv

Compute controllability staircase form

**Syntax** 

[Abar,Bbar,Cbar,T,k] = ctrbf(A,B,C) ctrbf(A,B,C,tol)

**Description** 

If the controllability matrix of (A, B) has rank  $r \le n$ , where n is the size of A, then there exists a similarity transformation such that

$$\bar{A} = TAT^T$$
,  $\bar{B} = TB$ ,  $\bar{C} = CT^T$ 

where T is unitary, and the transformed system has a staircase form, in which the uncontrollable modes, if there are any, are in the upper left corner.

$$ar{A} = \begin{bmatrix} A_{uc} & 0 \\ A_{21} & A_c \end{bmatrix}, \quad ar{B} = \begin{bmatrix} 0 \\ B_c \end{bmatrix}, \quad ar{C} = \begin{bmatrix} C_{nc}C_c \end{bmatrix}$$

where  $(A_c, B_c)$  is controllable, all eigenvalues of  $A_{uc}$  are uncontrollable,

and 
$$C_c(sI - A_c)^{-1}B_c = C(sI - A)^{-1}B$$
.

[Abar,Bbar,Cbar,T,k] = ctrbf(A,B,C) decomposes the state-space system represented by A, B, and C into the controllability staircase form, Abar, Bbar, and Cbar, described above. T is the similarity transformation matrix and k is a vector of length n, where n is the order of the system represented by A. Each entry of k represents the number of controllable states factored out during each step of the transformation matrix calculation. The number of nonzero elements in k indicates how many iterations were necessary to calculate T, and sum(k) is the number of states in  $A_n$ , the controllable portion of Abar.

ctrbf(A,B,C,tol) uses the tolerance tol when calculating the controllable/uncontrollable subspaces. When the tolerance is not specified, it defaults to 10\*n\*norm(A,1)\*eps.

**Example** 

Compute the controllability staircase form for

A =

and locate the uncontrollable mode.

The decomposed system Abar shows an uncontrollable mode located at -3 and a controllable mode located at 2.

# **Algorithm**

ctrbf implements the Staircase Algorithm of [1].

# ctrbf

**References** [1] Rosenbrock, M.M., State-Space and Multivariable Theory, John

Wiley, 1970.

See Also ctrb, minreal

Purpose Set Control System Toolbox preferences

Syntax ctrlpref

**Description** ctrlpref opens a Graphical User Interface (GUI) which allows you to

change the Control System Toolbox preferences. Preferences set in this

GUI affect future plots only (existing plots are not altered).

Your preferences are stored to disk (in a system-dependent location) and will be automatically reloaded in future MATLAB® sessions using

the Control System Toolbox software.

See Also sisotool, ltiview

Convert from discrete- to continuous-time models

### **Syntax**

```
sysc = d2c(sysd)
```

sysc = d2c(sysd, 'method')
sysc = d2c(sysd, opts)

# **Description**

sysc = d2c(sysd) produces a continuous-time model sysc that is
equivalent to the discrete-time LTI model sysd using zero-order hold on
the inputs.

sysc = d2c(sysd, 'method') uses the specified conversion method
'method':

'zoh' Zero-order hold on the inputs. The control inputs are assumed piecewise constant over the sampling period.

'tustin' Bilinear (Tustin) approximation to the derivative.

'matched' Zero-pole matching method of [1] (for SISO systems only).

sysc = d2c(sysd, opts) converts sysd using the option set specified with d2cOptions object.

See "Converting Between Continuous- and Discrete-Time Representations" for more details on the conversion methods.

### Usage

• Use the syntax sysc = d2c(sysd, 'method') to convert sysd using the default options for 'method'. To specify tustin conversion with a frequency prewarp (formerly the 'prewarp' method), use the syntax sysc = d2c(sysd, opts). See the d2cOptions reference page and "Converting Between Continuous- and Discrete-Time Representations" in the Control System Toolbox User's Guide.

### **Example**

Consider the discrete-time model with transfer function

$$H(z) = \frac{z-1}{z^2 + z + 0.3}$$

and sample time  $T_s = 0.1$  s. You can derive a continuous-time zero-order-hold equivalent model by typing

$$Hc = d2c(H)$$

Discretizing the resulting model Hc with the default zero-order hold method and sampling time  $T_s = 0.1$ s returns the original discrete model H(z):

To use the Tustin approximation instead of zero-order hold, type

$$Hc = d2c(H, 'tustin')$$

As with zero-order hold, the inverse discretization operation

gives back the original H(z).

### **Algorithm**

d2c performs the 'zoh' conversion in state space, and relies on the matrix logarithm (see logm in the MATLAB documentation).

#### Limitations

The Tustin approximation is not defined for systems with poles at z = -1 and is ill-conditioned for systems with poles near z = -1.

The zero-order hold method cannot handle systems with poles at z=0. In addition, the 'zoh' conversion increases the model order for systems with negative real poles, [2]. The model order increases because the matrix logarithm maps real negative poles to complex poles. Single complex poles are not physically meaningful because of their complex time response.

Instead, to ensure that all complex poles of the continuous model come in conjugate pairs, d2c replaces negative real poles z = -a with a pair of complex conjugate poles near -a. The conversion then yields a continuous model with higher order. For example, to convert the discrete-time transfer function

$$H(z) = \frac{z + 0.2}{(z + 0.5)(z^2 + z + 0.4)}$$

type:

```
Ts = 0.1 % sample time 0.1 s

H = zpk(-0.2, -0.5, 1, Ts) * tf(1, [1 1 0.4], Ts)

Hc = d2c(H)
```

These commands produce the following result.

Warning: System order was increased to handle real negative poles.

To convert Hc back to discrete time, type:

```
c2d(Hc,Ts)
```

yielding

Sampling time: 0.1

This discrete model coincides with H(z) after canceling the pole/zero pair at z = -0.5.

### **References**

[1] Franklin, G.F., Powell, D.J., and Workman, M.L., *Digital Control of Dynamic Systems* (3rd Edition), Prentice Hall, 1997..

[2] Kollár, I., G.F. Franklin, and R. Pintelon, "On the Equivalence of z-domain and s-domain Models in System Identification," *Proceedings of the IEEE Instrumentation and Measurement Technology Conference*, Brussels, Belgium, June, 1996, Vol. 1, pp. 14-19.

#### **See Also**

d2cOptions, c2d, d2d, logm

# d2cOptions

**Purpose** Create option set for discrete- to continuous-time conversions

**Syntax** opts = d2c0ptions

opts = d2cOptions('OptionName', OptionValue)

**Description** opts = d2c0ptions returns the default options for d2c.

opts = d2cOptions('OptionName', OptionValue) accepts one or more comma-separated name/value pairs that specify options for the d2c command. Specify OptionName inside single quotes.

### Input Arguments

#### Name/Value Pairs

#### Method

Discretization method, specified as one of the following values:

'zoh' Zero-order hold, where d2c assumes the control

inputs are piecewise constant over the sampling

period Ts.

'tustin' Bilinear (Tustin) approximation. By default, d2c

converts with no prewarp. To include prewarp,

use the PrewarpFrequency option.

'matched' Zero-pole matching method. (See [1], p. 224.)

Default: 'zoh'

#### PrewarpFrequency

Prewarp frequency for 'tustin' method, specified in radians per second. Takes positive scalar values. A value of 0 corresponds to the standard 'tustin' method without prewarp.

Default: 0

For additional information about the options and how to use them, see "Converting Between Continuous- and Discrete-Time Representations" in the *Control System Toolbox User's Guide* and the d2c reference page.

# **Examples**

Convert a discrete-time model to continuous-time using the 'tustin' method with frequency prewarping.

Create the discrete-time transfer function

$$\frac{z+1}{z^2+z+1}$$
 hd = tf([1 1], [1 1 1], 0.1); % 0.1s sampling time

To convert to continuous-time, use d2cOptions to create the option set.

```
opts = d2cOptions('Method', 'tustin', 'PrewarpFrequency', 20);
hc = d2c(hd, opts);
```

You can use opts to resample additional models using the same options.

## References

[1] Franklin, G.F., Powell, D.J., and Workman, M.L., *Digital Control of Dynamic Systems* (3rd Edition), Prentice Hall, 1997.

# **See Also**

d2c

Resample discrete-time LTI model or add input delay

# **Syntax**

sys1 = d2d(sys, Ts)
sys1 = d2d(sys, Ts, 'method')
sys1 = d2d(sys, Ts, opts)

# **Description**

sys1 = d2d(sys, Ts) resamples the discrete-time LTI model sys to
produce an equivalent discrete-time model sys1 with the new sample
time Ts (in seconds), using zero-order hold on the inputs.

sys1 = d2d(sys, Ts, 'method') uses the specified resampling
method 'method':

- 'zoh' Zero-order hold on the inputs
- 'tustin' Bilinear (Tustin) approximation

sys1 = d2d(sys, Ts, opts) resamples sys using the option set with d2d0ptions.

# Usage

• Use the syntax sys1 = d2d(sys, Ts, 'method') to resample sys using the default options for 'method'. To specify tustin resampling with a frequency prewarp (formerly the 'prewarp' method), use the syntax sys1 = d2d(sys, Ts, opts). See the d2dOptions reference page.

### **Example**

Consider the zero-pole-gain model

$$H(z) = \frac{z - 0.7}{z - 0.5}$$

with sample time  $0.1~\mathrm{s}$ . You can resample this model at  $0.05~\mathrm{s}$  by typing

H = zpk(0.7,0.5,1,0.1)
H2 = d2d(H,0.05)
Zero/pole/gain:
(z-0.8243)

```
Sampling time: 0.05

The inverse resampling operation, performed by typing d2d(H2,0.1), yields back the initial model H(z).

Zero/pole/gain:
(z-0.7)
-----
(z-0.5)

Sampling time: 0.1

See Also

d2dOptions, c2d, d2c, upsample, ltimodels
```

# d2dOptions

**Purpose** Create option set for discrete-time resampling

**Syntax** opts = d2d0ptions

opts = d2dOptions('OptionName', OptionValue)

**Description** opts = d2d0ptions returns the default options for d2d.

opts = d2dOptions('OptionName', OptionValue) accepts one or more comma-separated name/value pairs that specify options for the d2d command. Specify OptionName inside single quotes.

This table summarizes the options that the d2d command supports. For additional information about t

#### Input Arguments

#### Name/Value Pairs

#### Method

Discretization method, specified as one of the following values:

'zoh' Zero-order hold, where d2d assumes the control

inputs are piecewise constant over the sampling

period Ts.

'tustin' Bilinear (Tustin) approximation. By default, d2d

resamples with no prewarp. To include prewarp,

use the PrewarpFrequency option.

Default: 'zoh'

#### PrewarpFrequency

Prewarp frequency for 'tustin' method, specified in radians per second. Takes positive scalar values. The prewarp frequency must be smaller than the Nyquist frequency before and after resampling. A value of 0 corresponds to the standard 'tustin' method without prewarp.

#### **Default:** 0

For additional information about the options and how to use them, see "Resampling of Discrete-Time Models" in the *Control System Toolbox User's Guide* and the d2d reference page.

### **Examples**

Resample a discrete-time model using the 'tustin' method with frequency prewarping.

Create the discrete-time transfer function

$$\frac{z+1}{z^2+z+1}$$
 h1 = tf([1 1], [1 1 1], 0.1); % 0.1s sampling time

To resample to a different sampling time, use d2d0ptions to create the option set.

```
opts = d2dOptions('Method', 'tustin', 'PrewarpFrequency', 20);
h2 = d2d(h1, 0.05, opts);
```

You can use opts to resample additional models using the same options.

# **See Also**

d2d

Natural frequency and damping of system poles

# **Syntax**

# **Description**

damp calculates the damping factor and natural frequencies of the poles of an LTI model sys. When invoked without lefthand arguments, a table of the eigenvalues in increasing frequency, along with their damping factors and natural frequencies, is displayed on the screen.

[Wn,Z] = damp(sys) returns column vectors Wn and Z containing the natural frequencies  $\omega_n$  and damping factors  $\zeta$  of the poles of sys. For discrete-time systems with poles z and sample time  $T_s$ , damp computes equivalent continuous-time poles s by solving  $z=e^{sT_s}$ .

The values Wn and Z are then relative to the continuous-time poles s. Both Wn and Z are empty if the sample time is unspecified.

[Wn,Z,P] = damp(sys) returns an additional vector P containing the (true) poles of sys. Note that P returns the same values as pole(sys) (up to reordering).

# **Example**

Compute and display the eigenvalues, natural frequencies, and damping factors of the continuous transfer function

$$H(s) = \frac{2s^2 + 5s + 1}{s^2 + 2s + 3}$$

Type

Type

damp(H)

This command returns the following result.

| Eigenvalue         | Damping | Freq.   | (rad/s)   |
|--------------------|---------|---------|-----------|
| -1.00e+000 + 1.41e |         | e - 001 | 1.73e+000 |
| -1.00e+000 - 1.41e |         | e - 001 | 1.73e+000 |

See Also

eig, esort, dsort, pole, pzmap, zero

Solve discrete-time algebraic Riccati equations (DAREs)

### **Syntax**

# **Description**

[X,L,G] = dare(A,B,Q,R) computes the unique stabilizing solution X of the discrete-time algebraic Riccati equation

$$A^T XA - X - A^T XB(B^T XB + R)^{-1}B^T XA + Q = 0$$

The dare function also returns the gain matrix,

 $G = (B^T X B + R)^{-1} B^T X A$ , and the vector L of closed loop eigenvalues, where

[X,L,G] = dare(A,B,Q,R,S,E) solves the more general discrete-time algebraic Riccati equation,

$$A^{T}XA - E^{T}XE - (A^{T}XB + S)(B^{T}XB + R)^{-1}(B^{T}XA + S^{T}) + Q = 0$$

or, equivalently, if R is nonsingular,

$$E^{T}XE = F^{T}XF - F^{T}XB(B^{T}XB + R)^{-1}B^{T}XF + Q - SR^{-1}S^{T}$$

where  $F = A - BR^{-1}S^T$ . When omitted, R, S, and E are set to the default values R=I, S=0, and E=I.

The dare function returns the corresponding gain matrix

$$G = (B^T XB + R)^{-1} (B^T XA + S^T)$$

and a vector L of closed-loop eigenvalues, where

[X,L,G,report] = dare(A,B,Q,...) returns a diagnosis report with value:

- -1 when the associated symplectic pencil has eigenvalues on or very near the unit circle
- -2 when there is no finite stabilizing solution X
- The Frobenius norm if X exists and is finite

[X1,X2,L,report] = dare(A,B,Q,...,'factor') returns two matrices, X1 and X2, and a diagonal scaling matrix D such that X = D\*(X2/X1)\*D. The vector L contains the closed-loop eigenvalues. All outputs are empty when the associated Symplectic matrix has eigenvalues on the unit circle.

**Algorithm** 

dare implements the algorithms described in [1]. It uses the QZ algorithm to deflate the extended symplectic pencil and compute its stable invariant subspace.

Limitations

The (A, B) pair must be stabilizable (that is, all eigenvalues of A outside the unit disk must be controllable). In addition, the associated symplectic pencil must have no eigenvalue on the unit circle. Sufficient conditions for this to hold are (Q, A) detectable when S = 0 and R > 0, or

$$\begin{bmatrix} Q & S \\ S^T & R \end{bmatrix} > 0$$

References

[1] Arnold, W.F., III and A.J. Laub, "Generalized Eigenproblem Algorithms and Software for Algebraic Riccati Equations," *Proc. IEEE*, 72 (1984), pp. 1746-1754.

**See Also** 

care, dlyap, gdare

# db2mag

Purpose Convert decibels (dB) to magnitude

**Syntax** y = db2mag(ydb)

**Description** y = db2mag(ydb) returns the corresponding magnitude y for a given

decibel (dB) value ydb. The relationship between magnitude and

decibels is  $ydb = 20 * \log_{10}(y)$ .

See Also mag2db

Low-frequency (DC) gain of LTI system

**Syntax** 

k = dcgain(sys)

**Description** 

k = dcgain(sys) computes the DC gain k of the LTI model sys.

#### **Continuous Time**

The continuous-time DC gain is the transfer function value at the frequency s = 0. For state-space models with matrices (A, B, C, D), this value is

$$K = D - CA^{-1}B$$

#### **Discrete Time**

The discrete-time DC gain is the transfer function value at z = 1. For state-space models with matrices (A, B, C, D), this value is

$$K = D + C(I - A)^{-1}B$$

Remark

The DC gain is infinite for systems with integrators.

**Example** 

To compute the DC gain of the MIMO transfer function

$$H(s) = \begin{bmatrix} 1 & \frac{s-1}{s^2 + s + 3} \\ \frac{1}{s+1} & \frac{s+2}{s-3} \end{bmatrix}$$

type

$$H = [1 tf([1 -1],[1 1 3]) ; tf(1,[1 1]) tf([1 2],[1 -3])]; dcgain(H)$$

to get the result:

# dcgain

1.0000 -0.6667

See Also evalfr, norm

Replace delays of discrete-time TF, SS, or ZPK models by poles at *z*=0, or replace delays of FRD models by phase shift

### **Syntax**

sys = delay2z(sys)

### **Description**

sys = delay2z(sys) maps all time delays to poles at z=0 for discrete-time TF, ZPK, or SS models sys. Specifically, a delay of k sampling periods is replaced by  $(1/z)^k$  in the transfer function corresponding to the model.

For FRD models, delay2z absorbs all time delays into the frequency response data, and is applicable to both continuous- and discrete-time FRDs.

### **Example**

# **See Also**

hasdelay, pade, totaldelay

Create state-space models with delayed terms

**Syntax** 

sys=delayss(A,B,C,D,delayterms)
sys=delayss(A,B,C,D,ts,delayterms)

**Description** 

sys=delayss(A,B,C,D,delayterms)constructs a continuous-time state-space model of the form:

$$\frac{dx}{dt} = Ax(t) + Bu(t) + \sum_{j=1}^{N} (A_{j}x(t-t_{j}) + B_{j}u(t-t_{j}))$$

$$y(t) = Cx(t) + Du(t) + \sum_{j=1}^{N} (C_j x(t - t_j) + D_j u(t - t_j))$$

where  $t_j$ , j=1,...,N are time delays expressed in seconds. delayterms is a struct array with fields delay, a, b, c, d where the fields of delayterms(j) contain the values of tj, Aj, Bj, Cj, and Dj, respectively. The resulting model sys is a state-space (SS) model with internal delays.

sys=delayss(A,B,C,D,ts,delayterms) constructs the discrete-time counterpart:

$$x[k+1] = Ax[k] + Bu[k] + \sum_{j=1}^{N} \{A_j x[k-n_j] + B_j u[k-n_j]\}$$

$$y[k] = Cx[k] + Du[k] + \sum_{j=1}^{N} \{C_{j}x[k-n_{j}] + D_{j}u[k-n_{j}]\}$$

where Nj, j=1,...,N are time delays expressed as integer multiples of the sampling period ts.

# Example

To create the model:

### **See Also**

getdelaymodel, ltiprops, ss.

# dlqr

**Purpose** 

Linear-quadratic (LQ) state-feedback regulator for discrete-time state-space system

**Syntax** 

$$[K,S,e] = dlqr(A,B,Q,R,N)$$

**Description** 

[K,S,e] = dlqr(A,B,Q,R,N) calculates the optimal gain matrix K such that the state-feedback law

$$u[n] = -Kx[n]$$

minimizes the quadratic cost function

$$J(u) = \sum_{n=1}^{\infty} (x[n]^T Qx[n] + u[n]^T Ru[n] + 2x[n]^T Nu[n])$$

for the discrete-time state-space mode

$$x[n+1] = Ax[n] + Bu[n]$$

The default value N=0 is assumed when N is omitted.

In addition to the state-feedback gain K,  $\tt dlqr$  returns the infinite horizon solution S of the associated discrete-time Riccati equation

$$A^{T}SA - S - (A^{T}SB + N)(B^{T}SB + R)^{-1}(B^{T}SA + N^{T}) + Q = 0$$

and the closed-loop eigenvalues e = eig(A-B\*K). Note that K is derived from S by

$$K = (B^T S B + R)^{-1} (B^T S A + N^T)$$

Limitations

The problem data must satisfy:

- The pair (A, B) is stabilizable.
- $R > \theta$  and  $Q NR^{-1}N^T \ge \theta$

•  $(Q - NR^{-1}N^T, A - BR^{-1}N^T)$  has no unobservable mode on the unit circle.

### **See Also**

dare, lqgreg, lqr, lqrd, lqry

# dlyap

### **Purpose**

Solve discrete-time Lyapunov equations

# **Syntax**

X = dlyap(A,Q)
X = dlyap(A,B,C)
X = dlyap(A,Q,[],E)

# **Description**

X = dlyap(A,Q) solves the discrete-time Lyapunov equation

$$AXA^T - X + Q = 0$$

where A and Q are n-by-n matrices.

The solution X is symmetric when Q is symmetric, and positive definite when Q is positive definite and A has all its eigenvalues inside the unit disk.

X = dlyap(A,B,C) solves the Sylvester equation  $AXB^T - X + C = 0$ 

where A, B, and C must have compatible dimensions but need not be square.

X = dlyap(A,Q,[],E) solves the generalized discrete-time Lyapunov equation  $AXA^T - EXE^T + Q = 0$ 

where Q is a symmetric matrix. The empty square brackets, [], are mandatory. If you place any values inside them, the function will error out.

### **Algorithm**

dlyap uses SLICOT routines SB03MD and SG03AD for Lyapunov equations and SB04QD (SLICOT) for Sylvester equations.

### **Diagnostics**

The discrete-time Lyapunov equation has a (unique) solution if the eigenvalues  $a_1, a_2, ..., a_N$  of A satisfy  $a_i a_j \neq 1$  for all (i, j).

If this condition is violated, dlyap produces the error message

Solution does not exist or is not unique.

### References

- [1] Barraud, A.Y., "A numerical algorithm to solve A XA X = Q," *IEEE Trans. Auto. Contr.*, AC-22, pp. 883-885, 1977.
- [2] Bartels, R.H. and G.W. Stewart, "Solution of the Matrix Equation AX + XB = C," *Comm. of the ACM*, Vol. 15, No. 9, 1972.
- [3] Hammarling, S.J., "Numerical solution of the stable, non-negative definite Lyapunov equation," *IMA J. Num. Anal.*, Vol. 2, pp. 303-325, 1982.
- [4] Higham, N.J., "FORTRAN codes for estimating the one-norm of a real or complex matrix, with applications to condition estimation," *A.C.M. Trans. Math. Soft.*, Vol. 14, No. 4, pp. 381-396, 1988.
- [5] Penzl, T., "Numerical solution of generalized Lyapunov equations," *Advances in Comp. Math.*, Vol. 8, pp. 33-48, 1998.
- [6] Golub, G.H., Nash, S. and Van Loan, C.F. "A Hessenberg-Schur method for the problem AX + XB = C," *IEEE Trans. Auto. Contr.*, AC-24, pp. 909-913, 1979.
- [7] Sima, V. C, "Algorithms for Linear-quadratic Optimization," Marcel Dekker, Inc., New York, 1996.

# **See Also**

covar, lyap

# dlyapchol

### **Purpose**

Square-root solver for discrete-time Lyapunov equations

**Syntax** 

R = dlyapchol(A,B)
X = dlyapchol(A,B,E)

**Description** 

R = dlyapchol(A,B) computes a Cholesky factorization X = R'\*R of the solution X to the Lyapunov matrix equation:

$$A*X*A'-X+B*B'=0$$

All eigenvalues of A matrix must lie in the open unit disk for R to exist.

X = dlyapchol(A,B,E) computes a Cholesky factorization X = R'\*R of X solving the Sylvester equation

$$A*X*A' - E*X*E' + B*B' = 0$$

All generalized eigenvalues of (A,E) must lie in the open unit disk for R to exist.

# **Algorithm**

dlyapchol uses SLICOT routines SB03OD and SG03BD.

### References

- [1] Bartels, R.H. and G.W. Stewart, "Solution of the Matrix Equation AX + XB = C," *Comm. of the ACM*, Vol. 15, No. 9, 1972.
- [2] Hammarling, S.J., "Numerical solution of the stable, non-negative definite Lyapunov equation," *IMA J. Num. Anal.*, Vol. 2, pp. 303-325, 1982.
- [3] Penzl, T., "Numerical solution of generalized Lyapunov equations," *Advances in Comp. Math.*, Vol. 8, pp. 33-48, 1998.

# **See Also**

dlyap, lyapchol

Generate random discrete test model

### **Syntax**

sys = drss(n)
drss(n,p)
drss(n,p,m)
drss(n,p,m,s1,...sn)

# **Description**

sys = drss(n) generates an n-th order model with one input and one output, and returns the model in the state-space object sys. The poles of sys are random and stable with the possible exception of poles at z = 1 (integrators).

drss(n,p) generates an n-th order model with one input and p outputs.

drss(n,p,m) generates an n-th order model with p outputs and m inputs.

drss(n,p,m,s1,...sn) generates a s1-by-sn array of n-th order models with m inputs and p outputs.

In all cases, the discrete-time state-space model or array returned by drss has an unspecified sampling time. To generate transfer function or zero-pole-gain systems, convert sys using tf or zpk.

# **Example**

Generate a discrete LTI system with three states, four outputs, and two inputs.

Sampling time: unspecified Discrete-time model.

# See Also rss, tf, zpk

Sort discrete-time poles by magnitude

### **Syntax**

dsort

[s,ndx] = dsort(p)

### **Description**

dsort sorts the discrete-time poles contained in the vector **p** in descending order by magnitude. Unstable poles appear first.

When called with one lefthand argument, dsort returns the sorted poles in s.

[s,ndx] = dsort(p) also returns the vector ndx containing the indices used in the sort.

### **Example**

Sort the following discrete poles.

```
p =
    -0.2410 + 0.5573i
    -0.2410 - 0.5573i
    0.1503
    -0.0972
    -0.2590
s = dsort(p)
s =
    -0.2410 + 0.5573i
    -0.2410 - 0.5573i
    -0.2590
    0.1503
    -0.0972
```

### Limitations

The poles in the vector p must appear in complex conjugate pairs.

### **See Also**

eig, esort, sort, pole, pzmap, zero

Specify descriptor state-space models

### **Syntax**

# **Description**

sys = dss(a,b,c,d,e) creates the continuous-time descriptor
state-space model

$$E\dot{x} = Ax + Bu$$
$$y = Cx + Du$$

The output sys is an SS model storing the model data (see LTI Objects ). Note that ss produces the same type of object. If the matrix D = 0, you can simply set d to the scalar 0 (zero).

sys = dss(a,b,c,d,e,Ts) creates the discrete-time descriptor model

$$Ex[n+1] = Ax[n] + Bu[n]$$
$$y[n] = Cx[n] + Du[n]$$

with sample time Ts (in seconds).

sys = dss(a,b,c,d,e,ltisys) creates a descriptor model with generic LTI properties inherited from the LTI model ltisys (including the sample time). See LTI Properties for an overview of generic LTI properties.

Any of the previous syntaxes can be followed by property name/property value pairs

```
'Property', Value
```

Each pair specifies a particular LTI property of the model, for example, the input names or some notes on the model history. See set and the example below for details.

# **Example**

The command

creates the model

$$5\dot{x} = x + 2u$$

$$y = 3x + 4u$$

with a 0.1 second input delay. The input is labeled 'voltage', and a note is attached to tell you that this is just an example.

### **See Also**

dssdata, get, set, ss

Extract descriptor state-space data

**Syntax** 

[A,B,C,D,E] = dssdata(sys) [A,B,C,D,E,Ts] = dssdata(sys)

**Description** 

[A,B,C,D,E] = dssdata(sys) returns the values of the A, B, C, D, and E matrices for the descriptor state-space model sys (see dss). dssdata equals ssdata for regular state-space models (i.e., when E=I).

If sys has internal delays, A, B, C, D are obtained by first setting all internal delays to zero (creating a zero-order Padé approximation). For some systems, setting delays to zero creates singular algebraic loops, which result in either improper or ill-defined, zero-delay approximations. For these systems, dssdata cannot display the matrices and returns an error. This error does not imply a problem with the model sys itself.

[A,B,C,D,E,Ts] = dssdata(sys) also returns the sample time Ts.

You can access other properties of sys using get or direct structure-like referencing (e.g., sys.Ts).

For arrays of SS models with variable order, use the syntax

```
[A,B,C,D,E] = dssdata(sys,'cell')
```

to extract the state-space matrices of each model as separate cells in the cell arrays A, B, C, D, and E.

**See Also** 

dss, get, getdelaymodel, ltimodels, ltiprops, ssdata

Sort continuous-time poles by real part

### **Syntax**

```
s = esort(p)
[s,ndx] = esort(p)
```

### **Description**

esort sorts the continuous-time poles contained in the vector p by real part. Unstable eigenvalues appear first and the remaining poles are ordered by decreasing real parts.

When called with one left-hand argument, s = esort(p) returns the sorted eigenvalues in s.

[s,ndx] = esort(p) returns the additional argument ndx, a vector containing the indices used in the sort.

### **Example**

Sort the following continuous eigenvalues.

```
p

p =

-0.2410+ 0.5573i

-0.2410- 0.5573i

0.1503

-0.0972

-0.2590

esort(p)

ans =

0.1503

-0.0972

-0.2410+ 0.5573i

-0.2410- 0.5573i

-0.2590
```

### Limitations

The eigenvalues in the vector p must appear in complex conjugate pairs.

# **See Also**

dsort, sort, eig, pole, pzmap, zero

Form state estimator given estimator gain

**Syntax** 

**Description** 

est = estim(sys,L) produces a state/output estimator est given the plant state-space model sys and the estimator gain L. All inputs w of sys are assumed stochastic (process and/or measurement noise), and all outputs y are measured. The estimator est is returned in state-space form (SS object).

For a continuous-time plant sys with equations

$$\dot{x} = Ax + Bw$$

$$v = Cx + Dw$$

estim uses the following equations to generate a plant output estimate  $\hat{y}$  and a state estimate  $\hat{x}$ , which are estimates of y(t)=C and x(t), respectively:

$$\begin{split} \dot{\hat{x}} &= A\hat{x} + L(y - C\hat{x}) \\ \begin{bmatrix} \hat{y} \\ \hat{x} \end{bmatrix} &= \begin{bmatrix} C \\ I \end{bmatrix} \hat{x} \end{split}$$

For a discrete-time plant sys with the following equations:

$$x[n+1] = Ax[n] + Bw[n]$$
$$y[n] = Cx[n] + Dw[n]$$

estim uses estimator equations similar to those for continuous-time to generate a plant output estimate  $y[n \mid n-1]$  and a state estimate  $x[n \mid n-1]$ , which are estimates of y[n] and x[n], respectively. These estimates are based on past measurements up to y[n-1].

est = estim(sys,L,sensors,known) handles more general plants sys with both known (deterministic) inputs u and stochastic inputs w, and both measured outputs y and nonmeasured outputs z.

$$\dot{x} = Ax + B_1 w + B_2 u$$

$$\begin{bmatrix} z \\ y \end{bmatrix} = \begin{bmatrix} C_1 \\ C_2 \end{bmatrix} x + \begin{bmatrix} D_{11} \\ D_{21} \end{bmatrix} w + \begin{bmatrix} D_{12} \\ D_{22} \end{bmatrix} u$$

The index vectors sensors and known specify which outputs of sys are measured (y), and which inputs of sys are known (u). The resulting estimator est, found using the following equations, uses both u and y to produce the output and state estimates.

$$\begin{split} \dot{\hat{x}} &= A\hat{x} + B_2 u + L(y - C_2 \hat{x} - D_{22} u) \\ \begin{bmatrix} \hat{y} \\ \hat{x} \end{bmatrix} &= \begin{bmatrix} C_2 \\ I \end{bmatrix} \hat{x} + \begin{bmatrix} D_{22} \\ 0 \end{bmatrix} u \\ u \text{ (known)} \end{split}$$

### Remarks

You can use the functions place (pole placement) or kalman (Kalman filtering) to design an adequate estimator gain L. Note that the estimator poles (eigenvalues of A-LC) should be faster than the plant dynamics (eigenvalues of A) to ensure accurate estimation.

### Example

Consider a state-space model sys with seven outputs and four inputs. Suppose you designed a Kalman gain matrix L using outputs 4, 7, and 1 of the plant as sensor measurements and inputs 1, 4, and 3 of the plant as known (deterministic) inputs. You can then form the Kalman estimator by

sensors = 
$$[4,7,1];$$

y (sensors)

```
known = [1,4,3];
est = estim(sys,L,sensors,known)
```

See the function  ${\tt kalman}$  for direct Kalman estimator design.

### **See Also**

kalman, place, reg, kalmd, lqgreg, ss

Evaluate frequency response at given frequency

**Syntax** 

**Description** 

frsp = evalfr(sys,f) evaluates the transfer function of the TF, SS, or ZPK model sys at the complex number f. For state-space models with data (A, B, C, D), the result is

$$H(f) = D + C(fI - A)^{-1}B$$

evalfr is a simplified version of freqresp meant for quick evaluation of the response at a single point. Use freqresp to compute the frequency response over a set of frequencies.

**Example** 

To evaluate the discrete-time transfer function

$$H(z) = \frac{z-1}{z^2 + z + 1}$$

at z = 1 + j, type

to get the result:

Limitations

The response is not finite when f is a pole of sys.

**See Also** 

bode, freqresp, sigma

Create pure continuous-time delays

### **Syntax**

$$d = exp(tau, s)$$

# **Description**

$$d = exp(tau, s)$$

creates pure continuous-time delays. The transfer function of a pure delay tau is

$$d(s) = exp(-tau*s)$$

You can specify this transfer function using exp.

More generally, given a 2D array M,

creates an array D of pure delays where

$$D(i,j) = \exp(-M(i,j)*s)$$

All entries of M should be non negative for causality.

### **See Also**

Purpose Concatenate FRD models along frequency dimension

**Syntax** sys = fcat(sys1, sys2,...)

**Description** sys = fcat(sys1, sys2,...) takes two or more frd models and

merges their frequency responses into a single frd model sys. The resulting frequency vector is sorted by increasing frequency. The frequency vectors of sys1, sys2,... should not intersect. If the frequency vectors do intersect, use fdel to remove intersecting data

from one or more of the models.

**See Also** fdel, fselect, interp, frd

Delete specified data from frequency response data (FRD) models

### **Syntax**

sysout = fdel(sys, freq)

# **Description**

sysout = fdel(sys, freq) removes from the frd model sys the data
nearest to the frequency values specified in the vector freq.

### **Tips**

- Use fdel to remove unwanted data (for example, outlier points) at specified frequencies.
- Use fdel to remove data at intersecting frequencies from frd models before merging them with fcat. fcat produces an error when you attempt to merge frd models that have intersecting frequency data.
- To remove data from an frd model within a range of frequencies, use fselect.

### Input Arguments

sys

frd model.

frea

Vector of frequency values.

### Output Arguments

sysout

frd model containing the data remaining in sys after removing the frequency points closest to the entries of freq.

### **Example**

Remove selected data from a frd model. In this example, first obtain an frd model:

```
sys = frd(tf([1],[1 1]), logspace(0,1,10))
```

| Frequency(rad/s) | Response         |
|------------------|------------------|
|                  |                  |
| 1.0000           | 0.5000 - 0.5000i |
| 1.2915           | 0.3748 - 0.4841i |

```
1.6681
               0.2644 - 0.4410i
2.1544
               0.1773 - 0.3819i
2.7826
               0.1144 - 0.3183i
3.5938
               0.0719 - 0.2583i
4.6416
               0.0444 - 0.2059i
5.9948
               0.0271 - 0.1623i
7.7426
               0.0164 - 0.1270i
10.0000
               0.0099 - 0.0990i
```

Continuous-time frequency response.

The following commands remove the data nearest 2, 3.5, and 6 rad/s from sys.

```
freq = [2, 3.5, 6];
sysout = fdel(sys, freq)
```

| Frequency(rad/s) | Response         |
|------------------|------------------|
|                  |                  |
| 1.0000           | 0.5000 - 0.5000i |
| 1.2915           | 0.3748 - 0.4841i |
| 1.6681           | 0.2644 - 0.4410i |
| 2.7826           | 0.1144 - 0.3183i |
| 4.6416           | 0.0444 - 0.2059i |
| 7.7426           | 0.0164 - 0.1270i |
| 10.0000          | 0.0099 - 0.0990i |

Continuous-time frequency response.

You do not have to specify the exact frequency of the data to remove. fdel removes the data nearest to the specified frequencies.

# See Also fcat | fselect | frd

# feedback

**Purpose** 

Feedback connection of two LTI models

**Syntax** 

sys = feedback(sys1,sys2)

**Description** 

sys = feedback(sys1,sys2) returns an LTI model sys for the negative feedback interconnection.

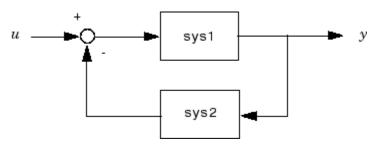

The closed-loop model sys has u as input vector and y as output vector. The LTI models sys1 and sys2 must be both continuous or both discrete with identical sample times. Precedence rules are used to determine the resulting model type (see "Precedence and Property Inheritance").

To apply positive feedback, use the syntax

```
sys = feedback(sys1,sys2,+1)
```

By default, feedback(sys1,sys2) assumes negative feedback and is equivalent to feedback(sys1,sys2,-1).

Finally,

```
sys = feedback(sys1,sys2,feedin,feedout)
```

computes a closed-loop model sys for the more general feedback loop.

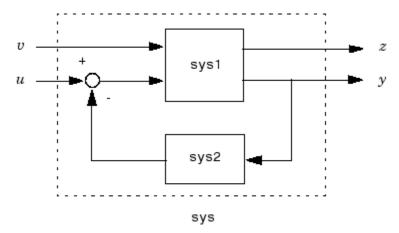

The vector feedin contains indices into the input vector of sys1 and specifies which inputs u are involved in the feedback loop. Similarly, feedout specifies which outputs y of sys1 are used for feedback. The resulting LTI model sys has the same inputs and outputs as sys1 (with their order preserved). As before, negative feedback is applied by default and you must use

```
sys = feedback(sys1,sys2,feedin,feedout,+1)
```

to apply positive feedback.

For more complicated feedback structures, use append and connect.

### **Remark**

You can specify static gains as regular matrices, for example,

```
sys = feedback(sys1,2)
```

However, at least one of the two arguments sys1 and sys2 should be an LTI object. For feedback loops involving two static gains k1 and k2, use the syntax

$$sys = feedback(tf(k1),k2)$$

# Examples Example 1

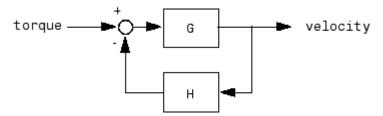

To connect the plant

$$G(s) = \frac{2s^2 + 5s + 1}{s^2 + 2s + 3}$$

with the controller

$$H(s) = \frac{5(s+2)}{s+10}$$

using negative feedback, type

These commands produce the following result.

```
Zero/pole/gain from input "torque" to output "velocity": 0.18182 (s+10) (s+2.281) (s+0.2192) (s+3.419) (s^2 + 1.763s + 1.064)
```

The result is a zero-pole-gain model as expected from the precedence rules. Note that Cloop inherited the input and output names from G.

### Example 2

Consider a state-space plant P with five inputs and four outputs and a state-space feedback controller K with three inputs and two outputs. To connect outputs 1, 3, and 4 of the plant to the controller inputs, and the controller outputs to inputs 4 and 2 of the plant, use

```
feedin = [4 2];
feedout = [1 3 4];
Cloop = feedback(P,K,feedin,feedout)
```

#### Example 3

You can form the following negative-feedback loops

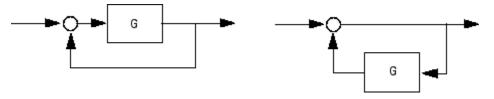

by

```
Cloop = feedback(G,1) % left diagram
Cloop = feedback(1,G) % right diagram
```

### Limitations

The feedback connection should be free of algebraic loop. If  $D_{\rm 1}$  and  $D_{\rm 2}$  are the feedthrough matrices of sys1 and sys2, this condition is equivalent to:

- $I + D_1D_2$  nonsingular when using negative feedback
- $I D_1D_2$  nonsingular when using positive feedback.

### **See Also**

series, parallel, connect

Specify discrete transfer functions in DSP format

# **Syntax**

# **Description**

In digital signal processing (DSP), it is customary to write transfer functions as rational expressions in  $z^{-1}$  and to order the numerator and denominator terms in *ascending* powers of  $z^{-1}$ . For example:

$$H(z^{-1}) = \frac{2 + z^{-1}}{1 + 0.4z^{-1} + 2z^{-2}}$$

The function filt is provided to facilitate the specification of transfer functions in DSP format.

sys = filt(num,den) creates a discrete-time transfer function sys
with numerator(s) num and denominator(s) den. The sample time is left
unspecified (sys.Ts = -1) and the output sys is a TF object.

sys = filt(num,den,Ts) further specifies the sample time Ts (in seconds).

sys = filt(M) specifies a static filter with gain matrix M.

Any of the previous syntaxes can be followed by property name/property value pairs of the form

```
'Property', Value
```

Each pair specifies a particular LTI property of the model, for example, the input names or the transfer function variable. See LTI Properties and the set entry for additional information on LTI properties and admissible property values.

### **Arguments**

For SISO transfer functions, num and den are row vectors containing the numerator and denominator coefficients ordered in ascending powers

of  $z^{-1}$ . For example, den = [1 0.4 2] represents the polynomial  $1 + 0.4z^{-1} + 2z^{-2}$ .

MIMO transfer functions are regarded as arrays of SISO transfer functions (one per I/O channel), each of which is characterized by its numerator and denominator. The input arguments num and den are then cell arrays of row vectors such that:

- num and den have as many rows as outputs and as many columns as inputs.
- Their (i, j) entries  $num\{i, j\}$  and  $den\{i, j\}$  specify the numerator and denominator of the transfer function from input j to output i.

If all SISO entries have the same denominator, you can also set den to the row vector representation of this common denominator. See also MIMO Transfer Function Models for alternative ways to specify MIMO transfer functions.

#### Remark

filt behaves as tf with the Variable property set to  $'z^-1'$ . See tf entry below for details.

# Example

Create a two-input digital filter with input names 'channel1' and 'channel2':

```
num = {1 , [1 0.3]};
den = {[1 1 2] ,[5 2]};
H = filt(num,den,'inputname',{'channel1' 'channel2'})
```

This syntax returns:

```
Transfer function from input "channel1" to output: 1\\1+z^{-1}+2z^{-2} Transfer function from input "channel2" to output: 1+0.3\ z^{-1}
```

5 + 2 z^-1

Sampling time: unspecified

See Also tf, zpk, ss

Purpose Pointwise peak gain of FRD model

**Syntax** fnrm = fnorm(sys)

fnrm = fnorm(sys,ntype)

**Description** fnrm = fnorm(sys) computes the pointwise 2-norm of the frequency

response contained in the FRD model  $\ensuremath{\mathsf{sys}},$  that is, the peak gain at each frequency point. The output form is an FRD object containing

the peak gain across frequencies.

fnrm = fnorm(sys,ntype) computes the frequency response gains
using the matrix norm specified by ntype. See norm for valid matrix

norms and corresponding NTYPE values.

See Also lti/norm, frd/abs

Create or convert to frequency-response data models

### **Syntax**

```
sys = frd(response,frequency)
sys = frd(response,frequency,Ts)
sys = frd
sysfrd = frd(sys,frequency)
sysfrd = frd(sys,frequency,'Units',units)
```

### **Description**

sys = frd(response, frequency) creates an FRD model sys from the frequency response data stored in the multidimensional array response. The vector frequency represents the underlying frequencies for the frequency response data. See Data Format for the Argument Response in FRD Models on page 2-125 for a list of response data formats.

sys = frd(response, frequency, Ts) creates a discrete-time FRD model sys with scalar sample time Ts. Set Ts = -1 to create a discrete-time FRD model without specifying the sample time.

sys = frd creates an empty FRD model.

The input argument list for any of these syntaxes can be followed by property name/property value pairs of the form

```
'PropertyName',PropertyValue
```

You can use these extra arguments to set the various properties of FRD models (see the set command, or LTI Properties and Model-Specific Properties). These properties include 'Units'. The default units for FRD models are in 'rad/s'.

To force an FRD model sys to inherit all of its generic LTI properties from any existing LTI model refsys, use the syntax

```
sys = frd(response, frequency, ltisys)
```

sysfrd = frd(sys,frequency) converts a TF, SS, or ZPK model to an FRD model. The frequency response is computed at the frequencies provided by the vector frequency.

sysfrd = frd(sys,frequency, 'Units', units) converts an FRD model from a TF, SS, or ZPK model while specifying the units for frequency to be units ('rad/s' or 'Hz').

#### **Arguments**

When you specify a SISO or MIMO FRD model, or an array of FRD models, the input argument frequency is always a vector of length Nf, where Nf is the number of frequency data points in the FRD. The specification of the input argument response is summarized in the following table.

#### **Data Format for the Argument Response in FRD Models**

| Model Form                                                        | Response Data Format                                                                                                    |
|-------------------------------------------------------------------|----------------------------------------------------------------------------------------------------|
| SISO model                                                        | Vector of length Nf for which response(i) is the frequency response at the frequency frequency(i)                                                                                   |
| MIMO model with<br>Ny outputs and Nu<br>inputs                    | Ny-by-Nu-by-Nf multidimensional array for which response(i,j,k) specifies the frequency response from input j to output i at frequency frequency(k)                                 |
| S1-byby-Sn<br>array of models<br>with Ny outputs<br>and Nu inputs | Multidimensional array of size [Ny Nu S1<br>Sn] for which response(i,j,k,:) specifies the<br>array of frequency response data from input j to<br>output i at frequency frequency(k) |

#### **Remarks**

See "Creating Frequency Response Data (FRD) Models"for more information on single FRD models, and "Arrays of LTI Models" for information on building arrays of FRD models.

### **Example**

Create a SISO FRD model from a frequency vector and response data:

```
% generate a frequency vector and response data
freq = logspace(1,2);
resp = .05*(freq).*exp(i*2*freq);
```

```
% Create a FRD model
sys = frd(resp,freq);
```

See Also

chgunits, frdata, set, ss, tf, zpk

Access data for frequency response data (FRD) object

### **Syntax**

```
[response,freq] = frdata(sys)
[response,freq,Ts] = frdata(sys)
```

#### **Description**

[response,freq] = frdata(sys) returns the response data and frequency samples of the FRD model sys. For an FRD model with Ny outputs and Nu inputs at Nf frequencies:

- response is an Ny-by-Nu-by-Nf multidimensional array where the (i,j) entry specifies the response from input j to output i.
- freq is a column vector of length Nf that contains the frequency samples of the FRD model.

See Data Format for the Argument Response in FRD Models on page 2-125 for more information on the data format for FRD response data.

For SISO FRD models, the syntax

```
[response,freq] = frdata(sys,'v')
```

forces frdata to return the response data and frequencies directly as column vectors rather than as cell arrays (see example below).

[response,freq,Ts] = frdata(sys) also returns the sample time Ts.

Other properties of sys can be accessed with get or by direct structure-like referencing (e.g., sys.Units).

#### **Arguments**

The input argument sys to frdata must be an FRD model.

### **Example**

Typing the commands

```
freq = logspace(1,2,2);
resp = .05*(freq).*exp(i*2*freq);
sys = frd(resp,freq);
[resp,freq] = frdata(sys,'v')
```

returns the FRD model data

```
resp =
0.2040 + 0.4565i
2.4359 - 4.3665i
freq =
10
100
```

See Also frd, get, set

Frequency response over frequency grid

### **Syntax**

H = freqresp(sys, w)

### **Description**

H = freqresp(sys,w) computes the frequency response of the LTI model sys at the real frequency points specified by the vector w. sys can be a TF, SS, ZPK, or FRD object. The frequencies must be in rad/s. For single LTI Models, freqresp(sys,w) returns a 3-D array H with the frequency as the last dimension (see "Arguments" below). For LTI arrays of size [Ny Nu S1 ... Sn], freqresp(sys,w) returns a [Ny-by-Nu-by-S1-by-...-by-Sn] length (w) array.

In continuous time, the response at a frequency  $\omega$  is the transfer function value at  $s = j\omega$ . For state-space models, this value is given by

$$H(j\omega) = D + C(j\omega I - A)^{-1}B$$

In discrete time, the real frequencies w(1),..., w(N) are mapped to points on the unit circle using the transformation  $z=e^{j\omega T_s}$ 

where  $T_s$  is the sample time. The transfer function is then evaluated at the resulting z values. The default  $T_s$  = 1 is used for models with unspecified sample time.

#### Remark

If sys is an FRD model, freqresp(sys,w) evaluates to NaN for values of w falling outside the frequency interval defined by sys.frequency. freqresp can interpolate between frequencies in sys.frequency, but cannot extrapolate beyond the frequency interval defined by sys.frequency.

### **Arguments**

The output argument H is a 3-D array with dimensions

(number of outputs)x(number of inputs)x(length of w)

For SISO systems, H(1,1,k) gives the scalar response at the frequency w(k). For MIMO systems, the frequency response at w(k) is H(:,:,k), a matrix with as many rows as outputs and as many columns as inputs.

# freqresp

### **Example**

Compute the frequency response of

$$P(s) = \begin{bmatrix} 0 & \frac{1}{s+1} \\ \frac{s-1}{s+2} & 1 \end{bmatrix}$$

at the frequencies  $\omega = 1,10,1000$ . Type

The three displayed matrices are the values of  $P(j\omega)$  for

$$\omega = 1$$
,  $\omega = 10$ ,  $\omega = 100$ 

The third index in the 3-D array H is relative to the frequency vector w, so you can extract the frequency response at  $\omega = 10$  rad/sec by

$$H(:,:,w==10)$$

### **Algorithm**

For transfer functions or zero-pole-gain models, freqresp evaluates the numerator(s) and denominator(s) at the specified frequency points. For continuous-time state-space models (A, B, C, D), the frequency response is

$$D + C(j\omega - A)^{-1}B$$
,  $\omega = \omega_1, ..., \omega_N$ 

For efficiency, A is reduced to upper Hessenberg form and the linear equation  $(j\omega - A)X = B$  is solved at each frequency point, taking advantage of the Hessenberg structure. The reduction to Hessenberg form provides a good compromise between efficiency and reliability. See [1] for more details on this technique.

### **Diagnostics**

If the system has a pole on the  $j\omega$  axis (or unit circle in the discrete-time case) and w happens to contain this frequency point, the gain is infinite,  $j\omega I - A$  is singular, and freqresp produces the following warning message.

Singularity in freq. response due to jw-axis or unit circle pole.

### References

[1] Laub, A.J., "Efficient Multivariable Frequency Response Computations," *IEEE Transactions on Automatic Control*, AC-26 (1981), pp. 407-408.

#### **See Also**

evalfr, bode, nyquist, nichols, sigma, ltiview, interp

### fselect

Purpose Select frequency points or range in FRD model

**Syntax** subsys = fselect(sys,fmin,fmax)

subsys = fselect(sys,index)

**Description** subsys = fselect(sys,fmin,fmax) takes an FRD model sys and

selects the portion of the frequency response between the frequencies fmin and fmax. The selected range [fmin,fmax] should be expressed in

the FRD model units.

subsys = fselect(sys,index) selects the frequency points specified

by the vector of indices index. The resulting frequency grid is

sys.Frequency(index)

See Also interp, fcat, fdel, frd

Generalized solver for continuous-time algebraic Riccati equation

**Syntax** 

**Description** 

[X,L,report] = gcare(H,J,ns) computes the unique stabilizing solution X of the continuous-time algebraic Riccati equation associated with a Hamiltonian pencil of the form

$$H - tJ = \begin{bmatrix} A & F & S1 \\ G & -A' & -S2 \\ S2' & S1' & R \end{bmatrix} - \begin{bmatrix} E & 0 & 0 \\ 0 & E' & 0 \\ 0 & 0 & 0 \end{bmatrix}$$

The optional input ns is the row size of the A matrix. Default values for J and ns correspond to E = I and R = [ ].

Optionally, gcare returns the vector L of closed-loop eigenvalues and a diagnosis report with value:

- -1 if the Hamiltonian pencil has jw-axis eigenvalues
- -2 if there is no finite stabilizing solution X
- 0 if a finite stabilizing solution X exists

This syntax does not issue any error message when X fails to exist.

[X1,X2,D,L] = gcare(H,..., factor) returns two matrices X1, X2 and a diagonal scaling matrix D such that X = D\*(X2/X1)\*D. The vector L contains the closed-loop eigenvalues. All outputs are empty when the associated Hamiltonian matrix has eigenvalues on the imaginary axis.

**See Also** 

care, gdare

# gdare

#### **Purpose**

Generalized solver for discrete-time algebraic Riccati equation

**Syntax** 

### **Description**

[X,L,report] = gdare(H,J,ns) computes the unique stabilizing solution X of the discrete-time algebraic Riccati equation associated with a Symplectic pencil of the form

$$H - tJ = \begin{bmatrix} A & F & B \\ -Q & E' & -S \\ S' & 0 & R \end{bmatrix} - \begin{bmatrix} E & 0 & 0 \\ 0 & A' & 0 \\ 0 & B' & 0 \end{bmatrix}$$

The third input ns is the row size of the *A* matrix.

Optionally,  $\operatorname{\mathsf{gdare}}$  returns the vector  $\mathsf{L}$  of closed-loop eigenvalues and a diagnosis  $\operatorname{\mathsf{report}}$  with value:

- -1 if the Symplectic pencil has eigenvalues on the unit circle
- ullet -2 if there is no finite stabilizing solution X
- 0 if a finite stabilizing solution X exists

This syntax does not issue any error message when X fails to exist.

[X1,X2,D,L] = gdare(H,J,NS,'factor') returns two matrices X1, X2 and a diagonal scaling matrix D such that X = D\*(X2/X1)\*D. The vector L contains the closed-loop eigenvalues. All outputs are empty when the Symplectic pencil has eigenvalues on the unit circle.

### See Also

dare, gcare

Generate test input signals for 1sim

#### **Syntax**

```
[u,t] = gensig(type,tau)
[u,t] = gensig(type,tau,Tf,Ts)
```

#### **Description**

[u,t] = gensig(type,tau) generates a scalar signal u of class type and with period tau (in seconds). The following types of signals are available.

```
'sin' Sine wave.
```

gensig returns a vector t of time samples and the vector u of signal values at these samples. All generated signals have unit amplitude.

[u,t] = gensig(type,tau,Tf,Ts) also specifies the time duration Tf
of the signal and the spacing Ts between the time samples t.

You can feed the outputs u and t directly to lsim and simulate the response of a single-input linear system to the specified signal. Since t is uniquely determined by Tf and Ts, you can also generate inputs for multi-input systems by repeated calls to gensig.

#### **Example**

Generate a square wave with period 5 seconds, duration 30 seconds, and sampling every 0.1 second.

```
[u,t] = gensig('square',5,30,0.1)
```

Plot the resulting signal.

```
plot(t,u)
axis([0 30 -1 2])
```

<sup>&#</sup>x27;square' Square wave.

<sup>&#</sup>x27;pulse' Periodic pulse.

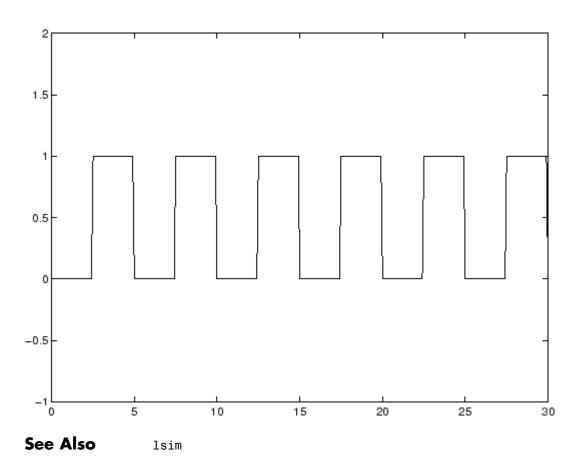

2-136

Access LTI property values

#### **Syntax**

```
Value = get(sys,'PropertyName')
Struct = get(sys)
```

#### **Description**

Value = get(sys, 'PropertyName') returns the current value of the property PropertyName of the LTI model sys. The string 'PropertyName' can be the full property name (for example, 'UserData') or any unambiguous case-insensitive abbreviation (for example, 'user'). You can specify any generic LTI property, or any property specific to the model sys (see LTI Properties for details on generic and model-specific LTI properties).

Struct = get(sys) converts the TF, SS, or ZPK object sys into a standard MATLAB structure with the property names as field names and the property values as field values.

Without left-side argument,

```
get(sys)
```

displays all properties of sys and their values.

#### **Example**

Consider the discrete-time SISO transfer function defined by

```
h = tf(1,[1 2],0.1,'inputname','voltage','user','hello')
```

You can display all LTI properties of h with

or query only about the numerator and sample time values by

```
get(h,'num')
ans =
        [1x2 double]
and
  get(h,'ts')
ans =
      0.1000
```

Because the numerator data (num property) is always stored as a cell array, the first command evaluates to a cell array containing the row vector [0 1].

#### Remark

An alternative to the syntax

```
Value = get(sys, 'PropertyName')
```

is the structure-like referencing

Value = sys.PropertyName

For example,

```
sys.Ts
sys.a
sys.user
```

return the values of the sample time, A matrix, and UserData property of the (state-space) model sys.

## See Also frdata, set, ssdata, tfdata, zpkdata

State-space representation of internal delays

### **Syntax**

### **Description**

[A,B1,B2,C1,C2,D11,D12,D21,D22,E,tau] = getdelaymodel(sys,'mat') returns the matrices A,B1,B2, etc. and vector tau of internal delays for the state-space model sys. The E matrix is set to [] for explicit models with no E matrix.

State-space models with internal delays are represented by differential-algebraic equations of the form:

E 
$$dx/dt = A x + B1 u + B2 w$$
  
 $y = C1 x + D11 u + D12 w$   
 $z = C2 x + D21 u + D22 w$   
 $w(t) = z(t - tau)$ 

or their discrete-time counterparts:

$$\begin{split} & \text{E x[k+1] = A x[k] + B1 u[k] + B2 w[k]} \\ & \text{y[k] = C1 x[k] + D11 u[k] + D12 w[k]} \\ & \text{z[k] = C2 x[k] + D21 u[k] + D22 w[k]} \\ & \text{w[k] = z[k - tau]} \end{split}$$

where u,y are the external inputs and outputs, and tau is the vector of internal delays. These equations correspond to this block diagram:

# getdelaymodel

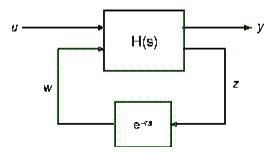

where H(s) is the delay-free state-space model mapping [u;w] to [y;z].

[H,tau] = getdelaymodel(sys,'lft') returns the state-space model H and vector tau of internal delays making up the block diagram above.

Note that for models without internal delays:

- Only A,B1,C1,D11 (and possibly E) are non-empty
- tau is empty and H is equal to sys.

#### **See Also**

delayss, dss, ss, setdelaymodel

# getoptions

Purpose Return @PlotOptions handle or plot options property

**Syntax** p = getoptions(h)

p = getoptions(h,propertyname)

**Description** 

p = getoptions(h) returns the plot options handle associated with plot handle h. p contains all the settable options for a given response plot.

p = getoptions(h,propertyname) returns the specified options property, propertyname, for the plot with handle h. You can use this to interrogate a plot handle. For example,

p = getoptions(h, 'Grid')

returns 'on' if a grid is visible, and 'off' when it is not.

For a list of the properties and values available for each plot type, see "Properties and Values Reference".

**See Also** setoptions

Controllability and observability gramians

### **Syntax**

gram

### **Description**

gram calculates controllability and observability gramians. You can use gramians to study the controllability and observability properties of state-space models and for model reduction [1]. They have better numerical properties than the controllability and observability matrices formed by ctrb and obsv.

Given the continuous-time state-space model

$$\dot{x} = Ax + Bu$$

$$y = Cx + Du$$

the controllability gramian is defined by

$$W_c = \int_0^\infty e^{A\tau} B B^T e^{A^T \tau} d\tau$$

and the observability gramian by

$$W_o = \int_0^\infty e^{A^T \tau} C^T C e^{A\tau} d\tau$$

The discrete-time counterparts are

$$W_c = \sum_{k=0}^{\infty} A^k B B^T (A^T)^k, \quad W_o = \sum_{k=0}^{\infty} (A^T)^k C^T C A^k$$

The controllability gramian is positive definite if and only if (A, B) is controllable. Similarly, the observability gramian is positive definite if and only if (C, B) is observable.

Use the commands

Wc = gram(sys,'c')
Wo = gram(sys,'o') % controllability gramian

% observability gramian

### gram

to compute the gramians of a continuous or discrete system. The LTI model sys must be in state-space form.

**Algorithm** 

The controllability gramian  $W_c$  is obtained by solving the continuous-time Lyapunov equation

$$AW_c + W_c A^T + BB^T = 0$$

or its discrete-time counterpart

$$AW_cA^T - W_c + BB^T = 0$$

Similarly, the observability gramian  $W_o$  solves the Lyapunov equation

$$A^T W_o + W_o A + C^T C = 0$$

in continuous time, and the Lyapunov equation

$$A^T W_o A - W_o + C^T C = 0$$

in discrete time.

Limitations

The *A* matrix must be stable (all eigenvalues have negative real part in continuous time, and magnitude strictly less than one in discrete time).

References

[1] Kailath, T., Linear Systems, Prentice-Hall, 1980.

**See Also** 

balreal, ctrb, lyap, dlyap, obsv

# hasdelay

Purpose True for LTI model with time delays

**Syntax** hasdelay(sys)

**Description** hasdelay(sys) returns 1 (true) if the LTI model sys has input delays,

output delays, or I/O delays, and 0 (false) otherwise.

**See Also** delay2z, totaldelay

Compute Hankel singular values of LTI model

### **Syntax**

```
hsv = hsvd(sys)
hsv = hsvd(sys, 'AbsTol', ATOL, 'RelTol', RTOL, 'Offset', ALPHA)
hsv = hsvd(sys, opts)
hsvd(sys)
[hsv,baldata] = hsvd(sys)
```

### Description

hsv = hsvd(sys) computes the Hankel singular values hsv of the LTI model sys. In state coordinates that equalize the input-to-state and state-to-output energy transfers, the Hankel singular values measure the contribution of each state to the input/output behavior. Hankel singular values are to model order what singular values are to matrix rank. In particular, small Hankel singular values signal states that can be discarded to simplify the model (see balred).

For models with unstable poles, hsvd only computes the Hankel singular values of the stable part and entries of hsv corresponding to unstable modes are set to Inf.

hsv = hsvd(sys, 'AbsTol', ATOL, 'RelTol', RTOL, 'Offset', ALPHA) specifies additional options for the stable/unstable decomposition. See the stabsep reference page for more information about these options. The default values are ATOL = 0, RTOL = 1e-8, and ALPHA = 1e-8.

hsv = hsvd(sys, opts) computes the Hankel singular values using
the options specified in the hsvdOptions object opts.

hsvd(sys) displays a plot of the Hankel singular values.

[hsv,baldata] = hsvd(sys) returns additional data to speed up model order reduction with balred. For example

computes three approximations of sys of orders 8, 9, 10.

There is more than one hsvd available. Type

help lti/hsvd

for more information.

#### Remarks

You can change the properties of your plot, for example the units. For information on the ways to change properties of your plots, see "Ways to Customize Plots".

### **Algorithm**

The AbsTo1, RelTo1, and ALPHA parameters are only used for models with unstable or marginally stable dynamics. Because Hankel singular values are only meaningful for stable dynamics, hsvd must first split such models into the sum of their stable and unstable parts:

$$G = G_s + G_ns$$

This decomposition can be tricky when the model has modes close to the stability boundary (e.g., a pole at s=-1e-10), or clusters of modes on the stability boundary (e.g., double or triple integrators). While hsvd is able to overcome these difficulties in most cases, it sometimes produces unexpected results such as

1 Large Hankel singular values for the stable part.

This happens when the stable part G\_s contains some poles very close to the stability boundary. To force such modes into the unstable group, increase the 'Offset' option to slightly grow the unstable region.

**2** Too many modes are labeled "unstable." For example, you see 5 red bars in the HSV plot when your model had only 2 unstable poles.

The stable/unstable decomposition algorithm has built-in accuracy checks that reject decompositions causing a significant loss of accuracy in the frequency response. Such loss of accuracy arises, e.g., when trying to split a cluster of stable and unstable modes near

s=0. Because such clusters are numerically equivalent to a multiple pole at s=0, it is actually desirable to treat the whole cluster as unstable. In some cases, however, large relative errors in low-gain frequency bands can trip the accuracy checks and lead to a rejection of valid decompositions. Additional modes are then absorbed into the unstable part G\_ns, unduly increasing its order.

Such issues can be easily corrected by adjusting the AbsTo1 and RelTo1 tolerances. By setting AbsTo1 to a fraction of smallest gain of interest in your model, you tell the algorithm to ignore errors below a certain gain threshold. By increasing RelTo1, you tell the algorithm to sacrifice some relative model accuracy in exchange for keeping more modes in the stable part G\_s.

### **Example**

This example illustrates the use of offset.

First, create a system with a stable pole very near to 0, then calculate the Hankel singular values.

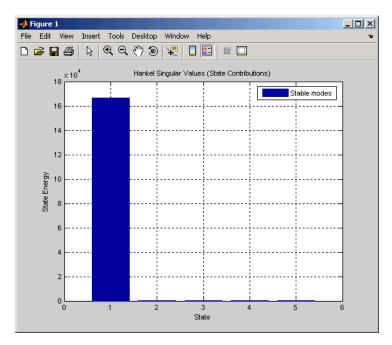

For a better view of the Hankel singular values, switch the plot to log scale by selecting Y Scale > Log from the right-click menu.

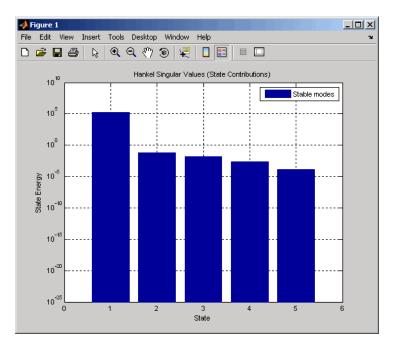

Notice the dominant Hankel singular value with 1e5 magnitude, due to the mode s=-1e-7 near the imaginary axis. Set the offset=1e-6 to treat this mode as unstable

hsvd(sys,'Offset',1e-7)

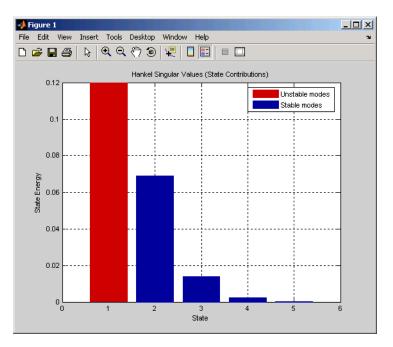

The dominant Hankel singular value is now shown as unstable.

### **See Also**

hsvdOptions, balred, balreal

# **hsvdOptions**

Purpose Create option set for computing Hankel singular values and

input/output balancing

**Syntax** opts = hsvdOptions

opts = hsvdOptions('OptionName', OptionValue)

**Description** 

 ${\it opts}$  = hsvdOptions returns the default options for the hsvd and

balreal commands.

opts = hsvdOptions('OptionName', OptionValue) accepts one or more comma-separated name/value pairs. Specify OptionName inside single quotes.

Input Arguments

#### Name/Value Pairs

AbsTol, RelTol

Absolute and relative error tolerance for stable/unstable decomposition. Positive scalar values. For an input model G with unstable poles, hsvd and balreal first extract the stable dynamics by computing the stable/unstable decomposition  $G \to GS + GU$ . The AbsTo1 and RelTo1 tolerances control the accuracy of this decomposition by ensuring that the frequency responses of G and GS + GU differ by no more than AbsTo1 + RelTo1\*abs(G). Increasing these tolerances helps separate nearby stable and unstable modes at the expense of accuracy. See stabsep for more information.

Default: AbsTol = 0; RelTol = 1e-8

Offset

Offset for the stable/unstable boundary. Positive scalar value. In the stable/unstable decomposition, the stable term includes only poles satisfying:

• Re(s) < -Offset \* max(1, |Im(s)|) (Continuous time)

• |z| < 1 - Offset (Discrete time)

Increase the value of Offset to treat poles close to the stability boundary as unstable.

Default: 1e-8

For additional information on the options and how to use them, see the hsvd and balreal reference pages.

### **Examples**

Compute the Hankel singular values of the system given by:

$$sys = \frac{(s+0.5)}{(s+10^{-6})(s+2)}$$

Use the Offset option to force hsvd to exclude the pole at  $s=10^{-6}$  from the stable term of the stable/unstable decomposition.

```
sys = zpk(-.5,[-1e-6 -2],1);
opts = hsvdOptions('Offset',.001); % create option set
hsvd(sys,opts) % treats -1e-6 as unstable
```

#### **See Also**

hsvd | balreal

# hsvoptions

**Purpose** 

Create list of Hankel singular value plot options

**Syntax** 

P = hsvoptions

P = HSVOPTIONS('cstpref')

#### **Description**

P = hsvoptions returns a list of available options for Hankel singular value (HSV) plots with default values set. You can use these options to customize the Hankel singular value plot appearance using the command line.

P = HSVOPTIONS('cstpref') initializes the plot options you selected in the Control System Toolbox Preferences Editor dialog box. For more information about the editor, see "Toolbox Preferences Editor" in the User's Guide documentation.

This table summarizes the Hankel singular value plot options.

| Option                 | Description                                                                                                    |
|------------------------|----------------------------------------------------------------------------------------------------|
| Title, XLabel, YLabel  | Label text and style                                                                                                    |
| TickLabel              | Tick label style                                                                                                    |
| Grid [off on]          | Show or hide the grid                                                                                                    |
| XlimMode, YlimMode     | Limit modes                                                                                                    |
| Xlim, Ylim             | Axes limits                                                                                                    |
| YScale [linear log]    | Scale for Y-axis                                                                                                    |
| AbsTol, RelTol, Offset | Parameters for the Hankel singular value computation (used only for models with unstable dynamics). See hsvd and stabsep for details. |

### **Examples**

In this example, you set the scale for the Y-axis in the HSV plot.

```
P = hsvoptions; % Set the Y-axis scale to linear in options
P.YScale = 'linear'; % Create plot with the options specified by P
```

```
h = hsvplot(rss(2,2,3),P);
```

The following HSV plot is created, with a linear scale for the Y-axis.

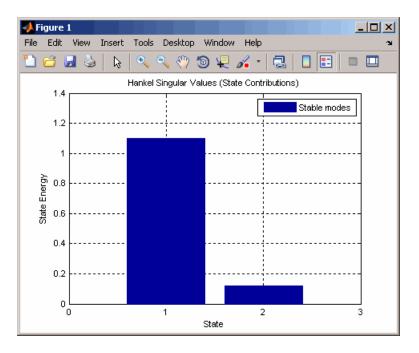

## **See Also**

hsvd, hsvplot, getoptions, setoptions, stabsep

Plot Hankel singular values and return plot handle

### **Syntax**

```
h = hsvplot(sys)
hsvplot(sys)
hsvplot(sys, AbsTol',ATOL,'RelTol',RTOL,'Offset',ALPHA)
hsvplot(AX,sys,...)
```

### **Description**

h = hsvplot(sys) plots the Hankel singular values of an LTI system sys and returns the plot handle h. You can use this handle to customize the plot with the getoptions and setoptions commands. Type

```
help hsvoptions
```

for a list of available plot options.

hsvplot(sys) plots the Hankel singular values of the LTI model sys. See hsvd for details on the meaning and purpose of Hankel singular values. The Hankel singular values for the stable and unstable modes of sys are shown in blue and red, respectively.

hsvplot(sys, AbsTol',ATOL,'RelTol',RTOL,'Offset',ALPHA) specifies additional options for computing the Hankel singular values.

hsvplot(AX, sys,...) attaches the plot to the axes with handle AX.

#### Remarks

You can change the properties of your plot, for example the units. For information on the ways to change properties of your plots, see "Ways to Customize Plots".

#### **Example**

Use the plot handle to change plot options in the Hankel singular values plot.

```
sys = rss(20);
h = hsvplot(sys, 'AbsTol',1e-6);
% Switch to log scale and modify Offset parameter
setoptions(h, 'Yscale', 'log', 'Offset',0.3)
```

#### **See Also**

getoptions, hsvd, hsvoptions, setoptions

Purpose Imaginary part of FRD model

**Syntax** imagfrd = imag(sys)

**Description** imagfrd = imag(sys) computes the imaginary part of the frequency

response contained in the FRD model sys, including the contribution of input, output, and I/O delays. The output imagfrd is an FRD object

containing the values of the imaginary part across frequencies.

**See Also** frd/real, frd/abs

# impulse

#### **Purpose**

Impulse response of LTI model

#### **Syntax**

impulse
impulse(sys)
impulse(sys,t)

### **Description**

impulse calculates the unit impulse response of a linear system. The impulse response is the response to a Dirac input  $\delta(t)$  for continuous-time systems and to a unit pulse at t=0 for discrete-time systems. Zero initial state is assumed in the state-space case. When invoked without left-hand arguments, this function plots the impulse response on the screen.

impulse(sys) plots the impulse response of an arbitrary LTI model sys. This model can be continuous or discrete, and SISO or MIMO. The impulse response of multi-input systems is the collection of impulse responses for each input channel. The duration of simulation is determined automatically to display the transient behavior of the response.

impulse(sys,t) sets the simulation horizon explicitly. You can specify
either a final time t = Tfinal (in seconds), or a vector of evenly spaced
time samples of the form

```
t = 0:dt:Tfinal
```

For discrete systems, the spacing dt should match the sample period. For continuous systems, dt becomes the sample time of the discretized simulation model (see "Algorithm"), so make sure to choose dt small enough to capture transient phenomena.

To plot the impulse responses of several LTI models sys1,..., sysN on a single figure, use

```
impulse(sys1,sys2,...,sysN)
impulse(sys1,sys2,...,sysN,t)
```

As with bode or plot, you can specify a particular color, linestyle, and/or marker for each system, for example,

```
impulse(sys1, 'y:', sys2, 'g--')
```

See "Plotting and Comparing Multiple Systems" and the bode entry in this section for more details.

When invoked with left-side arguments,

```
[y,t] = impulse(sys)
[y,t,x] = impulse(sys) % for state-space models only
y = impulse(sys,t)
```

return the output response y, the time vector t used for simulation, and the state trajectories x (for state-space models only). No plot is drawn on the screen. For single-input systems, y has as many rows as time samples (length of t), and as many columns as outputs. In the multi-input case, the impulse responses of each input channel are stacked up along the third dimension of y. The dimensions of y are then

```
(length of t) × (number of outputs) × (number of inputs)
```

and y(:,:,j) gives the response to an impulse disturbance entering the jth input channel. Similarly, the dimensions of x are

```
(length of t) × (number of states) × (number of inputs)
```

#### Remarks

You can change the properties of your plot, for example the units. For information on the ways to change properties of your plots, see "Ways to Customize Plots".

# impulse

## **Example**

To plot the impulse response of the second-order state-space model

$$\begin{bmatrix} \dot{x}_1 \\ \dot{x}_2 \end{bmatrix} = \begin{bmatrix} -0.5572 & -0.7814 \\ 0.7814 & 0 \end{bmatrix} \begin{bmatrix} x_1 \\ x_2 \end{bmatrix} + \begin{bmatrix} 1 & -1 \\ 0 & 2 \end{bmatrix} \begin{bmatrix} u_1 \\ u_2 \end{bmatrix}$$
$$y = \begin{bmatrix} 1.9691 & 6.4493 \end{bmatrix} \begin{bmatrix} x_1 \\ x_2 \end{bmatrix}$$

use the following commands.

```
a = [-0.5572 -0.7814;0.7814 0];
b = [1 -1;0 2];
c = [1.9691 6.4493];
sys = ss(a,b,c,0);
impulse(sys)
```

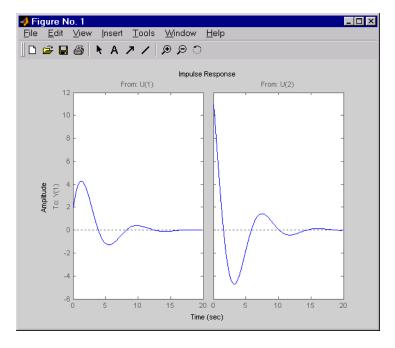

The left plot shows the impulse response of the first input channel, and the right plot shows the impulse response of the second input channel.

You can store the impulse response data in MATLAB arrays by

$$[y,t] = impulse(sys)$$

Because this system has two inputs, y is a 3-D array with dimensions

(the first dimension is the length of t). The impulse response of the first input channel is then accessed by

## **Algorithm**

Continuous-time models are first converted to state space. The impulse response of a single-input state-space model

$$\dot{x} = Ax + bu$$
$$y = Cx$$

is equivalent to the following unforced response with initial state b.

$$\dot{x} = Ax, \quad x(0) = b$$
 $y = Cx$ 

To simulate this response, the system is discretized using zero-order hold on the inputs. The sampling period is chosen automatically based on the system dynamics, except when a time vector t = 0:dt:Tf is supplied (dt is then used as sampling period).

# impulse

**Limitations** The impulse response of a continuous system with nonzero D matrix

is infinite at t = 0. impulse ignores this discontinuity and returns the

lower continuity value Cb at t = 0.

**See Also** ltiview, step, initial, lsim

Plot impulse response and return plot handle

## **Syntax**

```
h = impulseplot(sys)
impulseplot(sys)
impulseplot(sys,Tfinal)
impulseplot(sys,t)
impulseplot(sys1,sys2,...,t)
impulseplot(AX,...)
impulseplot(..., plotoptions)
```

## **Description**

h = impulseplot(sys) plots the impulse response of the LTI model sys (created with either tf, zpk, or ss). For multiinput models, independent impulse commands are applied to each input channel. The time range and number of points are chosen automatically. For continuous systems with direct feedthrough, the infinite pulse at t=0 is disregarded. impulseplot also returns the plot handle, h. You can use this handle to customize the plot with the getoptions and setoptions commands. Type

help timeoptions

for a list of available plot options.

impulseplot(sys) plots the impulse response of the LTI model without returning the plot handle.

impulseplot(sys,Tfinal) simulates the impulse response from t=0 to the final time t=Tfinal. For discrete-time systems with unspecified sampling time, Tfinal is interpreted as the number of samples.

impulseplot(sys,t) uses the user-supplied time vector t for simulation. For discrete-time models, t should be of the form Ti:Ts:Tf, where Ts is the sample time. For continuous-time models, t should be of the form Ti:dt:Tf, where dt becomes the sample time of a discrete approximation to the continuous system. The impulse is always assumed to arise at t=0 (regardless of Ti). impulseplot(sys1,sys2,...,t) plots the impulse response of multiple LTI models sys1,sys2,... on a single plot. The time vector t is optional. You can also specify a color, line style, and marker for each system, as in

```
impulseplot(sys1,'r',sys2,'y--',sys3,'gx')
```

impulseplot(AX,...) plots into the axes with handle AX.

impulseplot(..., plotoptions) plots the impulse response with the options specified in plotoptions. Type

help timeoptions

for more detail.

### **Remarks**

You can change the properties of your plot, for example the units. For information on the ways to change properties of your plots, see "Ways to Customize Plots".

## Example

Normalize the impulse response of a third-order system.

```
sys = rss(3);
h = impulseplot(sys);
% Normalize responses
setoptions(h,'Normalize','on');
```

## **See Also**

getoptions, impulse, setoptions

Initial condition response of state-space model

## **Syntax**

```
initial
initial(sys,x0)
initial(sys,x0,t)
```

## **Description**

initial calculates the unforced response of a state-space model with an initial condition on the states.

$$\dot{x} = Ax, \quad x(0) = x_0$$
$$y = Cx$$

This function is applicable to either continuous- or discrete-time models. When invoked without left-side arguments, initial plots the initial condition response on the screen.

initial(sys,x0) plots the response of sys to an initial condition x0 on the states. sys can be any *state-space* model (continuous or discrete, SISO or MIMO, with or without inputs). The duration of simulation is determined automatically to reflect adequately the response transients.

initial(sys,x0,t) explicitly sets the simulation horizon. You can specify either a final time t = Tfinal (in seconds), or a vector of evenly spaced time samples of the form

```
t = 0:dt:Tfinal
```

For discrete systems, the spacing dt should match the sample period. For continuous systems, dt becomes the sample time of the discretized simulation model (see impulse), so make sure to choose dt small enough to capture transient phenomena.

To plot the initial condition responses of several LTI models on a single figure, use

```
initial(sys1,sys2,...,sysN,x0)
initial(sys1,sys2,...,sysN,x0,t)
```

(see impulse for details).

When invoked with left-side arguments,

```
[y,t,x] = initial(sys,x0)
[y,t,x] = initial(sys,x0,t)
```

return the output response y, the time vector t used for simulation, and the state trajectories x. No plot is drawn on the screen. The array y has as many rows as time samples (length of t) and as many columns as outputs. Similarly, x has length(t) rows and as many columns as states.

#### Remarks

You can change the properties of your plot, for example the units. For information on the ways to change properties of your plots, see "Ways to Customize Plots".

## **Example**

Plot the response of the state-space model

$$\begin{bmatrix} \dot{x}_1 \\ \dot{x}_2 \end{bmatrix} = \begin{bmatrix} -0.5572 & -0.7814 \\ 0.7814 & 0 \end{bmatrix} \begin{bmatrix} x_1 \\ x_2 \end{bmatrix}$$
$$y = \begin{bmatrix} 1.9691 & 6.4493 \end{bmatrix} \begin{bmatrix} x_1 \\ x_2 \end{bmatrix}$$

to the initial condition

$$x(0) = \begin{bmatrix} 1 \\ 0 \end{bmatrix}$$

$$a = \begin{bmatrix} -0.5572 & -0.7814; 0.7814 & 0 \end{bmatrix};$$

$$c = \begin{bmatrix} 1.9691 & 6.4493 \end{bmatrix};$$

$$x0 = \begin{bmatrix} 1 & ; & 0 \end{bmatrix}$$

$$sys = ss(a, [], c, []);$$

$$initial(sys, x0)$$

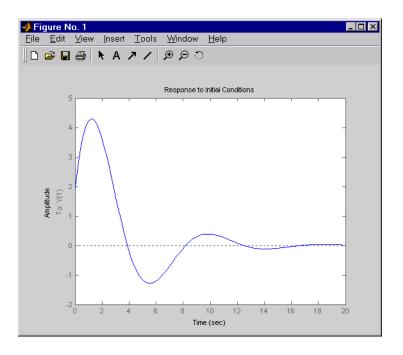

**See Also** 

impulse, lsim, ltiview, step

# initialplot

#### **Purpose**

Plot initial condition response and return plot handle

## **Syntax**

```
initialplot(sys,x0)
initialplot(sys,x0,Tfinal)
initialplot(sys,x0,t)
initialplot(sys1,sys2,...,x0,t)
initialplot(AX,...)
initialplot(..., plotoptions)
```

## **Description**

initialplot(sys,x0) plots the undriven response of the state-space model sys (created with ss) with initial condition x0 on the states. This response is characterized by these equations:

Continuous time: x = A x, y = C x, x(0) = x0

Discrete time: x[k+1] = A x[k], y[k] = C x[k], x[0] = x0

The time range and number of points are chosen automatically. initialplot also returns the plot handle h. You can use this handle to customize the plot with the getoptions and setoptions commands. Type

help timeoptions

for a list of available plot options.

initialplot(sys,x0,Tfinal) simulates the time response from t=0 to the final time t=Tfinal. For discrete-time models with unspecified sample time, Tfinal should be the number of samples.

initialplot(sys,x0,t) specifies a time vector t to be used for simulation. For discrete systems, t should be of the form 0:Ts:Tf, where Ts is the sample time. For continuous-time models, t should be of the form 0:dt:Tf, where dt becomes the sample time of a discrete approximation of the continuous model.

initialplot(sys1,sys2,...,x0,t) plots the response of multiple LTI models sys1,sys2,... on a single plot. The time vector t is optional. You can also specify a color, line style, and marker for each system, as in

```
initialplot(sys1, 'r', sys2, 'y--', sys3, 'gx', x0).
```

initialplot(AX,...) plots into the axes with handle AX.

initialplot(..., plotoptions) plots the initial condition response with the options specified in plotoptions. Type

help timeoptions

for more detail.

#### **Remarks**

You can change the properties of your plot, for example the units. For information on the ways to change properties of your plots, see "Ways to Customize Plots".

## **Example**

Plot a third-order system's response to initial conditions and use the plot handle to change the plot's title.

```
sys = rss(3);
h = initialplot(sys,[1,1,1])
p = getoptions(h); % Get options for plot.
p.Title.String = 'My Title'; % Change title in options.
setoptions(h,p); % Apply options to the plot.
```

## **See Also**

getoptions, initial, setoptions

## interp

Purpose Interpolate FRD model

**Syntax** isys = interp(sys,freqs)

**Description** isys = interp(sys, freqs) interpolates the frequency response data

contained in the FRD model sys at the frequencies freqs. interp, which is an overloaded version of the MATLAB function interp, uses linear interpolation and returns an FRD model isys containing the

interpolated data at the new frequencies freqs.

You should express the frequency values freqs in the same units as sys.frequency. The frequency values must lie between the smallest and largest frequency points in sys (extrapolation is not supported).

See Also freqresp, ltimodels

Invert LTI systems

**Syntax** 

inv

**Description** 

inv inverts the input/output relation

$$y = G(s)u$$

to produce the LTI system with the transfer matrix  $H(s) = G(s)^{-1}$ .

$$u = H(s)y$$

This operation is defined only for square systems (same number of inputs and outputs) with an invertible feedthrough matrix D. inv handles both continuous- and discrete-time systems.

**Example** 

Consider

$$H(s) = \begin{bmatrix} 1 & \frac{1}{s+1} \\ 0 & 1 \end{bmatrix}$$

At the MATLAB prompt, type

$$H = [1 tf(1,[1 1]);0 1]$$
  
 $Hi = inv(H)$ 

to invert it. These commands produce the following result.

Transfer function from input 1 to output...

#1: 1

#2: 0

Transfer function from input 2 to output...

-1 #1: ---- s + 1

#2: 1

You can verify that

H \* Hi

is the identity transfer function (static gain I).

#### Limitations

Do not use inv to model feedback connections such as

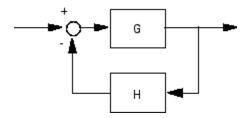

While it seems reasonable to evaluate the corresponding closed-loop transfer function  $(I+GH)^{-1}G$  as

$$inv(1+g*h) * g$$

this typically leads to nonminimal closed-loop models. For example,

yields a third-order closed-loop model with an unstable pole-zero cancellation at s=1.

cloop

Zero/pole/gain: s (s-1)

```
(s-1) (s^2 + s + 1)
Use feedback to avoid such pitfalls.
cloop = feedback(g,h)
```

Zero/pole/gain:

s (s^2 + s + 1)

## iopzmap

#### **Purpose**

Plot pole-zero map for I/O pairs of LTI model

## **Syntax**

```
iopzmap(sys)
iopzmap(sys1,sys2,...)
```

## **Description**

iopzmap(sys) computes and plots the poles and zeros of each input/output pair of the LTI model sys. The poles are plotted as x's and the zeros are plotted as o's.

iopzmap(sys1,sys2,...) shows the poles and zeros of multiple LTI models sys1,sys2,... on a single plot. You can specify distinctive colors for each model, as in iopzmap(sys1,'r',sys2,'y',sys3,'g').

The functions sgrid or zgrid can be used to plot lines of constant damping ratio and natural frequency in the s or z plane.

For arrays sys of LTI models, iopzmap plots the poles and zeros o each model in the array on the same diagram.

## **Remarks**

You can change the properties of your plot, for example the units. For information on the ways to change properties of your plots, see "Ways to Customize Plots".

## **Example**

Create a one-input, two-output system and plot pole-zero maps for I/O pairs.

```
H = [tf(-5,[1-1]); tf([1-56],[110])];
iopzmap(H)
```

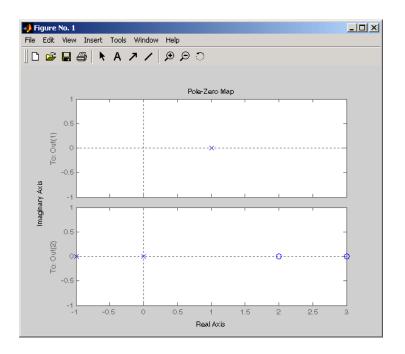

**See Also** 

pzmap, pole, zero, sgrid, zgrid, ltimodels

Plot pole-zero map for I/O pairs and return plot handle

## **Syntax**

```
h = iopzplot(sys)
iopzplot(sys1,sys2,...)
iopzplot(AX,...)
iopzplot(..., plotoptions)
```

## **Description**

h = iopzplot(sys) computes and plots the poles and zeros of each input/output pair of the LTI model SYS. The poles are plotted as x's and the zeros are plotted as o's. It also returns the plot handle h. You can use this handle to customize the plot with the getoptions and setoptions commands. Type

```
help pzoptions
```

for a list of available plot options.

iopzplot(sys1,sys2,...) shows the poles and zeros of multiple LTI models SYS1,SYS2,... on a single plot. You can specify distinctive colors for each model, as in

```
iopzplot(sys1, 'r', sys2, 'y', sys3, 'g')
```

iopzplot(AX,...) plots into the axes with handle AX.

iopzplot(..., plotoptions) plots the poles and zeros with the options specified in plotoptions. Type

```
help pzoptions
```

for more detail.

The function sgrid or zgrid can be used to plot lines of constant damping ratio and natural frequency in the s or z plane.

For arrays sys of LTI models, iopzplot plots the poles and zeros of each model in the array on the same diagram.

#### Remarks

You can change the properties of your plot, for example the units. For information on the ways to change properties of your plots, see "Ways to Customize Plots".

## Example

Use the plot handle to change the I/O grouping of a pole/zero map.

```
sys = rss(3,2,2);
h = iopzplot(sys);
% View all input-output pairs on a single axis.
setoptions(h,'IOGrouping','all')
```

## **See Also**

getoptions, iopzmap, setoptions

Determine whether LTI model is continuous or discrete

## **Syntax**

```
boo = isct(sys)
boo = isdt(sys)
```

## **Description**

boo = isct(sys) returns 1 (true) if the LTI model sys is continuous and 0 (false) otherwise. sys is continuous if its sample time is zero, that is, sys.Ts=0.

boo = isdt(sys) returns 1 (true) if sys is discrete and 0 (false) otherwise. Discrete-time LTI models have a nonzero sample time, except for empty models and static gains, which are regarded as either continuous or discrete as long as their sample time is not explicitly set to a nonzero value. Thus both

```
isct(tf(10))
isdt(tf(10))
```

are true. However, if you explicitly label a gain as discrete, for example, by typing

```
g = tf(10, 'ts', 0.01)
```

 ${\tt isct(g)}$  now returns false and only  ${\tt isdt(g)}$  is true.

## **See Also**

isa, isempty, isproper

Purpose Determine whether LTI model is empty

**Syntax** isempty(sys)

**Description** isempty(sys) returns TRUE (logical 1) if the LTI model sys has no

input or no output, and FALSE (logical 0) otherwise. Where sys is a FRD model, isempty(sys) returns TRUE when the frequency vector is empty. Where sys is an array of LTI models, isempty(sys) returns TRUE when the array has empty dimensions or when the LTI models in

the array are empty.

**Example** Both commands

 ${\tt isempty(tf)} \quad {\tt \% \ tf \ by \ itself \ returns \ an \ empty \ transfer \ function}$ 

isempty(ss(1,2,[],[]))

return TRUE (logical 1) while

isempty(ss(1,2,3,4))

returns FALSE (logical 0).

**See Also** issiso, size

## isproper

#### **Purpose**

Determine whether LTI model is proper

### **Syntax**

```
isproper(sys)
[isprop, sysr] = isproper(sys)
```

## **Description**

isproper(sys) returns TRUE (logical 1) if the LTI model sys is proper
(relative degree <= 0) and FALSE (logical 0) otherwise.</pre>

SISO transfer functions and zero-pole-gain models are proper if the degree of their numerator is less than or equal to the degree of their denominator (in other words, if they have at least as many poles as zeroes). Regular state-space models (state-space models having no E matrix) are always proper. A descriptor state-space model that has an invertible E matrix is always proper. A descriptor state-space model having a singular (non-invertible) E matrix is proper if the model has at least as many poles as zeroes.

MIMO transfer functions are proper if all their SISO entries are proper. If sys is an array of LTI models, isproper(sys) is TRUE if all models in the array are proper.

If sys is a proper descriptor state-space model with a non-invertible E matrix, [isprop, sysr] = isproper(sys) returns the Boolean isprop and an equivalent model sysr with fewer states (reduced order) and a non-singular E matrix. If sys is not proper, sysr = sys.

## **Examples**

### Example 1

The following commands

```
isproper(tf([1 0],1)) % transfer function s isproper(tf([1 0],[1 1])) % transfer function s/(s+1)
```

return FALSE (logical 0) and TRUE (logical 1), respectively.

### Example 2

Combining state-space models can yield results that include more states than necessary. Use isproper to compute an equivalent lower-order model.

```
H1 = ss(tf([1 1],[1 2 5]));
H2 = ss(tf([1 7],[1]));
H = H1*H2
a =
          x1
                х2
                       хЗ
                              х4
          -2
              -2.5
                      0.5
                           1.75
   х1
   х2
           2
                 0
                        0
                               0
   хЗ
           0
                 0
                        1
                               0
   х4
           0
                 0
                        0
b =
       u1
         0
   х1
   х2
         0
   хЗ
         0
   х4
        - 4
c =
         х1
              х2
                    хЗ
                         х4
            0.5
                    0
                          0
         1
   у1
d =
       u1
        0
   у1
e =
         х1
              х2
                    хЗ
                         х4
          1
               0
                     0
                          0
   х1
   х2
          0
               1
                     0
                          0
   хЗ
          0
               0
                     0
                        0.5
   х4
          0
               0
                     0
                          0
```

1

H is proper and reducible:

[isprop, Hr] = isproper(H)

# isproper

```
isprop =
     1
a =
                        х2
             х1
   х1
              0
                    0.1398
       -0.06988
   x2
                   -0.0625
b =
            u1
        -0.125
   х1
   x2
       -0.1398
c =
           х1
                    х2
         -0.5 -1.118
   у1
d =
       u1
       1
   y1
e =
                      х2
            х1
   x1
        0.0625
                       0
   х2
             0 0.03125
```

Continuous-time model.

H and Hr are equivalent, as a Bode plot demonstrates:

bode(H, Hr)

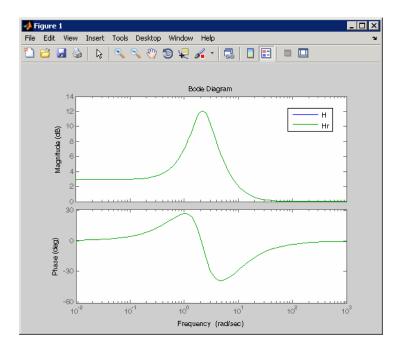

See Also ss | dss

# lti/isstable

Purpose Determine whether system is stable

**Syntax** isstable(sys)

**Description** isstable(sys) returns TRUE if the LTI model sys has stable dynamics,

and FALSE otherwise. For LTI arrays, isstable returns a logical array

where the k-th entry indicates the stability of the k-th model.

isstable is only supported for analytical models with a finite number

of poles.

See Also ltimodels

# issiso

Purpose Determine whether LTI model is single-input/single-output (SISO)

**Syntax** issiso(sys)

**Description** issiso(sys) returns 1 (true) if the LTI model sys is SISO and 0 (false)

otherwise.

**See Also** isempty, size

Design continuous- or discrete-time Kalman estimator

## **Syntax**

kalman

```
[kest,L,P] = kalman(sys,Qn,Rn,Nn)
[kest,L,P] = kalman(sys,Qn,Rn,Nn,sensors,known)
[kest,L,P,M,Z] = kalman(sys,Qn,Rn,...,type)
```

## **Description**

kalman designs a Kalman state estimator given a state-space model of the plant and the process and measurement noise covariance data. The Kalman estimator provides the optimal solution to the following continuous or discrete estimation problems.

#### **Continuous-Time Estimation**

Given the continuous plant

$$\dot{x} = Ax + Bu + Gw$$
 (state equation)  
 $y = Cx + Du + Hw + v$  (measurement equation)

with known inputs u, white process noise w, and white measurement noise v satisfying

$$E(w) = E(v) = 0, \quad E(ww^T) = Q, \quad E(vv^T) = R, \quad E(wv^T) = N$$

construct a state estimate  $\hat{x}(t)$  that minimizes the steady-state error covariance

$$P = \lim_{t \to \infty} E(\left\{x - \hat{x}\right\}\left\{x - \hat{x}\right\}^T)$$

The optimal solution is the Kalman filter with equations

$$\dot{\hat{x}} = A\hat{x} + Bu + L(y - C\hat{x} - Du)$$
$$\begin{bmatrix} \hat{y} \\ \hat{x} \end{bmatrix} = \begin{bmatrix} C \\ I \end{bmatrix} \hat{x} + \begin{bmatrix} D \\ 0 \end{bmatrix} u$$

The filter gain L is determined by solving an algebraic Riccati equation to be

$$L = (PC^T + \overline{N})\overline{R}^{-1}$$
 where

$$\begin{split} & \bar{R} = R + HN + N^T H^T + HQH^T \\ & \bar{N} = G(QH^T + N) \end{split}$$

and P solves the corresponding algebraic Riccati equation.

The estimator uses the known inputs u and the measurements y to generate the output and state estimates  $\hat{y}$  and  $\hat{x}$ . Note that  $\hat{y}$  estimates the true plant output

$$y = Cx + Du + Hw + v$$

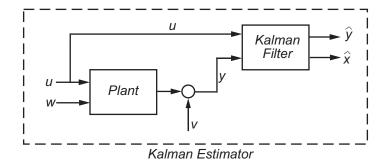

#### **Discrete-Time Estimation**

Given the discrete plant

$$x[n+1] = Ax[n] + Bu[n] + Gw[n]$$
  
 $y[n] = Cx[n] + Du[n] + Hw[n] + v[n]$ 

and the noise covariance data

$$E(w[n]w[n]^T) = Q$$
,  $E(v[n]v[n]^T) = R$ ,  $E(w[n]v[n]^T) = N$ 

The estimator has the following state equation:

## kalman

$$\hat{x}[n+1 \mid n] = A\hat{x}[n \mid n-1] + Bu[n] + L(y[n] - C\hat{x}[n \mid n-1] - Du[n])$$

The gain matrix L is derived by solving a discrete Riccati equation to be

$$L = (APC^T + \overline{N})(CPC^T + \overline{R})^{-1}$$

where

$$\begin{split} & \bar{R} = R + HN + N^T H^T + HQH^T \\ & \bar{N} = G(QH^T + N) \end{split}$$

There are two variants of discrete-time Kalman estimators:

• The current estimator generates output estimates  $\hat{y}[n \mid n]$  and state estimates  $\hat{x}[n \mid n]$  using all available measurements up to y[n]. This estimator has the output equation

$$\begin{bmatrix} \hat{y}[n \mid n] \\ \hat{x}[n \mid n] \end{bmatrix} = \begin{bmatrix} C(I - MC) \\ I - MC \end{bmatrix} \hat{x}[n \mid n - 1] + \begin{bmatrix} (I - CM)D & CM \\ -MD & M \end{bmatrix} \begin{bmatrix} u[n] \\ y[n] \end{bmatrix}$$

where the innovation gain M is defined as

$$M = PC^T (CPC^T + \overline{R})^{-1}$$

M updates the prediction  $\hat{x}[n \mid n-1]$  using the new measurement y[n].

$$\hat{x}[n \mid n] = \hat{x}[n \mid n-1] + M(\underbrace{y[n] - C\hat{x}[n \mid n-1] - Du[n]}_{innovation})$$

• The delayed estimator generates output estimates  $\hat{y}[n \mid n-1]$  and state estimates  $\hat{x}[n \mid n-1]$  using measurements only up to  $y_v[n-1]$ . This estimator is easier to implement inside control loops and has the output equation

$$\begin{bmatrix} \hat{y}[n \mid n-1] \\ \hat{x}[n \mid n-1] \end{bmatrix} = \begin{bmatrix} C \\ I \end{bmatrix} \hat{x}[n \mid n-1] + \begin{bmatrix} D & 0 \\ 0 & 0 \end{bmatrix} \begin{bmatrix} u[n] \\ y[n] \end{bmatrix}$$

Usage

[kest,L,P] = kalman(sys,Qn,Rn,Nn) creates a state-space model kest of the Kalman estimator given the plant model sys and the noise covariance data Qn, Rn, Nn (matrices Q, R, N described in "Description" on page 2-186). sys must be a state-space model with matrices A.[BG].C.[DH].

The resulting estimator kest has inputs [u; y] and outputs  $[\hat{y}; \hat{x}]$  (or their discrete-time counterparts). You can omit the last input argument Nn when N = 0.

The function kalman handles both continuous and discrete problems and produces a continuous estimator when sys is continuous and a discrete estimator otherwise. In continuous time, kalman also returns the Kalman gain L and the steady-state error covariance matrix P. P solves the associated Riccati equation.

[kest,L,P] = kalman(sys,Qn,Rn,Nn,sensors,known) handles the more general situation when

- Not all outputs of sys are measured.
- The disturbance inputs w are not the last inputs of sys.

The index vectors sensors and known specify which outputs y of sys are measured and which inputs u are known (deterministic). All other inputs or sys are assumed stochastic.

[kest,L,P,M,Z] = kalman(sys,Qn,Rn,...,type) specifies the estimator type for discrete-time plants sys. The string type is either 'current' (default) or 'delayed'. For discrete-time plants, kalman returns the estimator and innovation gains L and M and the steady-state error covariances

## kalman

$$\begin{split} P &= \lim_{n \to \infty} E(e[n \mid n-1]e[n \mid n-1]^T), \quad e[n \mid n-1] = x[n] - x[n \mid n-1] \\ Z &= \lim_{n \to \infty} E(e[n \mid n]e[n \mid n]^T), \qquad e[n \mid n] = x[n] - x[n \mid n] \end{split}$$

## **Example**

See LQG Design for the x-Axis and Kalman Filtering for examples that use the kalman function.

## Limitations

The plant and noise data must satisfy:

- (*C*,*A*) detectable
- $\bar{R} > 0$  and  $\bar{Q} \bar{N}\bar{R}^{-1}\bar{N}^T \ge 0$
- $(A \bar{N}\bar{R}^{-1}C, \bar{Q} \bar{N}\bar{R}^{-1}\bar{N}^T)$  has no uncontrollable mode on the imaginary axis (or unit circle in discrete time) with the notation

$$\begin{split} & \bar{Q} = GQG^T \\ & \bar{R} = R + HN + N^TH^T + HQH^T \\ & \bar{N} = G(QH^T + N) \end{split}$$

## References

[1] Franklin, G.F., J.D. Powell, and M.L. Workman, *Digital Control of Dynamic Systems*, Second Edition, Addison-Wesley, 1990.

[2] Lewis, F., Optimal Estimation, John Wiley & Sons, Inc, 1986.

### **See Also**

kalmd, estim, care, dare, lqgreg, lqg, ltimodels, ss

Design discrete Kalman estimator for continuous plant

## **Syntax**

kalmd

$$[kest,L,P,M,Z] = kalmd(sys,Qn,Rn,Ts)$$

## **Description**

kalmd designs a discrete-time Kalman estimator that has response characteristics similar to a continuous-time estimator designed with kalman. This command is useful to derive a discrete estimator for digital implementation after a satisfactory continuous estimator has been designed.

[kest,L,P,M,Z] = kalmd(sys,Qn,Rn,Ts) produces a discrete Kalman estimator kest with sample time Ts for the continuous-time plant

$$\dot{x} = Ax + Bu + gw$$
 (state equation)  
 $y_v = Cx + Du + v$  (measurement equation)

with process noise w and measurement noise v satisfying

$$E(w) = E(v) = 0, \quad E(ww^T) = Q_n, \quad E(vv^T) = R_n, \quad E(wv^T) = 0$$

The estimator kest is derived as follows. The continuous plant sys is first discretized using zero-order hold with sample time Ts (see c2d entry), and the continuous noise covariance matrices  $Q_n$  and  $R_n$  are replaced by their discrete equivalents

$$Q_d = \int_0^{T_s} e^{A\tau} GQG^T e^{A^T\tau} d\tau$$

$$R_d = R/T_s$$

The integral is computed using the matrix exponential formulas in [2]. A discrete-time estimator is then designed for the discretized plant and noise. See kalman for details on discrete-time Kalman estimation.

kalmd also returns the estimator gains L and M, and the discrete error covariance matrices P and Z (see kalman for details).

## kalmd

**Limitations** The discretized problem data should satisfy the requirements for

kalman.

**References** [1] Franklin, G.F., J.D. Powell, and M.L. Workman, *Digital Control of* 

Dynamic Systems, Second Edition, Addison-Wesley, 1990.

[2] Van Loan, C.F., "Computing Integrals Involving the Matrix

Exponential,"  $I\!EE\!E$  Trans. Automatic Control, AC-15, October 1970.

See Also kalman, lqgreg, lqrd

Generalized feedback interconnection of two LTI models (Redheffer star product)

#### **Syntax**

lft

sys = lft(sys1, sys2, nu, ny)

## **Description**

1ft forms the star product or linear fractional transformation (LFT) of two LTI models or LTI arrays. Such interconnections are widely used in robust control techniques.

sys = lft(sys1,sys2,nu,ny) forms the star product sys of the two LTI models (or LTI arrays) sys1 and sys2. The star product amounts to the following feedback connection for single LTI models (or for each model in an LTI array).

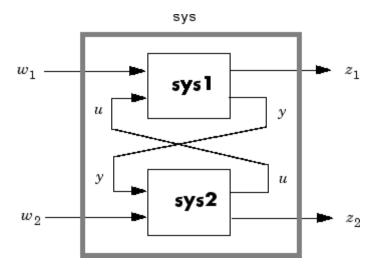

This feedback loop connects the first nu outputs of sys2 to the last nu inputs of sys1 (signals u), and the last ny outputs of sys1 to the first ny inputs of sys2 (signals y). The resulting system sys maps the input vector  $[w_1; w_2]$  to the output vector  $[z_1; z_2]$ .

The abbreviated syntax

sys = lft(sys1, sys2)

produces:

- The lower LFT of sys1 and sys2 if sys2 has fewer inputs and outputs than sys1. This amounts to deleting  $w_2$  and  $z_2$  in the above diagram.
- The upper LFT of sys1 and sys2 if sys1 has fewer inputs and outputs than sys2. This amounts to deleting  $w_1$  and  $z_1$  in the above diagram.

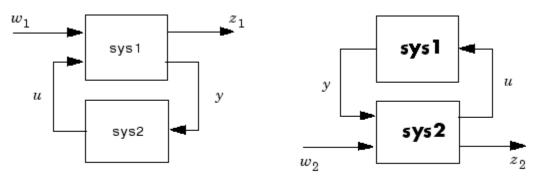

Lower LFT connection

Upper LFT connection

**Algorithm** The closed-loop model is derived by elementary state-space manipulations.

**Limitations** There should be no algebraic loop in the feedback connection.

See Also connect, feedback

Continuous linear-quadratic-Gaussian (LQG) control synthesis

#### **Syntax**

```
reg = lqg(sys,QXU,QWV)
reg = lqg(sys,QXU,QWV,QI)
reg = lqg(sys,QXU,QWV,QI,'1dof')
reg = lqg(sys,QXU,QWV,QI,'2dof')
```

#### **Description**

reg = lqg(sys,QXU,QWV) computes an optimal LQG regulator reg given a state-space model sys of the plant and weighting matrices QXU and QWV. The dynamic regulator sys uses the measurements y to generate a control signal u that regulates y around the zero value. Use positive feedback to connect this regulator to the plant output y.

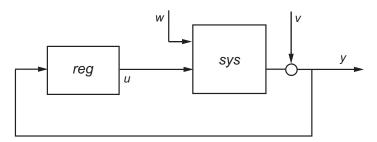

The LQG regulator minimizes the cost function

$$J = E \left\{ \lim_{T \to \infty} \frac{1}{T} \int_{0}^{T} [x', u'] QX U \begin{bmatrix} x \\ u \end{bmatrix} dt \right\}$$

subject to the plant equations

$$dx/dt = Ax + Bu + w$$
  
 $v = Cx + Du + v$ 

where the process noise w and measurement noise v are Gaussian white noises with covariance:

$$E([w;v] * [w',v']) = QWV$$

reg = lqg(sys,QXU,QW,QI) computes an LQG servo-controller reg that uses the setpoint command r and measurements y to generate the control signal u. reg has integral action to ensure that y tracks the command r.

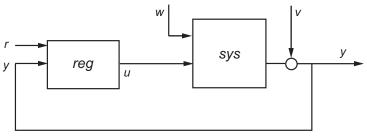

The LQG servo-controller minimizes the cost function

$$J = E\left\{\lim_{T \to \infty} \frac{1}{T} \int_0^T ([x', u']QXU \begin{bmatrix} x \\ u \end{bmatrix} + x_i'Q_ix_i)dt\right\}$$

where  $x_i$  is the integral of the tracking error r - y. For MIMO systems, r, y, and  $x_i$  must have the same length.

reg = lqg(sys,QXU,QWV,QI,'1dof') computes a one-degree-of-freedom servo controller that takes e = r - y rather than [r; y] as input.

reg = lqg(sys,QXU,QWV,QI,'2dof') is equivalent to LQG(sys,QXU,QWV,QI) and produces the two-degree-of-freedom servo-controller shown previously.

#### Remarks

lqg can be used for both continuous- and discrete-time plants. In discrete-time, lqg uses  $x[n \mid n-1]$  as state estimate (see kalman for details).

To compute the LQG regulator, lqg uses the commands lqr and kalman. To compute the servo-controller, lqg uses the commands lqi and kalman.

When you want more flexibility for designing regulators you can use the lqr, kalman, and lqgreg commands. When you want more flexibility for

designing servo controllers, you can use the 1qi, kalman, and 1qgtrack commands. For more information on using these commands and how to decide when to use them, see "Linear-Quadratic-Gaussian (LQG) Design for Regulation" and "Linear-Quadratic-Gaussian (LQG) Design of Servo Controller with Integral Action".

## Example

This example shows you how to design an LQG regulator, a one-degree-of-freedom LQG servo controller, and a two-degree-of-freedom LQG servo controller for the following system.

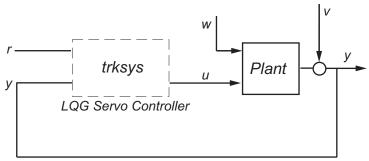

The plant has three states (x), two control inputs (u), three random inputs (w), one output (y), measurement noise for the output (v), and the following state and measurement equations.

$$\frac{dx}{dt} = Ax + Bu + w$$
$$y = Cx + Du + v$$

where

$$A = \begin{bmatrix} 0 & 1 & 0 \\ 0 & 0 & 1 \\ 1 & 0 & 0 \end{bmatrix} \qquad B = \begin{bmatrix} 0.3 & 1 \\ 0 & 1 \\ -0.3 & 0.9 \end{bmatrix}$$

$$C = \begin{bmatrix} 1.9 & 1.3 & 1 \end{bmatrix}$$
  $D = \begin{bmatrix} 0.53 & -0.61 \end{bmatrix}$ 

The system has the following noise covariance data:

$$Q_n = E(\omega \omega^T) = \begin{bmatrix} 4 & 2 & 0 \\ 2 & 1 & 0 \\ 0 & 0 & 1 \end{bmatrix}$$
$$R_n = E(vv^T) = 0.7$$

For the regulator, use the following cost function to define the tradeoff between regulation performance and control effort:

$$J(u) = \int_0^\infty \left( 0.1x^T x + u^T \begin{bmatrix} 1 & 0 \\ 0 & 2 \end{bmatrix} u \right) dt$$

For the servo controllers, use the following cost function to define the tradeoff between tracker performance and control effort:

$$J(u) = \int_0^\infty \left( 0.1x^T x + x_i^2 + u^T \begin{bmatrix} 1 & 0 \\ 0 & 2 \end{bmatrix} u \right) dt$$

To design the LQG controllers for this system:

1 Create the state-space system by typing the following in the MATLAB Command Window:

```
A = [0 1 0;0 0 1;1 0 0];

B = [0.3 1;0 1;-0.3 0.9];

C = [1.9 1.3 1];

D = [0.53 -0.61];

sys = ss(A,B,C,D);
```

**2** Define the noise covariance data and the weighting matrices by typing the following commands:

```
nx = 3; %Number of states
ny = 1; %Number of outputs
```

```
Qn = [4 2 0; 2 1 0; 0 0 1];
Rn = 0.7;
R = [1 0;0 2]
QXU = blkdiag(0.1*eye(nx),R);
QWV = blkdiag(Qn,Rn);
QI = eye(ny);
```

**3** Form the LQG regulator by typing the following command:

```
KLQG = lqg(sys,QXU,QWV)
```

This command returns the following LQG regulator:

```
a =
          x1_e x2_e x3_e
  x1 e -6.212 -3.814 -4.136
  x2_e -4.038 -3.196 -1.791
  x3 e -1.418 -1.973 -1.766
b =
            у1
  x1_e
         2.365
   x2 e
         1.432
  x3_e 0.7684
C =
           x1_e
                      x2_e
                               x3_e
   u1
       -0.02904
                 0.0008272
                               0.0303
        -0.7147
                   -0.7115
   u2
                              -0.7132
d =
      у1
       0
   u1
   u2
       0
Input groups:
      Name
                  Channels
   Measurement
                     1
```

Output groups:

Name Channels
Controls 1,2

Continuous-time model.

**4** Form the one-degree-of-freedom LQG servo controller by typing the following command:

This command returns the following LQG servo controller:

```
a =
            x1_e
                     x2_e
                             x3_e
                                       xi1
   x1_e
         -7.626
                  -5.068
                           -4.891
                                    0.9018
   x2 e
         -5.108
                  -4.146
                           -2.362
                                    0.6762
   х3 е
                  -2.604
                           -2.141
         -2.121
                                    0.4088
   xi1
               0
                        0
                                0
b =
               е1
           -2.365
   x1_e
   x2_e
           -1.432
   x3_e
         -0.7684
   xi1
                1
c =
           x1_e
                     x2_e
                              x3_e
                                         xi1
       -0.5388
                 -0.4173
                           -0.2481
                                      0.5578
   u1
   u2
        -1.492
                  -1.388
                            -1.131
                                      0.5869
d =
       е1
        0
   u1
   u2
        0
```

Input groups:

Name Channels Error 1

Output groups:

a =

Name Channels Controls 1,2

Continuous-time model.

r1 y1

**5** Form the two-degree-of-freedom LQG servo controller by typing the following command:

This command returns the following LQG servo controller:

 $\begin{array}{cccc} u1 & 0 & 0 \\ u2 & 0 & 0 \end{array}$ 

Input groups:

Name Channels Setpoint 1 Measurement 2

Output groups:

Name Channels Controls 1,2

Continuous-time model.

See Also lqr, lqi, kalman, lqry, ss, care, dare

Form linear-quadratic-Gaussian (LQG) regulator

**Syntax** 

rlqg = lqgreg(kest,k)

rlqg = lqgreg(kest,k,controls)

#### **Description**

lqgreg forms the linear-quadratic-Gaussian (LQG) regulator by connecting the Kalman estimator designed with kalman and the optimal state-feedback gain designed with lqr, dlqr, or lqry. The LQG regulator minimizes some quadratic cost function that trades off regulation performance and control effort. This regulator is dynamic and relies on noisy output measurements to generate the regulating commands.

In continuous time, the LQG regulator generates the commands

$$u = -K\hat{x}$$

where  $\hat{x}$  is the Kalman state estimate. The regulator state-space equations are

$$\dot{\hat{x}} = [A - LC - (B - LD)K]\hat{x} + Ly$$

$$u = -K\hat{x}$$

where *y* is the vector of plant output measurements (see kalman for background and notation). The following diagram shows this dynamic regulator in relation to the plant.

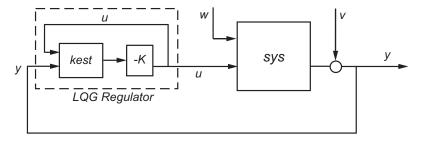

## **l**qgreg

In discrete time, you can form the LQG regulator using either the delayed state estimate  $\hat{x}[n \mid n-1]$  of x[n], based on measurements up to y[n-1], or the current state estimate  $\hat{x}[n \mid n]$ , based on all available measurements including y[n]. While the regulator

$$u[n] = -K\hat{x}[n \mid n-1]$$

is always well-defined, the current regulator

$$u[n] = -K\hat{x}[n \mid n]$$

is causal only when I-KMD is invertible (see kalman for the notation). In addition, practical implementations of the current regulator should allow for the processing time required to compute u[n] after the measurements y[n] become available (this amounts to a time delay in the feedback loop).

Usage

rlqg = lqgreg(kest,k) returns the LQG regulator rlqg (a state-space model) given the Kalman estimator kest and the state-feedback gain matrix k. The same function handles both continuous- and discrete-time cases. Use consistent tools to design kest and k:

- Continuous regulator for continuous plant: use lqr or lqry and kalman
- Discrete regulator for discrete plant: use dlqr or lqry and kalman
- Discrete regulator for continuous plant: use lqrd and kalmd

In discrete time, lqgreg produces the regulator

- $u[n] = -K\hat{x}[n|n]$  when kest is the "current" Kalman estimator
- $u[n] = -K\hat{x}[n \mid n-1]$  when kest is the "delayed" Kalman estimator

For more information on Kalman estimators, see the kalman reference page.

rlqg = lqgreg(kest,k,controls) handles estimators that have access to additional deterministic known plant inputs  $u_d$ . The index vector controls then specifies which estimator inputs are the controls u, and the resulting LQG regulator rlqg has  $u_d$  and y as inputs (see the next figure).

**Note** Always use positive feedback to connect the LQG regulator to the plant.

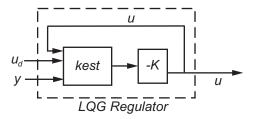

#### **Example**

See the example LQG Regulation.

### **See Also**

kalman, kalmd, lqr, dlqr, lqrd, lqry, reg

## **l**qgtrack

#### **Purpose**

Form Linear-Quadratic-Gaussian (LQG) servo controller

#### **Syntax**

C = lqgtrack(kest,k)

C = lqgtrack(kest,k,'2dof')

C = lqgtrack(kest,k,'1dof')

C = lqgtrack(kest,k,...CONTROLS)

### **Description**

lqgtrack forms a Linear-Quadratic-Gaussian (LQG) servo controller with integral action for the loop shown in the following figure. This compensator ensures that the output y tracks the reference command r and rejects process disturbances w and measurement noise v. lqgtrack assumes that r and y have the same length.

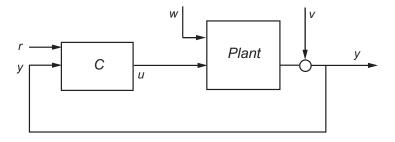

**Note** Always use positive feedback to connect the LQG servo controller C to the plant output y.

C = lqgtrack(kest,k) forms a two-degree-of-freedom LQG servo controller C by connecting the Kalman estimator kest and the state-feedback gain k, as shown in the following figure. C has inputs

[r;y] and generates the command  $u = -K[\hat{x};x_i]$ , where  $\hat{x}$  is the Kalman estimate of the plant state, and  $x_i$  is the integrator output.

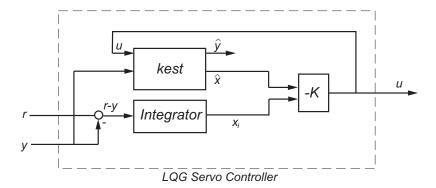

The size of the gain matrix k determines the length of  $x_i$ .  $x_i$ , y, and r all have the same length.

The two-degree-of-freedom LQG servo controller state-space equations are

$$\begin{bmatrix} \dot{\hat{x}} \\ \dot{x}_i \end{bmatrix} = \begin{bmatrix} A - BK_x - LC + LDK_x & -BK_i + LDK_i \\ 0 & 0 \end{bmatrix} \begin{bmatrix} \hat{x} \\ x_i \end{bmatrix} + \begin{bmatrix} 0 & L \\ I & -I \end{bmatrix} \begin{bmatrix} r \\ y \end{bmatrix}$$
 
$$u = \begin{bmatrix} -K_x & -K_i \end{bmatrix} \begin{bmatrix} \hat{x} \\ x_i \end{bmatrix}$$

**Note** The syntax C = lqgtrack(kest,k,'2dof') is equivalent to C = lqgtrack(kest,k).

C = lqgtrack(kest,k,'ldof') forms a one-degree-of-freedom LQG servo controller C that takes the tracking error e = r - y as input instead of [r; y], as shown in the following figure.

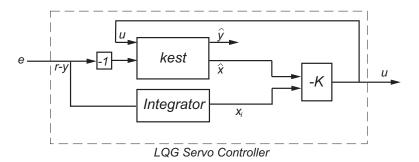

The one-degree-of-freedom LQG servo controller state-space equations are

$$\begin{bmatrix} \dot{\hat{x}} \\ \dot{x}_i \end{bmatrix} = \begin{bmatrix} A - BK_x - LC + LDK_x & -BK_i + LDK_i \\ 0 & 0 \end{bmatrix} \begin{bmatrix} \hat{x} \\ x_i \end{bmatrix} + \begin{bmatrix} -L \\ I \end{bmatrix} e$$

$$u = \begin{bmatrix} -K_x & -K_i \end{bmatrix} \begin{bmatrix} \hat{x} \\ x_i \end{bmatrix}$$

C = lqgtrack(kest,k,...CONTROLS) forms an LQG servo controller C when the Kalman estimator kest has access to additional known (deterministic) commands  $U_d$  of the plant. In the index vector CONTROLS, specify which inputs of kest are the control channels u. The resulting compensator C has inputs

- $[U_d; r; y]$  in the two-degree-of-freedom case
- $[U_d\,;\,e]$  in the one-degree-of-freedom case

The corresponding compensator structure for the two-degree-of-freedom cases appears in the following figure.

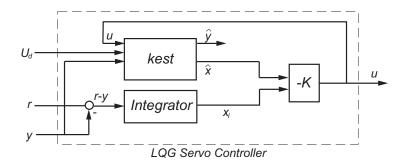

**Remarks** 

You can use lqgtrack for both continuous- and discrete-time systems.

In discrete-time systems, integrators are based on forward Euler (see lqi for details). The state estimate  $\hat{x}$  is either  $x[n \mid n]$  or  $x[n \mid n-1]$ , depending on the type of estimator (see kalman for details).

**Example** 

See the example "Example — Designing an LQG Servo Controller".

**See Also** 

lqg, lqi, kalman, lqgreg, lqr

Linear-Quadratic-Integral control

**Syntax** 

$$[K,S,e] = lqi(SYS,Q,R,N)$$

## **Description**

lqi computes an optimal state-feedback control law for the tracking loop shown in the following figure.

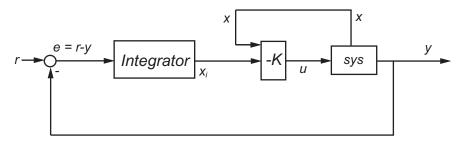

For a plant sys with the state-space equations (or their discrete counterpart):

$$\frac{dx}{dt} = Ax + Bu$$
$$y = Cx + Du$$

the state-feedback control is of the form

$$u = -K[x; x_i]$$

where  $x_i$  is the integrator output. This control law ensures that the output y tracks the reference command r. For MIMO systems, the number of integrators equals the dimension of the output y.

[K,S,e] = lqi(SYS,Q,R,N) calculates the optimal gain matrix K, given a state-space model SYS for the plant and weighting matrices Q, R, N. The control law  $u = -Kz = -K[x;x_i]$  minimizes the following cost functions (for r = 0)

•  $J(u) = \int_0^\infty \{z^T Q z + u^T R u + 2z^T N u\} dt$  for continuous time

• 
$$J(u) = \sum_{n=0}^{\infty} \{z^T Q z + u^T R u + 2z^T N u\}$$
 for discrete time

In discrete time, 1qi computes the integrator output  $x_i$  using the forward Euler formula

$$x_i[n+1] = x_i[n] + Ts(r[n] - y[n])$$

where *Ts* is the sampling time of SYS.

When you omit the matrix N, N is set to 0. 1qi also returns the solution S of the associated algebraic Riccati equation and the closed-loop eigenvalues e.

Remarks

lqi supports descriptor models with nonsingular E. The output S of lqi is the solution of the Riccati equation for the equivalent explicit state-space model

$$\frac{dx}{dt} = E^{-1}Ax + E^{-1}Bu$$

Limitations

For the following state-space system with a plant with augmented integrator:

$$\frac{\delta z}{\delta t} = A_a z + B_a u$$
$$y = C_a z + D_a u$$

The problem data must satisfy:

- The pair  $(A_a, B_a)$  is stabilizable.
- R > 0 and  $Q NR^{-1}N^T \ge 0$ .
- $(Q-NR^{-1}N^T, A_a-B_aR^{-1}N^T)$  has no unobservable mode on the imaginary axis (or unit circle in discrete time).

# lqi

**References** [1] P. C. Young and J. C. Willems, "An approach to the linear

multivariable servomechanism problem", International Journal of

Control, Volume 15, Issue 5, May 1972, pages 961-979.

See Also lqr, lqgreg, lqgtrack, lqg, care, dare

Linear-quadratic (LQ) state-feedback regulator for state-space system

**Syntax** 

$$[K,S,e] = lqr(SYS,Q,R,N)$$
  
 $[K,S,e] = LQR(A,B,Q,R,N)$ 

**Description** 

[K,S,e] = lqr(SYS,Q,R,N) calculates the optimal gain matrix K.

For a continuous time system, the state-feedback law u = -Kx minimizes the quadratic cost function

$$J(u) = \int_0^\infty (x^T Q x + u^T R u + 2x^T N u) dt$$

subject to the system dynamics

$$\dot{x} = Ax + Bu$$
.

In addition to the state-feedback gain K, 1qr returns the solution S of the associated Riccati equation

$$A^{T}S + SA - (SB + N)R^{-1}(B^{T}S + N^{T}) + Q = 0$$

and the closed-loop eigenvalues  $\, {\rm e} = {\rm eig}({\rm A-B*K}). \, K \, {\rm is} \, {\rm derived} \, {\rm from} \, S \, {\rm using} \,$ 

$$K = R^{-1}(B^TS + N^T)$$

For a discrete-time state-space model, u[n] = -Kx[n] minimizes

$$J = \sum_{n=0}^{\infty} \{x^T Q x + u^T R u + 2x^T N u\}$$

subject to x[n + 1] = Ax[n] + Bu[n].

[K,S,e] = LQR(A,B,Q,R,N) is an equivalent syntax for continuous-time models with dynamics  $\dot{x} = Ax + Bu$ .

In all cases, when you omit the matrix N, N is set to 0.

## lqr

#### **Remarks**

lqr supports descriptor models with nonsingular *E*. The output S of lqr is the solution of the Riccati equation for the equivalent explicit state-space model:

$$\frac{dx}{dt} = E^{-1}Ax + E^{-1}Bu$$

### Limitations

The problem data must satisfy:

- The pair (A,B) is stabilizable.
- R > 0 and  $Q NR^{-1}N^T \ge 0$ .
- $(Q NR^{-1}N^T, A BR^{-1}N^T)$  has no unobservable mode on the imaginary axis (or unit circle in discrete time).

#### **See Also**

care, dlqr, lqgreg, lqrd, lqry, lqi

Design discrete linear-quadratic (LQ) regulator for continuous plant

## **Syntax**

#### **Description**

lqrd designs a discrete full-state-feedback regulator that has response characteristics similar to a continuous state-feedback regulator designed using lqr. This command is useful to design a gain matrix for digital implementation after a satisfactory continuous state-feedback gain has been designed.

[Kd,S,e] = lqrd(A,B,Q,R,Ts) calculates the discrete state-feedback law

$$u[n] = -K_d x[n]$$

that minimizes a discrete cost function equivalent to the continuous cost function

$$J = \int_0^\infty (x^T Q x + u^T R u) dt$$

The matrices A and B specify the continuous plant dynamics

$$\dot{x} = Ax + Bu$$

and Ts specifies the sample time of the discrete regulator. Also returned are the solution S of the discrete Riccati equation for the discretized problem and the discrete closed-loop eigenvalues e = eig(Ad-Bd\*Kd).

[Kd,S,e] = lqrd(A,B,Q,R,N,Ts) solves the more general problem with a cross-coupling term in the cost function.

$$J = \int_0^\infty \left( x^T Q x + u^T R u + 2x^T N u \right) dt$$

## lgrd

#### **Algorithm**

The equivalent discrete gain matrix Kd is determined by discretizing the continuous plant and weighting matrices using the sample time Ts and the zero-order hold approximation.

With the notation

$$\Phi(\tau) = e^{A\tau}, \qquad A_d = \Phi(T_s)$$

$$\Gamma(\tau) = \int_0^{\tau} e^{A\eta} B d\eta, \quad B_d = \Gamma(T_s)$$

the discretized plant has equations

$$x[n+1] = A_d x[n] + B_d u[n]$$

and the weighting matrices for the equivalent discrete cost function are

$$\begin{bmatrix} Q_{d} & N_{d} \\ N_{d}^{T} & R_{d} \end{bmatrix} = \int_{0}^{T_{s}} \begin{bmatrix} \Phi^{T}\left(\tau\right) & 0 \\ \Gamma^{T}\left(\tau\right) & I \end{bmatrix} \begin{bmatrix} Q & N \\ N^{T} & R \end{bmatrix} \begin{bmatrix} \Phi\left(\tau\right) & \Gamma\left(\tau\right) \\ 0 & I \end{bmatrix} d\tau$$

The integrals are computed using matrix exponential formulas due to Van Loan (see [2]). The plant is discretized using c2d and the gain matrix is computed from the discretized data using dlqr.

#### Limitations

The discretized problem data should meet the requirements for dlqr.

#### **References**

[1] Franklin, G.F., J.D. Powell, and M.L. Workman, *Digital Control of Dynamic Systems*, Second Edition, Addison-Wesley, 1980, pp. 439-440.

[2] Van Loan, C.F., "Computing Integrals Involving the Matrix Exponential," *IEEE Trans. Automatic Control*, AC-23, June 1978.

#### **See Also**

c2d, dlqr, kalmd, lqr

Form linear-quadratic (LQ) state-feedback regulator with output weighting

Syntax

$$[K,S,e] = lqry(sys,Q,R,N)$$

**Description** 

Given the plant

$$\dot{x} = Ax + Bu$$
$$y = Cx + Du$$

or its discrete-time counterpart, lqry designs a state-feedback control

$$u = -Kx$$

that minimizes the quadratic cost function with output weighting

$$J(u) = \int_0^\infty (y^T Q y + u^T R u + 2y^T N u) dt$$

(or its discrete-time counterpart). The function lqry is equivalent to lqr or dlqr with weighting matrices:

$$\begin{bmatrix} \bar{Q} & \bar{N} \\ \bar{N}^T & \bar{R} \end{bmatrix} = \begin{bmatrix} C^T & 0 \\ D^T & I \end{bmatrix} \begin{bmatrix} Q & N \\ N^T & R \end{bmatrix} \begin{bmatrix} C & D \\ 0 & I \end{bmatrix}$$

[K,S,e] = lqry(sys,Q,R,N) returns the optimal gain matrix K, the Riccati solution S, and the closed-loop eigenvalues e = eig(A-B\*K). The state-space model sys specifies the continuous- or discrete-time plant data (A, B, C, D). The default value N=0 is assumed when N is omitted.

Example

See LQG Design for the x-Axis for an example.

Limitations

The data  $A,B,\bar{Q},\bar{R},\bar{N}$  must satisfy the requirements for lqr or dlqr.

**See Also** 

lqr, dlqr, kalman, lqgreg

Simulate LTI model responses to arbitrary inputs

#### **Syntax**

```
lsim
lsim(sys,u,t)
lsim(sys,u,t,x0)
lsim(sys,u,t,x0,'zoh')
lsim(sys,u,t,x0,'foh')
lsim(sys)
```

### **Description**

1sim simulates the (time) response of continuous or discrete linear systems to arbitrary inputs. When invoked without left-hand arguments, 1sim plots the response on the screen.

lsim(sys,u,t) produces a plot of the time response of the LTI model sys to the input time history t,u. The vector t specifies the time samples for the simulation and consists of regularly spaced time samples.

```
t = 0:dt:Tfinal
```

The matrix u must have as many rows as time samples (length(t)) and as many columns as system inputs. Each row u(i,:) specifies the input value(s) at the time sample t(i).

The LTI model sys can be continuous or discrete, SISO or MIMO. In discrete time, u must be sampled at the same rate as the system (t is then redundant and can be omitted or set to the empty matrix). In continuous time, the time sampling dt=t(2)-t(1) is used to discretize the continuous model. If dt is too large (undersampling), 1sim issues a warning suggesting that you use a more appropriate sample time, but will use the specified sample time. See "Algorithm" on page 2-220 for a discussion of sample times.

lsim(sys,u,t,x0) further specifies an initial condition x0 for the system states. This syntax applies only to state-space models.

lsim(sys,u,t,x0,'zoh') or lsim(sys,u,t,x0,'foh') explicitly specifies how the input values should be interpolated between samples (zero-order hold or linear interpolation). By default, lsim selects the

interpolation method automatically based on the smoothness of the signal U.

Finally,

simulates the responses of several LTI models to the same input history t,u and plots these responses on a single figure. As with bode or plot, you can specify a particular color, linestyle, and/or marker for each system, for example,

The multisystem behavior is similar to that of bode or step.

When invoked with left-hand arguments,

$$[y,t] = 1sim(sys,u,t)$$
  
 $[y,t,x] = 1sim(sys,u,t)$  % for state-space models only  
 $[y,t,x] = 1sim(sys,u,t,x0)$  % with initial state

return the output response y, the time vector t used for simulation, and the state trajectories x (for state-space models only). No plot is drawn on the screen. The matrix y has as many rows as time samples (length(t)) and as many columns as system outputs. The same holds for x with "outputs" replaced by states.

lsim(sys) opens the Linear Simulation Tool GUI. For more information about working with this GUI, see Working with the Linear Simulation Tool in the *Control System Toolbox Getting Started Guide*.

#### Example

Simulate and plot the response of the system

$$H(s) = \begin{bmatrix} \frac{2s^2 + 5s + 1}{s^2 + 2s + 3} \\ \frac{s - 1}{s^2 + s + 5} \end{bmatrix}$$

to a square wave with period of four seconds. First generate the square wave with gensig. Sample every 0.1 second during 10 seconds:

$$[u,t] = gensig('square',4,10,0.1);$$

Then simulate with 1sim.

$$H = [tf([2 5 1],[1 2 3]) ; tf([1 -1],[1 1 5])]$$
  
 $lsim(H,u,t)$ 

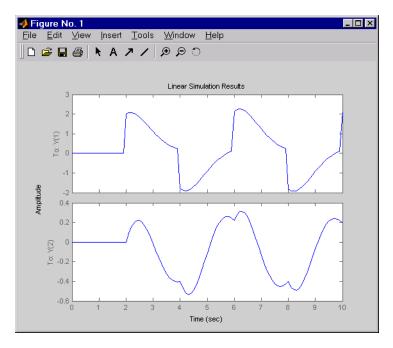

## **Algorithm**

Discrete-time systems are simulated with ltitr (state space) or filter (transfer function and zero-pole-gain).

Continuous-time systems are discretized with c2d using either the 'zoh' or 'foh' method ('foh' is used for smooth input signals and 'zoh' for discontinuous signals such as pulses or square waves). The

sampling period is set to the spacing dt between the user-supplied time samples t.

The choice of sampling period can drastically affect simulation results. To illustrate why, consider the second-order model

$$H(s) = \frac{\omega^2}{s^2 + 2s + \omega^2}, \quad \omega = 62.83$$

To simulate its response to a square wave with period 1 second, you can proceed as follows:

```
w2 = 62.83^2

h = tf(w2,[1 2 w2])

t = 0:0.1:5; % vector of time samples

u = (rem(t,1)>=0.5); % square wave values

lsim(h,u,t)
```

1sim evaluates the specified sample time, gives this warning

Warning: Input signal is undersampled. Sample every 0.016 sec or faster.

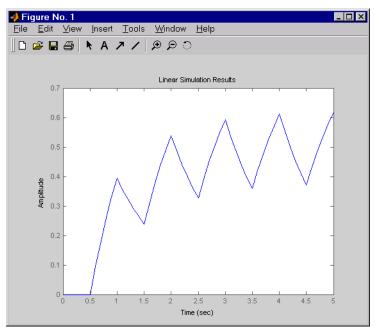

and produces this plot.

To improve on this response, discretize H(s) using the recommended sampling period:

```
dt=0.016;
ts=0:dt:5;
us = (rem(ts,1)>=0.5)
hd = c2d(h,dt)
lsim(hd,us,ts)
```

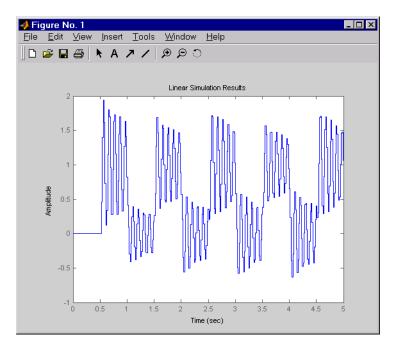

This response exhibits strong oscillatory behavior hidden from the undersampled version.

### **See Also**

gensig, impulse, initial, ltiview, step

Compute linear response characteristics

#### **Syntax**

```
S = lsiminfo(y,t,yfinal)
S = lsiminfo(y,t)
S = lsiminfo(..., 'SettlingTimeThreshold',ST)
```

#### **Description**

S = lsiminfo(y,t,yfinal) takes the response data (t,y) and a steady-state value yfinal and returns a structure S containing the following performance indicators:

- SettlingTime Settling time
- Min Minimum value of Y
- MinTime Time at which the min value is reached
- Max Maximum value of Y
- MaxTime Time at which the max value is reached

For SISO responses, t and y are vectors with the same length NS. For responses with NY outputs, you can specify y as an NS-by-NY array and yfinal as a NY-by-1 array. lsiminfo then returns an NY-by-1 structure array S of performance metrics for each output channel.

S = lsiminfo(y,t) uses the last sample value of y as steady-state value yfinal. s = lsiminfo(y) assumes t = 1:NS.

S = 1 siminfo(..., 'SettlingTimeThreshold', ST) lets you specify the threshold ST used in the settling time calculation. The response has settled when the error |y(t)| - yfinal becomes smaller than a fraction ST of its peak value. The default value is ST=0.02 (2%).

#### **Example**

Create a fourth order transfer function and ascertain the response characteristics.

```
sys = tf([1 -1],[1 2 3 4]);
[y,t] = impulse(sys);
s = lsiminfo(y,t,0) % final value is 0
s =
```

## Isiminfo

SettlingTime: 22.8626

Min: -0.4270 MinTime: 2.0309

Max: 0.2845

MaxTime: 4.0619

**See Also** lsim, impulse, initial, stepinfo, ltimodels

## **Isimplot**

#### **Purpose**

Simulate LTI model responses to arbitrary inputs and return plot handle

#### **Syntax**

```
h = lsimplot(sys)
lsimplot(sys1,sys2,...)
lsimplot(sys,u,t)
lsimplot(sys,u,t,x0)
lsimplot(sys1,sys2,...,u,t,x0)
lsimplot(AX,...)
lsimplot(..., plotoptions)
lsimplot(sys,u,t,x0,'zoh')
lsimplot(sys,u,t,x0,'foh')
```

#### **Description**

h = lsimplot(sys) opens the Linear Simulation Tool for the LTI model sys (created with tf, zpk, or ss), which enables interactive specification of driving input(s), the time vector, and initial state. It also returns the plot handle h. You can use this handle to customize the plot with the getoptions and setoptions commands. Type

```
help timeoptions
```

for a list of available plot options.

lsimplot(sys1,sys2,...) opens the Linear Simulation Tool for multiple LTI models sys1,sys2,.... Driving inputs are common to all specified systems but initial conditions can be specified separately for each.

lsimplot(sys,u,t) plots the time response of the LTI model sys to the input signal described by u and t. The time vector t consists of regularly spaced time samples. For MIMO systems, u is a matrix with as many columns as inputs and whose ith row specifies the input value at time t(i). For SISO systems u can be specified either as a row or column vector. For example,

```
t = 0:0.01:5;
u = sin(t);
lsimplot(sys,u,t)
```

simulates the response of a single-input model sys to the input u(t)=sin(t) during 5 seconds.

For discrete-time models, u should be sampled at the same rate as sys (t is then redundant and can be omitted or set to the empty matrix).

For continuous-time models, choose the sampling period t(2)-t(1) small enough to accurately describe the input u. lsim issues a warning when u is undersampled, and hidden oscillations can occur.

lsimplot(sys,u,t,x0) specifies the initial state vector x0 at time t(1) (for state-space models only). x0 is set to zero when omitted.

lsimplot(sys1,sys2,...,u,t,x0) simulates the responses of multiple LTI models sys1,sys2,... on a single plot. The initial condition x0 is optional. You can also specify a color, line style, and marker for each system, as in

```
lsimplot(sys1,'r',sys2,'y--',sys3,'gx',u,t)
```

lsimplot(AX,...) plots into the axes with handle AX.

lsimplot(..., plotoptions) plots the initial condition response with the options specified in plotoptions. Type

help timeoptions

for more detail.

For continuous-time models, lsimplot(sys,u,t,x0,'zoh') or lsimplot(sys,u,t,x0,'foh') explicitly specifies how the input values should be interpolated between samples (zero-order hold or linear interpolation). By default, lsimplot selects the interpolation method automatically based on the smoothness of the signal u.

#### **See Also**

getoptions, lsim, setoptions

## **Itimodels**

Purpose Help on LTI models

Syntax ltimodels

ltimodels(modeltype)

**Description** ltimodels displays general information on the various types of Control

System Toolbox LTI models.

ltimodels(modeltype) gives additional details and examples for each type of LTI model. The string modeltype selects the model type among the following:

• tf — Transfer functions (TF objects)

• zpk — Zero-pole-gain models (ZPK objects)

• ss — State-space models (SS objects)

• frd — Frequency response data models (FRD objects)

Note that you can type

ltimodels zpk

as a shorthand for

ltimodels('zpk')

**See Also** frd, ltiprops, ss, tf, zpk

Purpose Help on LTI model properties

Syntax ltiprops

ltiprops(modeltype)

**Description** ltiprops displays details on the generic properties of LTI models.

ltiprops(modeltype) gives details on the properties specific to the various types of LTI models. The string modeltype selects the model type among the following:

• tf — transfer functions (TF objects)

• zpk — zero-pole-gain models (ZPK objects)

• ss — state-space models (SS objects)

• frd — frequency response data (FRD objects)

Note that you can type

ltiprops tf

as a shorthand for

ltiprops('tf')

**See also** get, ltimodels, set

LTI Viewer for LTI system response analysis

#### **Syntax**

```
ltiview
ltiview(sys1,sys2,...,sysn)
ltiview(plottype,sys)
ltiview(plottype,sys,extras)
ltiview('clear',viewers)
ltiview('current',sys1,sys2,...,sysn,viewers)
ltiview(plottype,sys1,sys2,...sysN)
ltiview(plottype,sys1,
    PlotStyle1,sys2,PlotStyle2,...)
ltiview(plottype,sys1,sys2,...sysN,extras)
```

### **Description**

1tiview when invoked without input arguments, initializes a new LTI Viewer for LTI system response analysis.

ltiview(sys1,sys2,...,sysn) opens an LTI Viewer containing the step response of the LTI models sys1,sys2,...,sysn. You can specify a distinctive color, line style, and marker for each system, as in

```
sys1 = rss(3,2,2);
sys2 = rss(4,2,2);
ltiview(sys1,'r-*',sys2,'m--');
```

ltiview(plottype, sys) initializes an LTI Viewer containing the LTI response type indicated by plottype for the LTI model sys. The string plottype can be any one of the following:

```
'step'
'impulse'
'initial'
'lsim'
'pzmap'
'bode'
'nyquist'
'nichols'
```

```
'sigma'
```

or,

*plottype* can be a cell vector containing up to six of these plot types. For example,

```
ltiview({'step';'nyquist'},sys)
```

displays the plots of both of these response types for a given system sys.

ltiview(plottype, sys, extras) allows the additional input arguments supported by the various LTI model response functions to be passed to the ltiview command.

extras is one or more input arguments as specified by the function named in plottype. These arguments may be required or optional, depending on the type of LTI response. For example, if plottype is 'step' then extras may be the desired final time, Tfinal, as shown below.

```
ltiview('step',sys,Tfinal)
```

However, if *plottype* is 'initial', the extras arguments must contain the initial conditions x0 and may contain other arguments, such as Tfinal.

```
ltiview('initial',sys,x0,Tfinal)
```

See the individual references pages of each possible *plottype* commands for a list of appropriate arguments for extras.

ltiview('clear', viewers) clears the plots and data from the LTI Viewers with handles viewers.

ltiview('current', sys1, sys2,..., sysn, viewers) adds the responses of the systems sys1, sys2,..., sysn to the LTI Viewers with handles viewers. If these new systems do not have the same I/O dimensions as those currently in the LTI Viewer, the LTI Viewer is first cleared and only the new responses are shown.

```
Finally,
ltiview(plottype,sys1,sys2,...sysN)
ltiview(plottype,sys1,PlotStyle1,sys2,PlotStyle2,...)
ltiview(plottype,sys1,sys2,...sysN,extras)
```

initializes an LTI Viewer containing the responses of multiple LTI models, using the plot styles in PlotStyle, when applicable. See the individual reference pages of the LTI response functions for more information on specifying plot styles.

#### See Also

bode, impulse, initial, lsim, nichols, nyquist, pzmap, sigma, step

Solve continuous-time Lyapunov equation

## **Syntax**

lyap

X = lyap(A,Q)X = lyap(A,B,C)

X = lyap(A,Q,[],E)

## **Description**

lyap solves the special and general forms of the Lyapunov matrix equation. Lyapunov equations arise in several areas of control, including stability theory and the study of the RMS behavior of systems.

X = 1yap(A,Q) solves the Lyapunov equation

$$AX + XA^T + Q = 0$$

where A and Q represent square matrices of identical sizes. If Q is a symmetric matrix, the solution X is also a symmetric matrix.

X = lyap(A,B,C) solves the Sylvester equation

$$AX + XB + C = 0$$

The matrices A, B, and C must have compatible dimensions but need not be square.

X = lyap(A,Q,[],E) solves the generalized Lyapunov equation

$$AXE^T + EXA^T + Q = 0$$

where Q is a symmetric matrix. You must use empty square brackets [] for this function. If you place any values inside the brackets, the function errors out.

# **Algorithm**

lyap first transforms the A and B matrices to complex Schur form, and then computes the solution of the resulting triangular system. Finally it transforms this solution back[1].

# lyap

lyap uses SLICOT routines SB03MD and SG03AD for Lyapunov equations and SB04MD (SLICOT) and ZTRSYL (LAPACK) for Sylvester equations.

#### **Limitations**

The continuous Lyapunov equation has a unique solution if the eigenvalues  $\alpha_1, \alpha_2, ..., \alpha_n$  of A and  $\beta_1, \beta_2, ..., \beta_n$  of B satisfy

$$\alpha_i + \beta_i \neq 0$$
 for all pairs  $(i, j)$ 

If this condition is violated, lyap produces the error message:

Solution does not exist or is not unique.

## **Examples**

#### Example 1

Solve the Lyapunov equation

$$AX + XA^T + Q = 0$$

where

$$A = \begin{bmatrix} 1 & 2 \\ -3 & -4 \end{bmatrix} \qquad Q = \begin{bmatrix} 3 & 1 \\ 1 & 1 \end{bmatrix}$$

The A matrix is stable, and the Q matrix is positive definite.

These commands return the following X matrix:

You can compute the eigenvalues to see that X is positive definite.

The command returns the following result:

#### Example 2

Solve the Sylvester equation

$$AX + XB + C = 0$$

where

$$A = 5 \qquad B = \begin{bmatrix} 4 & 3 \\ 4 & 3 \end{bmatrix} \qquad C = \begin{bmatrix} 2 & 1 \end{bmatrix}$$

These commands return the following X matrix:

#### **References**

[1] Bartels, R.H. and G.W. Stewart, "Solution of the Matrix Equation AX + XB = C," *Comm. of the ACM*, Vol. 15, No. 9, 1972.

[2] Bryson, A.E. and Y.C. Ho, *Applied Optimal Control*, Hemisphere Publishing, 1975. pp. 328–338.

[3] Barraud, A.Y., "A numerical algorithm to solve A XA - X = Q," IEEE Trans. Auto. Contr., AC-22, pp. 883–885, 1977.

# lyap

- [4] Hammarling, S.J., "Numerical solution of the stable, non-negative definite Lyapunov equation," *IMA J. Num. Anal.*, Vol. 2, pp. 303–325, 1982.
- [5] Higham, N.J., "FORTRAN codes for estimating the one-norm of a real or complex matrix, with applications to condition estimation," *A.C.M. Trans. Math. Soft.*, Vol. 14, No. 4, pp. 381–396, 1988.
- [6] Penzl, T., "Numerical solution of generalized Lyapunov equations," *Advances in Comp. Math.*, Vol. 8, pp. 33–48, 1998.
- [7] Golub, G.H., Nash, S. and Van Loan, C.F., "A Hessenberg-Schur method for the problem AX + XB = C," *IEEE Trans. Auto. Contr.*, AC-24, pp. 909–913, 1979.

## See Also covar, dlyap

Square-root solver for continuous-time Lyapunov equation

### **Syntax**

R = lyapchol(A,B)
X = lyapchol(A,B,E)

### **Description**

R = lyapchol(A,B) computes a Cholesky factorization X = R'\*R of the solution X to the Lyapunov matrix equation:

$$A*X + X*A' + B*B' = 0$$

All eigenvalues of matrix A must lie in the open left half-plane for R to exist.

X = lyapchol(A,B,E) computes a Cholesky factorization X = R'\*R of X solving the generalized Lyapunov equation:

$$A*X*E' + E*X*A' + B*B' = 0$$

All generalized eigenvalues of (A,E) must lie in the open left half-plane for R to exist.

### **Algorithm**

lyapchol uses SLICOT routines SB03OD and SG03BD.

## **References**

[1] Bartels, R.H. and G.W. Stewart, "Solution of the Matrix Equation AX + XB = C," *Comm. of the ACM*, Vol. 15, No. 9, 1972.

[2] Hammarling, S.J., "Numerical solution of the stable, non-negative definite Lyapunov equation," *IMA J. Num. Anal.*, Vol. 2, pp. 303-325, 1982.

[3] Penzl, T., "Numerical solution of generalized Lyapunov equations," *Advances in Comp. Math.*, Vol. 8, pp. 33-48, 1998.

#### **See Also**

lyap, dlyapchol

# mag2db

Purpose Convert magnitude to decibels (dB)

**Syntax** ydb = mag2db(y)

**Description** ydb = mag2db(y) returns the corresponding decibel (dB) value ydb for a

given magnitude y. The relationship between magnitude and decibels

is  $ydb = 20 \log_{10}(y)$ .

See Also db2mag

Gain and phase margins and associated crossover frequencies

## **Syntax**

margin

[Gm,Pm,Wg,Wp] = margin(sys)

[Gm,Pm,Wg,Wp] = margin(mag,phase,w)

### **Description**

margin calculates the minimum gain margin, Gm, phase margin, Pm, and associated crossover frequencies of SISO open-loop models, Wg and Wp. The gain and phase margins indicate the relative stability of the control system when the loop is closed. When invoked without left-hand arguments, margin produces a Bode plot and displays the margins on this plot.

The gain margin is the amount of gain increase required to make the loop gain unity at the frequency where the phase angle is  $-180^{\circ}$ . In other words, the gain margin is 1/g if g is the gain at the  $-180^{\circ}$  phase frequency. Similarly, the phase margin is the difference between the phase of the response and  $-180^{\circ}$  when the loop gain is 1.0. The frequency at which the magnitude is 1.0 is called the *unity-gain* frequency or crossover frequency. It is generally found that gain margins of three or more combined with phase margins between 30 and 60 degrees result in reasonable trade-offs between bandwidth and stability.

[Gm,Pm,Wg,Wp] = margin(sys) computes the gain margin Gm, the phase margin Pm, and the corresponding crossover frequencies Wg and Wp, given the SISO open-loop model sys. Wg is the frequency where the gain margin is measured, which is a -180 deg phase crossing frequency. Wp is the frequency where the phase margin is measured, which is a 0dB gain crossing frequency. This function handles both continuous-and discrete-time cases. When faced with several crossover frequencies, margin returns the smallest gain and phase margins.

The phase margin Pm is in degrees. The gain margin Gm is an absolute magnitude. You can compute the gain margin in dB by

```
Gm dB = 20*log10(Gm)
```

[Gm,Pm,Wg,Wp] = margin(mag,phase,w) derives the gain and phase margins from the Bode frequency response data (magnitude, phase, and frequency vector). Interpolation is performed between the frequency points to estimate the margin values. This approach is generally less accurate.

When invoked without left-hand argument,

```
margin(sys)
```

plots the open-loop Bode response with the gain and phase margins marked by vertical lines. By default, gain margins are expressed in dB when plotting.

### **Example**

You can compute the gain and phase margins of the open-loop discrete-time transfer function. Type

```
hd = tf([0.04798 \ 0.0464],[1 \ -1.81 \ 0.9048],0.1)
```

This command produces the following result.

This command produces the following result.

```
ans = 2.0517 13.5711 5.4374 4.3544
```

You can also display these margins graphically.

margin(hd)

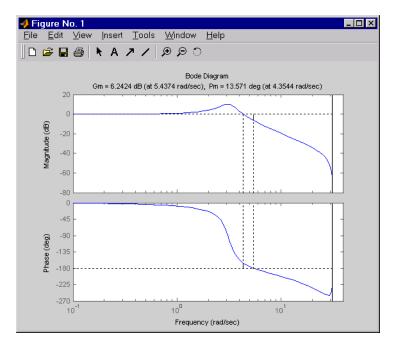

# **Algorithm**

The phase margin is computed using  $H_{\infty}$  theory, and the gain margin by solving  $H(j\omega)=\overline{H(j\omega)}$  for the frequency  $\omega$ .

# **See Also**

bode, ltiview

Minimal realization or pole-zero cancelation

#### **Syntax**

```
sysr = minreal(sys)
sysr = minreal(sys,tol)
[sysr,u] = minreal(sys,tol)
```

# **Description**

sysr = minreal(sys) eliminates uncontrollable or unobservable state in state-space models, or cancels pole-zero pairs in transfer functions or zero-pole-gain models. The output sysr has minimal order and the same response characteristics as the original model sys.

sysr = minreal(sys,tol) specifies the tolerance used for state
elimination or pole-zero cancellation. The default value is tol =
sqrt(eps) and increasing this tolerance forces additional cancellations.

[sysr,u] = minreal(sys,tol) returns, for state-space model sys, an orthogonal matrix U such that (U\*A\*U',U\*B,C\*U') is a Kalman decomposition of (A,B,C)

### **Example**

The commands

```
g = zpk([],1,1)
h = tf([2 1],[1 0])
cloop = inv(1+g*h) * g
```

produce the nonminimal zero-pole-gain model by typing cloop.

```
Zero/pole/gain:

s (s-1)

(s-1) (s^2 + s + 1)
```

To cancel the pole-zero pair at s = 1, type

```
cloop = minreal(cloop)
```

This command produces the following result.

Zero/pole/gain:

## **Algorithm**

Pole-zero cancellation is a straightforward search through the poles and zeros looking for matches that are within tolerance. Transfer functions are first converted to zero-pole-gain form.

#### **See Also**

balreal, modred, sminreal

Model order reduction

## **Syntax**

```
modred
```

```
rsys = modred(sys,elim)
rsys = modred(sys,elim,'method')
```

## **Description**

modred reduces the order of a continuous or discrete state-space model sys by eliminating the states found in the vector elim. The full state vector X is partitioned as X = [X1; X2] where X2 is to be discarded, and the reduced state is set to Xr = X1 + T\*X2 where T is chosen to enforce matching DC gains (steady-state response) between sys and rsys.

elim can be a vector of indices or a logical vector commensurate with X where true values mark states to be discarded. This function is usually used in conjunction with balreal. Use balreal to first isolate states with negligible contribution to the I/O response. If sys has been balanced with balreal and the vector  ${\tt g}$  of Hankel singular values has M small entries, you can use modred to eliminate the corresponding M states. For example:

```
[sys,g] = balreal(sys) % Compute balanced realization
elim = (g<1e-8) % Small entries of g are negligible states

rsys = modred(sys,elim)
% Remove negligible states</pre>
```

rsys = modred(sys,elim,'method') also specifies the state
elimination method. Choices for 'method' include

- 'MatchDC': Enforce matching DC gains (default)
- 'Truncate': Simply delete X2 and sets Xr = X1.

The 'Truncate' option tends to produces a better approximation in the frequency domain, but the DC gains are not guaranteed to match.

If the state-space model sys has been balanced with balreal and the grammians have m small diagonal entries, you can reduce the model order by eliminating the last m states with modred.

## Example

Consider the continuous fourth-order model

$$h(s) = \frac{s^3 + 11s^2 + 36s + 26}{s^4 + 14.6s^3 + 74.96s^2 + 153.7s + 99.65}$$

To reduce its order, first compute a balanced state-space realization with balreal by typing

```
h = tf([1 11 36 26],[1 14.6 74.96 153.7 99.65])
[hb,g] = balreal(h)
g'
```

These commands produce the following result.

```
ans = 1.3938e-01 9.5482e-03 6.2712e-04 7.3245e-06
```

The last three diagonal entries of the balanced grammians are small, so eliminate the last three states with modred using both matched DC gain and direct deletion methods.

```
hmdc = modred(hb,2:4,'MatchDC')
hdel = modred(hb,2:4,'Truncate')
```

Both hmdc and hdel are first-order models. Compare their Bode responses against that of the original model h(s).

```
bode(h,'-',hmdc,'x',hdel,'*')
```

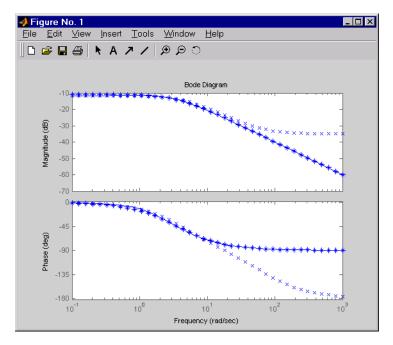

The reduced-order model hdel is clearly a better frequency-domain approximation of h(s). Now compare the step responses.

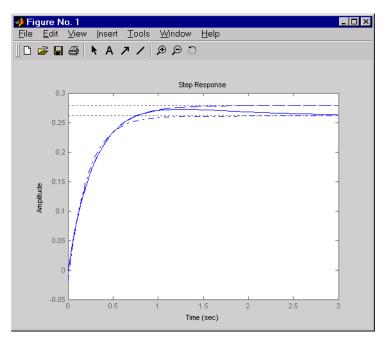

While hdel accurately reflects the transient behavior, only hmdc gives the true steady-state response.

# **Algorithm**

The algorithm for the matched DC gain method is as follows. For continuous-time models

$$\dot{x} = Ax + By$$

$$y = Cx + Du$$

the state vector is partitioned into  $x_{\it I}$ , to be kept, and  $x_{\it 2}$ , to be eliminated.

$$\begin{bmatrix} \dot{x}_1 \\ \dot{x}_2 \end{bmatrix} = \begin{bmatrix} A_{11} & A_{12} \\ A_{21} & A_{22} \end{bmatrix} \begin{bmatrix} x_1 \\ x_2 \end{bmatrix} + \begin{bmatrix} B_1 \\ B_2 \end{bmatrix} u$$

$$y = \begin{bmatrix} C_1 & C_2 \end{bmatrix} x + Du$$

# modred

Next, the derivative of  $x_2$  is set to zero and the resulting equation is solved for  $x_1$ . The reduced-order model is given by

$$\begin{split} \dot{x}_1 &= \left[A_{11} - A_{12}A_{22}^{-1}A_{21}\right]x_1 + \left[B_1 - A_{12}A_{22}^{-1}B_2\right]u \\ y &= \left[C_1 - C_2A_{22}^{-1}A_{21}\right]x + \left[D - C_2A_{22}^{-1}B_2\right]u \end{split}$$

The discrete-time case is treated similarly by setting

$$x_2[n+1] = x_2[n]$$

**Limitations** 

With the matched DC gain method,  $A_{22}$  must be invertible in continuous time, and  $I-A_{22}$  must be invertible in discrete time.

See Also

balreal, minreal

Region-based modal decomposition

#### **Syntax**

[H,H0] = modsep(G,N,REGIONFCN)
MODSEP(G,N,REGIONFCN,PARAM1,...)

#### **Description**

[H,H0] = modsep(G,N,REGIONFCN) decomposes the LTI model G into a sum of n simpler models Hj with their poles in disjoint regions Rj of the complex plane:

$$G(s) = H0 + \sum\nolimits_{j=1}^{N} Hj(s)$$

G can be any LTI model created with ss, tf, or zpk, and N is the number of regions used in the decomposition. modsep packs the submodels Hj into an LTI array H and returns the static gain HO separately. Use H(:,:,j) to retrieve the submodel Hj(s).

To specify the regions of interest, use a function of the form

```
IR = REGIONFCN(p)
```

that assigns a region index IR between 1 and N to a given pole p. You can specify this function as a string or a function handle, and use the syntax MODSEP(G,N,REGIONFCN,PARAM1,...) to pass extra input arguments:

```
IR = REGIONFCN(p,PARAM1,...)
```

#### **Example**

To decompose G into G(z) = H0 + H1(z) + H2(z) where H1 and H2 have their poles inside and outside the unit disk respectively, use

```
[H,HO] = modsep(G,2,@udsep)
```

where the function udsep is defined by

```
function r = udsep(p)
if abs(p)<1, r = 1; % assign r=1 to poles inside unit disk
else r = 2; % assign r=2 to poles outside unit disk
end
```

# modsep

To extract  $H1\left(z\right)$  and  $H2\left(z\right)$  from the LTI array H, use

$$H1 = H(:,:,1); H2 = H(:,:,2);$$

See Also stabsep

Provide number of dimensions of LTI model or LTI array

**Syntax** 

```
n = ndims(sys)
```

**Description** 

n = ndims(sys) is the number of dimensions of an LTI model or an array of LTI models sys. A single LTI model has two dimensions (one for outputs, and one for inputs). An LTI array has 2 + p dimensions, where  $p \ge 2$  is the number of array dimensions. For example, a 2-by-3-by-4 array of models has 2 + 3 = 5 dimensions.

```
ndims(sys) = length(size(sys))
```

**Example** 

ndims returns 4 for this 3-by-1 array of SISO models.

**See Also** 

size

Superimpose Nichols chart on Nichols plot

**Syntax** 

ngrid

**Description** 

ngrid superimposes Nichols chart grid lines over the Nichols frequency response of a SISO LTI system. The range of the Nichols grid lines is set to encompass the entire Nichols frequency response.

The chart relates the complex number H/(1 + H) to H, where H is any complex number. For SISO systems, when H is a point on the open-loop frequency response, then

$$\frac{H}{1+H}$$

is the corresponding value of the closed-loop frequency response assuming unit negative feedback.

If the current axis is empty, ngrid generates a new Nichols chart grid in the region -40 dB to 40 dB in magnitude and -360 degrees to 0 degrees in phase. If the current axis does not contain a SISO Nichols frequency response, ngrid returns a warning.

**Example** 

Plot the Nichols response with Nichols grid lines for the system.

$$H(s) = \frac{-4s^4 + 48s^3 - 18s^2 + 250s + 600}{s^4 + 30s^3 + 282s^2 + 525s + 60}$$

Type

$$H = tf([-4 \ 48 \ -18 \ 250 \ 600],[1 \ 30 \ 282 \ 525 \ 60])$$

These commands produce the following result.

Type
nichols(H)
ngrid

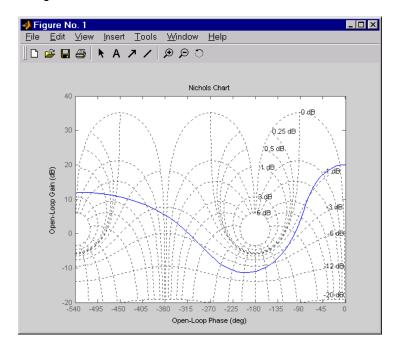

# See Also nichols

Nichols plot of LTI models

## **Syntax**

```
nichols
nichols(sys)
nichols(sys,w)
nichols(sys1,sys2,...,sysN,w)
nichols(sys1,'PlotStyle1',...,sysN,'PlotStyleN')
[mag,phase,w] = nichols(sys)
[mag,phase] = nichols(sys,w)
```

#### **Description**

nichols computes the frequency response of an LTI model and plots it in the Nichols coordinates. Nichols plots are useful to analyze openand closed-loop properties of SISO systems, but offer little insight into MIMO control loops. Use ngrid to superimpose a Nichols chart on an existing SISO Nichols plot.

nichols(sys) produces a Nichols plot of the LTI model sys. This model can be continuous or discrete, SISO or MIMO. In the MIMO case, nichols produces an array of Nichols plots, each plot showing the response of one particular I/O channel. The frequency range and gridding are determined automatically based on the system poles and zeros.

nichols(sys,w) explicitly specifies the frequency range or frequency points to be used for the plot. To focus on a particular frequency interval [wmin,wmax], set w = {wmin,wmax}. To use particular frequency points, set w to the vector of desired frequencies. Use logspace to generate logarithmically spaced frequency vectors. Frequencies should be specified in radians/sec.

nichols(sys1,sys2,...,sysN) or nichols(sys1,sys2,...,sysN,w) superimposes the Nichols plots of several LTI models on a single figure. All systems must have the same number of inputs and outputs, but may otherwise be a mix of continuous- and discrete-time systems. You can also specify a distinctive color, linestyle, and/or marker for each system plot with the syntax

```
nichols(sys1,'PlotStyle1',...,sysN,'PlotStyleN')
```

See bode for an example.

When invoked with left-hand arguments, [mag,phase,w] = nichols(sys) [mag,phase] = nichols(sys,w)

return the magnitude and phase (in degrees) of the frequency response at the frequencies w (in rad/sec). The outputs mag and phase are 3-D arrays similar to those produced by bode (see the bode reference page). They have dimensions

 $(number of outputs) \times (number of inputs) \times (length of w)$ 

#### **Remarks**

You can change the properties of your plot, for example the units. For information on the ways to change properties of your plots, see "Ways to Customize Plots".

## **Example**

Plot the Nichols response of the system

$$H(s) = \frac{-4s^4 + 48s^3 - 18s^2 + 250s + 600}{s^4 + 30s^3 + 282s^2 + 525s + 60}$$
   
 
$$num = [-4 \ 48 \ -18 \ 250 \ 600];$$
   
 
$$den = [1 \ 30 \ 282 \ 525 \ 60];$$
   
 
$$H = tf(num, den)$$
   
 
$$nichols(H); ngrid$$

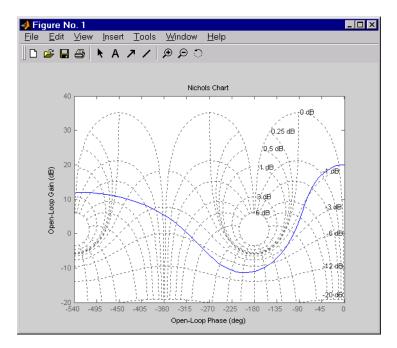

The right-click menu for Nichols plots includes the **Tight** option under **Zoom**. You can use this to clip unbounded branches of the Nichols plot.

# **Algorithm**

See bode.

## See Also

bode, evalfr, freqresp, ltiview, ngrid, nyquist, sigma

**Purpose** Create list of Nichols plot options

**Syntax** P = nicholsoptions

P = nicholsoptions('cstprefs')

#### **Description**

P = nicholsoptions returns a list of available options for Nichols plots with default values set. You can use these options to customize the Nichols plot appearance from the command line.

P = nicholsoptions('cstprefs') initializes the plot options you selected in the Control System Toolbox Preferences Editor. For more information about the editor, see "Toolbox Preferences Editor" in the User's Guide documentation.

This table summarizes the Nichols plot options.

| Option                              | Description                             |
|-------------------------------------|-----------------------------------------|
| Title, XLabel, YLabel               | Label text and style                    |
| TickLabel                           | Tick label style                        |
| Grid [off on]                       | Show or hide the grid                   |
| XlimMode, YlimMode                  | Limit modes                             |
| Xlim, Ylim                          | Axes limits                             |
| IOGrouping [none inputs output all] | Grouping of input-output pairs          |
| InputLabels, OutputLabels           | Input and output label styles.          |
| InputVisible, OutputVisible         | Visibility of input and output channels |
| FreqUnits [Hz rad/s]                | Frequency units                         |
| MagLowerLimMode<br>[auto manual]    | Enables a lower magnitude limit         |
| MagLowerLim                         | Specifies the lower magnitude limit     |

# nicholsoptions

| Option                   | Description                                    |
|--------------------------|------------------------------------------------|
| PhaseUnits [deg rad]     | Phase units                                    |
| PhaseWrapping [on   off] | Enables phase wrapping                         |
| PhaseMatching [on   off] | Enables phase matching                         |
| PhaseMatchingFreq        | Frequency for matching phase                   |
| PhaseMatchingValue       | The value to make the phase responses close to |

## **Examples**

In this example, you set the phase units and enable the grid option for the Nichols plot.

```
P = nicholsoptions; % Set phase units to radians and grid to on in options
P.PhaseUnits = 'rad';
P.Grid = 'on'; % Create plot with the options specified by P
h = nicholsplot(tf(1,[1,.2,1,0]),P);
```

The following Nichols plot is created, with the phase units in radians and the grid enabled.

# nicholsoptions

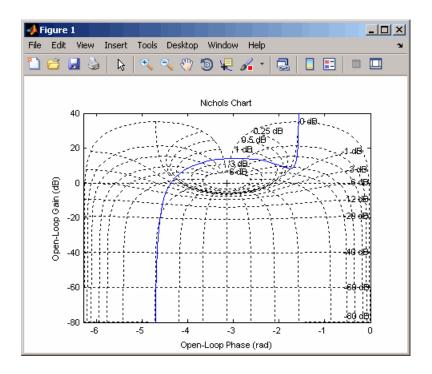

See Also

getoptions, nicholsplot, setoptions

Plot Nichols frequency responses and return plot handle

### **Syntax**

```
h = nicholsplot(sys)
nicholsplot(sys,{wmin,wmax})
nicholsplot(sys,w)
nicholsplot(sys1,sys2,...,w)
nicholsplot(AX,...)
nicholsplot(..., plotoptions)
```

## **Description**

h = nicholsplot(sys) draws the nichols plot of the LTI model sys (created with tf, zpk, ss, or frd). It also returns the plot handle h. You can use this handle to customize the plot with the getoptions and setoptions commands. Type

```
help nicholsoptions
```

for a list of available plot options.

The frequency range and number of points are chosen automatically. See bode for details on the notion of frequency in discrete time.

nicholsplot(sys, {wmin, wmax}) draws the Nichols plot for frequencies between wmin and wmax (in rad/s).

nicholsplot(sys,w) uses the user-supplied vector w of frequencies, in radians/second, at which the Nichols response is to be evaluated. See logspace to generate logarithmically spaced frequency vectors.

nicholsplot(sys1,sys2,...,w) draws the Nichols plots of multiple LTI models sys1,sys2,... on a single plot. The frequency vector w is optional. You can also specify a color, line style, and marker for each system, as in

```
nicholsplot(sys1,'r',sys2,'y--',sys3,'gx').
```

 ${\tt nicholsplot}({\tt AX},\ldots)$  plots into the axes with handle  ${\tt AX}.$ 

nicholsplot(..., plotoptions) plots the Nichols plot with the options specified in plotoptions. Type

help nicholsoptions

for more details.

#### **Remarks**

You can change the properties of your plot, for example the units. For information on the ways to change properties of your plots, see "Ways to Customize Plots".

## **Example**

Generate Nichols plot and use plot handle to change frequency units to  $\mathrm{Hz}$ 

```
sys = rss(5);
h = nicholsplot(sys);
% Change units to Hz
setoptions(h,'FreqUnits','Hz');
```

#### **See Also**

getoptions, nichols, nicholsoptions, setoptions

Compute LTI model norm

### **Syntax**

norm

norm(sys,inf)
norm(sys,inf,tol)

[ninf,fpeak] = norm(sys,inf)

## **Description**

norm computes the  $H_2$  or  $L_\infty$  norm of a continuous- or discrete-time LTI model.

#### **H2 Norm**

The  $H_2$  norm of a stable continuous system with transfer function H(s), is the root-mean-square of its impulse response, or equivalently

$$|H|_2 = \sqrt{\frac{1}{2\pi} \int_{-\infty}^{\infty} \text{Trace}(H(j\omega)^H H(j\omega)) d\omega}$$

This norm measures the steady-state covariance (or power) of the output response y = Hw to unit white noise inputs w.

$$||H||_2^2 = \lim_{t \to \infty} E\{y(t)^T y(t)\}, \qquad E(w(t)w(\tau)^T) = \delta(t-\tau)I$$

#### **Infinity Norm**

The infinity norm is the peak gain of the frequency response, that is,

$$|H(s)|_{\infty} = \max_{\omega} |H(j\omega)|$$
 (SISO case)

$$\|H(s)\|_{\infty} = \max_{\omega} \sigma_{\max} (H(j\omega))$$
 (MIMO case)

where  $\sigma_{max}(\cdot\,)$  denotes the largest singular value of a matrix.

The discrete-time counterpart is

$$\|H(z)\|_{\infty} = \max_{\theta \in [0,\pi]} \quad \sigma_{\max} \left( H(e^{j\theta}) \right)$$

#### Usage

norm(sys) or norm(sys,2) both return the  $H_2$  norm of the TF, SS, or ZPK model sys. This norm is infinite in the following cases:

- sys is unstable.
- sys is continuous and has a nonzero feedthrough (that is, nonzero gain at the frequency  $\omega = \infty$ ).

Note that norm(sys) produces the same result as

```
sqrt(trace(covar(sys,1)))
```

norm(sys,inf) computes the infinity norm of any type of LTI model sys. This norm is infinite if sys has poles on the imaginary axis in continuous time, or on the unit circle in discrete time.

norm(sys,inf,tol) sets the desired relative accuracy on the computed
infinity norm (the default value is tol=1e-2).

[ninf,fpeak] = norm(sys,inf) also returns the frequency fpeak
where the gain achieves its peak value.

## **Example**

Consider the discrete-time transfer function

$$H(z) = \frac{z^3 - 2.841z^2 + 2.875z - 1.004}{z^3 - 2.417z^2 + 2.003z - 0.5488}$$

with sample time 0.1 second. Compute its  $H_{\rm 2}$  norm by typing

$$H = tf([1 -2.841 2.875 -1.004],[1 -2.417 2.003 -0.5488],0.1)$$
 norm(H) ans = 1.2438

Compute its infinity norm by typing

These values are confirmed by the Bode plot of H(z).

bode(H)

Bode Diagrams

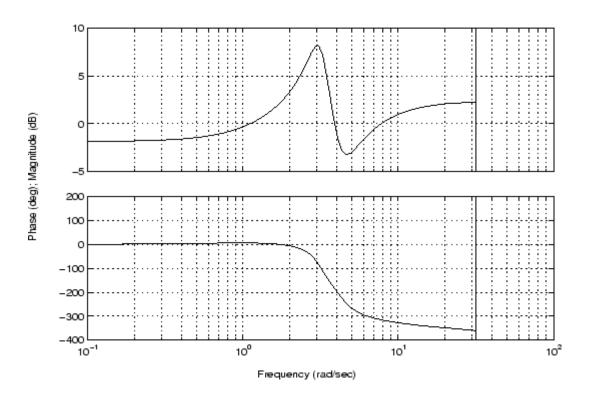

The gain indeed peaks at approximately 3 rad/sec and its peak value in dB is found by typing

```
20*log10(ninf)
```

This command produces the following result.

ans = 8.1268

## **Algorithm**

norm uses the same algorithm as covar for the  $H_{\rm 2}$  norm, and the algorithm of [1] for the infinity norm. sys is first converted to state space.

#### **References**

[1] Bruisma, N.A. and M. Steinbuch, "A Fast Algorithm to Compute the  $H_{\infty}$ -Norm of a Transfer Function Matrix," System Control Letters, 14 (1990), pp. 287-293.

### **See Also**

bode, freqresp, sigma

Nyquist plot of LTI models

## **Syntax**

```
nyquist
nyquist(sys)
nyquist(sys,w)
nyquist(sys1,sys2,...,sysN)
nyquist(sys1,sys2,...,sysN,w)
nyquist(sys1,'PlotStyle1',...,sysN,'PlotStyleN')
[re,im,w] = nyquist(sys)
[re,im] = nyquist(sys,w)
```

## **Description**

nyquist calculates the Nyquist frequency response of LTI models. When invoked without left-hand arguments, nyquist produces a Nyquist plot on the screen. Nyquist plots are used to analyze system properties including gain margin, phase margin, and stability.

nyquist(sys) plots the Nyquist response of an arbitrary LTI model sys. This model can be continuous or discrete, and SISO or MIMO. In the MIMO case, nyquist produces an array of Nyquist plots, each plot showing the response of one particular I/O channel. The frequency points are chosen automatically based on the system poles and zeros.

nyquist(sys,w) explicitly specifies the frequency range or frequency points to be used for the plot. To focus on a particular frequency interval, set w = {wmin, wmax}. To use particular frequency points, set w to the vector of desired frequencies. Use logspace to generate logarithmically spaced frequency vectors. Frequencies should be specified in rad/sec.

nyquist(sys1,sys2,...,sysN) or nyquist(sys1,sys2,...,sysN,w) superimposes the Nyquist plots of several LTI models on a single figure. All systems must have the same number of inputs and outputs, but may otherwise be a mix of continuous- and discrete-time systems. You can also specify a distinctive color, linestyle, and/or marker for each system plot with the syntax

```
nyquist(sys1, 'PlotStyle1',...,sysN, 'PlotStyleN')
```

See bode for an example.

When invoked with left-hand arguments

```
[re,im,w] = nyquist(sys)
[re,im] = nyquist(sys,w)
```

return the real and imaginary parts of the frequency response at the frequencies w (in rad/sec). re and im are 3-D arrays (see "Arguments" below for details).

#### **Remarks**

You can change the properties of your plot, for example the units. For information on the ways to change properties of your plots, see "Ways to Customize Plots".

#### **Arguments**

The output arguments re and im are 3-D arrays with dimensions

 $(number\ of\ outputs) \times (number\ of\ inputs) \times (length\ of\ w)$ 

For SISO systems, the scalars re(1,1,k) and im(1,1,k) are the real and imaginary parts of the response at the frequency  $\omega_k = w(k)$ .

$$re(1,1,k) = Re(h(j\omega_k))$$
$$im(1,1,k) = Im(h(j\omega_k))$$

For MIMO systems with transfer function H(s), re(:,:,k) and im(:,:,k) give the real and imaginary parts of  $H(j\omega_k)$  (both arrays with as many rows as outputs and as many columns as inputs). Thus,

$$\begin{split} &\operatorname{re}(\mathbf{i},\mathbf{j},\mathbf{k}) = \operatorname{Re}\left(h_{ij}(j\omega_k)\right) \\ &\operatorname{im}(\mathbf{i},\mathbf{j},\mathbf{k}) = \operatorname{Im}\left(h_{ij}(j\omega_k)\right) \end{split}$$

where  $h_{ij}$  is the transfer function from input j to output i.

# nyquist

## **Example**

Plot the Nyquist response of the system

$$H(s) = \frac{2s^2 + 5s + 1}{s^2 + 2s + 3}$$

$$H = tf([2 5 1],[1 2 3])$$
  
nyquist(H)

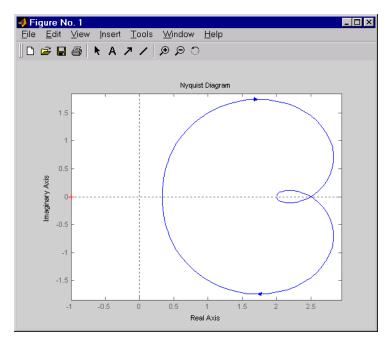

The nyquist function has support for M-circles, which are the contours of the constant closed-loop magnitude. M-circles are defined as the locus of complex numbers where

$$T(j\omega) = \left| \frac{G(j\omega)}{1 + G(j\omega)} \right|$$

is a constant value. In this equation,  $\omega$  is the frequency in radians/second, and G is the collection of complex numbers that satisfy the constant magnitude requirement.

To activate the grid, select Grid from the right-click menu or type

grid

at the MATLAB prompt. This figure shows the M circles for transfer function H.

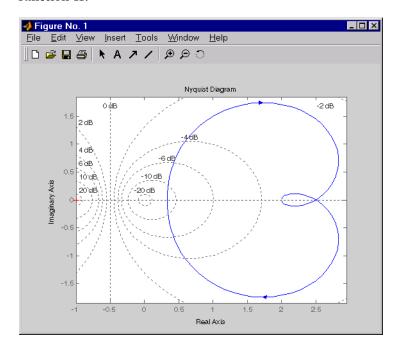

You have two zoom options available from the right-click menu that apply specifically to Nyquist plots:

- **Tight** —Clips unbounded branches of the Nyquist plot, but still includes the critical point (-1, 0)
- On (-1,0) Zooms around the critical point (-1,0)

# nyquist

Also, click anywhere on the curve to activate data markers that display the real and imaginary values at a given frequency. This figure shows the nyquist plot with a data marker.

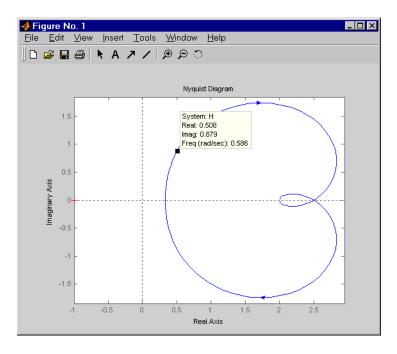

# **Algorithm**

See bode.

## **See Also**

bode, evalfr, freqresp, ltiview, nichols, sigma

Plot Nyquist frequency responses and return plot handle

#### **Syntax**

```
h = nyquistplot(sys)
nyquistplot(sys,{wmin,wmax})
nyquistplot(sys,w)
nyquistplot(sys1,sys2,...,w)
nyquistplot(AX,...)
nyquistplot(..., plotoptions)
```

## **Description**

h = nyquistplot(sys) draws the Nyquist plot of the LTI model sys (created with tf, zpk, ss, or frd). It also returns the plot handle h. You can use this handle to customize the plot with the getoptions and setoptions commands. Type

```
help nyquistoptions
```

for a list of available plot options.

The frequency range and number of points are chosen automatically. See bode for details on the notion of frequency in discrete time.

nyquistplot(sys, {wmin, wmax}) draws the Nyquist plot for frequencies between wmin and wmax (in rad/s).

nyquistplot(sys,w) uses the user-supplied vector w of frequencies (in rad/s) at which the Nyquist response is to be evaluated. See logspace to generate logarithmically spaced frequency vectors.

nyquistplot(sys1,sys2,...,w) draws the Nyquist plots of multiple LTI models sys1,sys2,... on a single plot. The frequency vector w is optional. You can also specify a color, line style, and marker for each system, as in

```
nyquistplot(sys1,'r',sys2,'y--',sys3,'gx')
```

nyquistplot(AX,...) plots into the axes with handle AX.

nyquistplot(..., plotoptions) plots the Nyquist response with the options specified in plotoptions. Type

# nyquistplot

help nyquistoptions

for more details.

#### **Remarks**

You can change the properties of your plot, for example the units. For information on the ways to change properties of your plots, see "Ways to Customize Plots".

#### **Example**

Plot the Nyquist frequency response and change the units to rad/s.

```
sys = rss(5);
h = nyquistplot(sys);
% Change units to radians per second.
setoptions(h,'FreqUnits','rad/s');
```

#### **See Also**

getoptions, nyquist, setoptions

Observability matrix

**Syntax** 

obsv

0b = obsv(sys)

**Description** 

obsv computes the observability matrix for state-space systems. For an n-by-n matrix A and a p-by-n matrix C, obsv(A,C) returns the observability matrix

$$Ob = \begin{bmatrix} C \\ CA \\ CA^2 \\ \vdots \\ CA^{n-1} \end{bmatrix}$$

with n columns and np rows.

Ob = obsv(sys) calculates the observability matrix of the state-space model sys. This syntax is equivalent to executing

The model is observable if Ob has full rank n.

**Example** 

Determine if the pair

is observable. Type

```
Ob = obsv(A,C);
% Number of unobservable states
unob = length(A)-rank(Ob)
```

These commands produce the following result.

unob = 0

#### Caveat

obsv is here for educational purposes and is not recommended for serious control design. Computing the rank of the observability matrix is not recommended for observability testing. Ob will be numerically singular for most systems with more than a handful of states. This fact is well documented in the control literature. For example, see section III in http://lawww.epfl.ch/webdav/site/la/users/105941/public/NumCompCtrl.pdf

#### See Also obsvf

Compute observability staircase form

**Syntax** 

[Abar,Bbar,Cbar,T,k] = obsvf(A,B,C) obsvf(A,B,C,tol)

**Description** 

If the observability matrix of (A,C) has rank  $r \le n$ , where n is the size of A, then there exists a similarity transformation such that

$$\bar{A} = TAT^T$$
,  $\bar{B} = TB$ ,  $\bar{C} = CT^T$ 

where T is unitary and the transformed system has a staircase form with the unobservable modes, if any, in the upper left corner.

$$\bar{A} = \begin{bmatrix} A_{no} & A_{12} \\ 0 & A_o \end{bmatrix}, \ \bar{B} = \begin{bmatrix} B_{no} \\ B_o \end{bmatrix}, \ \bar{C} = \begin{bmatrix} 0 \ C_o \end{bmatrix}$$

where  $(C_o, A_o)$  is observable, and the eigenvalues of  $A_{no}$  are the unobservable modes.

[Abar,Bbar,Cbar,T,k] = obsvf(A,B,C) decomposes the state-space system with matrices A, B, and C into the observability staircase form Abar, Bbar, and Cbar, as described above. T is the similarity transformation matrix and k is a vector of length n, where n is the number of states in A. Each entry of k represents the number of observable states factored out during each step of the transformation matrix calculation [1]. The number of nonzero elements in k indicates how many iterations were necessary to calculate T, and sum(k) is the number of states in  $A_n$ , the observable portion of Abar.

obsvf(A,B,C,tol) uses the tolerance tol when calculating the observable/unobservable subspaces. When the tolerance is not specified, it defaults to 10\*n\*norm(a,1)\*eps.

Example

Form the observability staircase form of

by typing

# **Algorithm**

obsvf implements the Staircase Algorithm of [1] by calling ctrbf and using duality.

# References

[1]Rosenbrock, M.M.,  $State\mbox{-}Space$  and Multivariable Theory, John Wiley, 1970.

# **See Also**

ctrbf, obsv

Generate continuous second-order systems

## **Syntax**

$$[A,B,C,D] = ord2(wn,z)$$
  
 $[num,den] = ord2(wn,z)$ 

## **Description**

[A,B,C,D] = ord2(wn,z) generates the state-space description (A,B,C,D) of the second-order system

$$h(s) = \frac{1}{s^2 + 2\zeta\omega_n s + \omega_n^2}$$

given the natural frequency wn  $(\omega_n)$  and damping factor z  $(\zeta)$ . Use ss to turn this description into a state-space object.

[num,den] = ord2(wn,z) returns the numerator and denominator of the second-order transfer function. Use tf to form the corresponding transfer function object.

## **Example**

To generate an LTI model of the second-order transfer function with damping factor  $\zeta$  = 0.4 and natural frequency  $\omega_n$  = 2.4 rad/sec., type

## **See Also**

rss, ss, tf

LTI model order

#### **Syntax**

NS = order(sys)

## **Description**

NS = order(sys) returns the model order NS. The order of an LTI model is the number of poles (for proper transfer functions) or the number of states (for state-space models). For improper transfer functions, the order is defined as the minimum number of states needed to build an equivalent state-space model (ignoring pole/zero cancellations).

order(sys) is an overloaded method that accepts SS, TF, and ZPK models. For LTI arrays, NS is an array of the same size listing the orders of each model in sys.

#### Caveat

order does not attempt to find minimal realizations of MIMO systems. For example, consider this 2-by-2 MIMO system:

```
s=tf('s');\\ h=[1,\ 1/(s*(s+1));\ 1/(s+2),\ 1/(s*(s+1)*(s+2))];\\ order(h)\\ ans=
```

6

Although h has a 3rd order realization, order returns 6. Use

```
order(ss(h,'min'))
```

to find the minimal realization order.

#### **See Also**

pole, balred, ltimodels

Padé approximation of model with time delays

#### **Syntax**

```
[num,den] = pade(T,N)
sysx = pade(sys,N)
sysx = pade(sys,NU,NY,NINT)
```

#### **Description**

pade approximates time delays by rational LTI models. Such approximations are useful to model time delay effects such as transport and computation delays within the context of continuous-time systems. The Laplace transform of a time delay of T seconds is  $\exp(-sT)$ . This exponential transfer function is approximated by a rational transfer function using Padé approximation formulas [1].

[num,den] = pade(T,N) returns the Nth-order Padé approximation of the continuous-time I/O delay  $\exp(-sT)$  in transfer function form. The row vectors num and den contain the numerator and denominator coefficients in descending powers of s. Both are Nth-order polynomials.

When invoked without output arguments,

```
pade(T,N)
```

plots the step and phase responses of the Nth-order Padé approximation and compares them with the exact responses of the model with I/O delay T. Note that the Padé approximation has unit gain at all frequencies.

sysx = pade(sys,N) produces a delay-free approximation sysx of the continuous delay system sys. All delays are replaced by their Nth-order Padé approximation. See Time Delays for details on LTI models with delays.

sysx = pade(sys,NU,NY,NINT) specifies independent approximation orders for each input, output, and I/O or internal delay. Here NU, NY, and NINT are integer arrays such that

- NU is the vector of approximation orders for the input channel
- NY is the vector of approximation orders for the output channel

# pade

• NINT is the approximation order for I/O delays (TF or ZPK models) or internal delays (state-space models)

You can use scalar values for NU, NY, or NINT to specify a uniform approximation order. You can also set some entries of NU, NY, or NINT to Inf to prevent approximation of the corresponding delays.

### **Example**

Compute a third-order Padé approximation of a 0.1 second I/O delay and compare the time and frequency responses of the true delay and its approximation. To do this, type

pade(0.1,3)

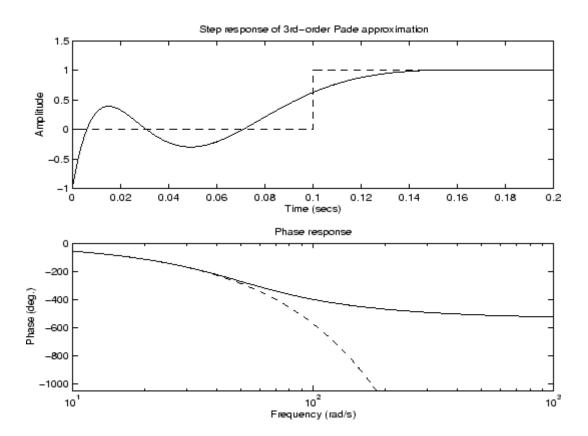

### Limitations

High-order Padé approximations produce transfer functions with clustered poles. Because such pole configurations tend to be very sensitive to perturbations, Padé approximations with order N>10 should be avoided.

# References

[1] Golub, G. H. and C. F. Van Loan, *Matrix Computations*, Johns Hopkins University Press, Baltimore, 1989, pp. 557-558.

# See Also

c2d, delay2z, ltimodels, ltiprops, thiran

Parallel connection of two LTI models

### **Syntax**

parallel

sys = parallel(sys1,sys2)

sys = parallel(sys1,sys2,inp1,inp2,out1,out2)

sys = parallel(sys1,sys2,'name')

# **Description**

parallel connects two LTI models in parallel. This function accepts any type of LTI model. The two systems must be either both continuous or both discrete with identical sample time. Static gains are neutral and can be specified as regular matrices.

sys = parallel(sys1,sys2) forms the basic parallel connection shown in the following figure.

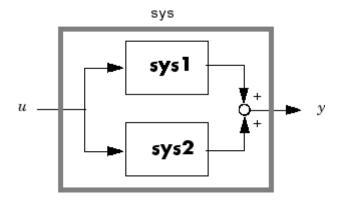

This command equals the direct addition

$$sys = sys1 + sys2$$

For details on LTI system addition, see "Addition and Subtraction".

sys = parallel(sys1,sys2,inp1,inp2,out1,out2) forms the more general parallel connection shown in the following figure.

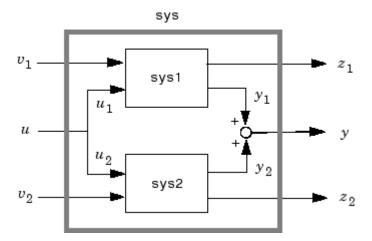

The vectors inp1 and inp2 contain indexes into the input channels of sys1 and sys2, respectively, and define the input channels  $u_1$  and  $u_2$  in the diagram. Similarly, the vectors out1 and out2 contain indexes into the outputs of these two systems and define the output channels  $y_1$  and  $y_2$  in the diagram. The resulting model sys has  $[v_1; u; v_2]$  as inputs and  $[z_1; y; z_2]$  as outputs.

sys = parallel(sys1,sys2,'name') connects sys1 and sys2 by matching I/O names. You must specify all I/O names of sys1 and sys2. The matching names appear in sys in the same order as in sys1. For example, the following specification:

```
 sys1 = ss(eye(3), 'InputName', \{'C', 'B', 'A'\}, 'OutputName', \{'Z', 'Y', 'X'\}); \\ sys2 = ss(eye(3), 'InputName', \{'A', 'C', 'B'\}, 'OutputName', \{'X', 'Y', 'Z'\}); \\ parallel(sys1, sys2, 'name')
```

returns this result:

# parallel

Static gain.

**Note** If sys1 and sys2 are arrays of LTI models, parallel returns an LTI array sys of the same size, where sys(:,:,k)=parallel(sys1(:,:,k),sys2(:,:,k),inp1,...).

**Example** See Kalman Filtering for an example.

See Also append, feedback, series

Pole placement design

**Syntax** 

#### **Description**

Given the single- or multi-input system

$$\dot{x} = Ax + Bu$$

and a vector  ${\bf p}$  of desired self-conjugate closed-loop pole locations,  ${\bf place}$  computes a gain matrix K such that the state feedback u=-Kx places the closed-loop poles at the locations  ${\bf p}$ . In other words, the eigenvalues of A-BK match the entries of  ${\bf p}$  (up to the ordering).

K = place(A,B,p) computes a feedback gain matrix K that achieves the desired closed-loop pole locations P, assuming all the inputs of the plant are control inputs. The length of P must match the row size of P0. Place works for multi-input systems and is based on the algorithm from [1]. This algorithm uses the extra degrees of freedom to find a solution that minimizes the sensitivity of the closed-loop poles to perturbations in P0 or P1.

[K,prec,message] = place(A,B,p) also returns prec, an estimate of how closely the eigenvalues of A-BK match the specified locations p (prec measures the number of accurate decimal digits in the actual closed-loop poles). If some nonzero closed-loop pole is more than 10% off from the desired location, message contains a warning message.

You can also use place for estimator gain selection by transposing the A matrix and substituting C' for B.

```
1 = place(A',C',p).'
```

#### **Example**

Consider a state-space system (a,b,c,d) with two inputs, three outputs, and three states. You can compute the feedback gain matrix needed to place the closed-loop poles at p = [-1 -1.23 -5.0] by

```
p = [-1 -1.23 -5.0];

K = place(a,b,p)
```

# place

### **Algorithm**

place uses the algorithm of [1] which, for multi-input systems, optimizes the choice of eigenvectors for a robust solution. We recommend place rather than acker even for single-input systems.

In high-order problems, some choices of pole locations result in very large gains. The sensitivity problems attached with large gains suggest caution in the use of pole placement techniques. See [2] for results from numerical testing.

#### References

[1] Kautsky, J., N.K. Nichols, and P. Van Dooren, "Robust Pole Assignment in Linear State Feedback," *International Journal of Control*, 41 (1985), pp. 1129-1155.

[2] Laub, A.J. and M. Wette, Algorithms and Software for Pole Assignment and Observers, UCRL-15646 Rev. 1, EE Dept., Univ. of Calif., Santa Barbara, CA, Sept. 1984.

#### **See Also**

acker, lqr, rlocus

Compute poles of LTI system

**Syntax** 

pole(sys)

**Description** 

pole(sys) computes the poles p of the SISO or MIMO LTI model sys.

If sys has internal delays, poles are obtained by first setting all internal delays to zero (creating a zero-order Padé approximation) so that the system has a finite number of zeros. For some systems, setting delays to 0 creates singular algebraic loops, which result in either improper or ill-defined, zero-delay approximations. For these systems, pole returns an error. This error does not imply a problem with the model sys itself.

**Algorithm** 

For state-space models, the poles are the eigenvalues of the A matrix, or the generalized eigenvalues of  $A - \lambda E$  in the descriptor case.

For SISO transfer functions or zero-pole-gain models, the poles are simply the denominator roots (see roots).

For MIMO transfer functions (or zero-pole-gain models), the poles are computed as the union of the poles for each SISO entry. If some columns or rows have a common denominator, the roots of this denominator are counted only once.

Limitations

Multiple poles are numerically sensitive and cannot be computed to high accuracy. A pole  $\lambda$  with multiplicity m typically gives rise to a cluster of computed poles distributed on a circle with center  $\lambda$  and radius of order

$$\rho \approx \varepsilon^{1/m}$$

where  $\epsilon$  is the relative machine precision (eps).

**See Also** 

damp, esort, dsort, pzmap, zero

# prescale

#### **Purpose**

Optimal scaling of state-space models

#### **Syntax**

```
scaledsys = prescale(sys)
scaledsys = prescale(sys,focus)
[scaledsys,info] = prescale(...)
prescale(sys)
```

## **Description**

scaledsys = prescale(sys) scales the entries of the state vector of a state-space model sys to maximize the accuracy of subsequent frequency-domain analysis. The scaled model scaledsys is equivalent to sys.

scaledsys = prescale(sys,focus) specifies a frequency interval focus = {fmin,fmax} (in rad/s) over which to maximize accuracy. This is useful when sys has a combination of slow and fast dynamics and scaling cannot achieve high accuracy over the entire dynamic range. By default, prescale attempts to maximize accuracy in the frequency band with dominant dynamics.

[scaledsys,info] = prescale(...) also returns a structure info with the fields shown in the following table.

SL Left scaling factors
SR Right scaling factors

Freqs Frequencies used to test accuracy

RelAcc Guaranteed relative accuracy at these frequencies

The test frequencies lie in the frequency interval focus when specified. The scaled state-space matrices are

 $A_s = T_L A T_R$   $B_s = T_L B$   $C_s = C T_R$   $E_s = T_L E T_R$ 

where  $T_L$  = diag(SL) and  $T_R$  = diag(SR).  $T_L$  and  $T_R$  are inverse of each other for explicit models (E = [ ]).

prescale(sys) opens an interactive GUI for:

- Visualizing accuracy trade-offs for sys.
- Adjusting the frequency interval where the accuracy of sys is maximized.

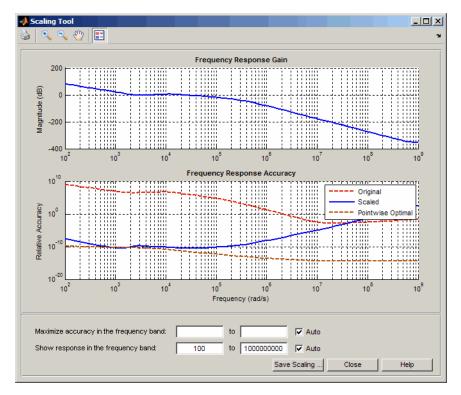

For more information on scaling and using the Scaling Tool GUI, see "Scaling State-Space Models".

# prescale

# **Remarks** Most frequency-domain analysis commands perform automatic scaling

equivalent to scaledsys = prescale(sys).

You do not need to scale for time-domain simulations and doing so may invalidate the initial condition x0 used in initial and lsim simulations.

# See Also ss

Compute pole-zero map of LTI models

## **Syntax**

pzmap(sys)
pzmap(sys1,sys2,...,sysN)
[p,z] = pzmap(sys)

## **Description**

pzmap(sys) plots the pole-zero map of the continuous- or discrete-time LTI model sys. For SISO systems, pzmap plots the transfer function poles and zeros. For MIMO systems, it plots the system poles and transmission zeros. The poles are plotted as x's and the zeros are plotted as o's.

pzmap(sys1,sys2,...,sysN) plots the pole-zero map of several LTI models on a single figure. The LTI models can have different numbers of inputs and outputs and can be a mix of continuous and discrete systems.

When invoked with left-side arguments,

$$[p,z] = pzmap(sys)$$

returns the system poles and (transmission) zeros in the column vectors p and z. No plot is drawn on the screen.

You can use the functions sgrid or zgrid to plot lines of constant damping ratio and natural frequency in the *s*- or *z*-plane.

#### **Remarks**

You can change the properties of your plot, for example the units. For information on the ways to change properties of your plots, see "Ways to Customize Plots".

### Example

Plot the poles and zeros of the continuous-time system

$$H(s) = \frac{2s^2 + 5s + 1}{s^2 + 2s + 3}$$

H = tf([2 5 1],[1 2 3]); sgrid pzmap(H)

grid on

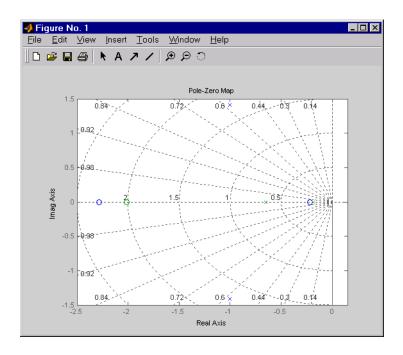

## **Algorithm**

pzmap uses a combination of pole and zero.

## **See Also**

damp, esort, dsort, pole, rlocus, sgrid, zgrid, zero

Plot pole-zero map of LTI model and return plot handle

#### **Syntax**

```
h = pzplot(sys)
pzplot(sys1,sys2,...)
pzplot(AX,...)
pzplot(..., plotoptions)
```

## **Description**

h = pzplot(sys) computes the poles and (transmission) zeros of the LTI model sys and plots them in the complex plane. The poles are plotted as x's and the zeros are plotted as o's. It also returns the plot handle h. You can use this handle to customize the plot with the getoptions and setoptions commands. Type

```
help pzoptions
```

for a list of available plot options.

pzplot(sys1,sys2,...) shows the poles and zeros of multiple LTI models sys1,sys2,... on a single plot. You can specify distinctive colors for each model, as in

```
pzplot(sys1, 'r', sys2, 'y', sys3, 'g')
```

pzplot(AX,...) plots into the axes with handle AX.

pzplot(..., plotoptions) plots the poles and zeros with the options specified in plotoptions. Type

```
help pzoptions
```

for more detail.

The function sgrid or zgrid can be used to plot lines of constant damping ratio and natural frequency in the *s*- or *z*-plane.

For arrays sys of LTI models, pzmap plots the poles and zeros of each model in the array on the same diagram.

#### **Remarks**

You can change the properties of your plot, for example the units. For information on the ways to change properties of your plots, see "Ways to Customize Plots".

### **Example**

Use the plot handle to change the color of the plot's title.

```
sys = rss(3,2,2);
h = pzplot(sys);
p = getoptions(h); % Get options for plot.
p.Title.Color = [1,0,0]; % Change title color in options.
setoptions(h,p); % Apply options to plot.
```

### **See Also**

getoptions, pzmap, setoptions

Create list of pole/zero plot options

**Syntax** 

P = pzoptions

P = pzoption('cstprefs')

#### **Description**

P = pzoptions returns a list of available options for pole/zero plots (pole/zero, input-output pole/zero and root locus) with default values set.. You can use these options to customize the pole/zero plot appearance from the command line.

P = pzoption('cstprefs') initializes the plot options you selected in the Control System Toolbox Preferences Editor. For more information about the editor, see "Toolbox Preferences Editor" in the User's Guide documentation.

This table summarizes the available pole/zero plot options.

| Option                              | Description                             |
|-------------------------------------|-----------------------------------------|
| Title, XLabel, YLabel               | Label text and style                    |
| TickLabel                           | Tick label style                        |
| Grid [off on]                       | Show or hide the grid                   |
| XlimMode, YlimMode                  | Limit modes                             |
| Xlim, Ylim                          | Axes limits                             |
| IOGrouping [none inputs output all] | Grouping of input-output pairs          |
| InputLabels, OutputLabels           | Input and output label styles           |
| InputVisible, OutputVisible         | Visibility of input and output channels |
| FreqUnits [Hz rad/s]                | Frequency uits                          |

## **Examples**

In this example, you enable the grid option before creating a plot.

P = pzoptions; % Set the grid to on in options

P.Grid = 'on'; % Create plot with the options specified by P
h = rlocusplot(tf(1,[1,.2,1,0]),P);

The following root locus plot is created with the grid enabled.

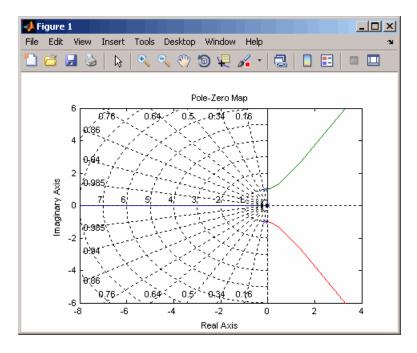

# See Also

getoptions, iopzplot, pzplot, setoptions

**Purpose** Real part of frequency response for FRD model

**Syntax** realfrd = real(sys)

**Description** realfrd = real(sys) computes the real part of the frequency response

contained in the FRD model sys, including the contribution of input, output, and I/O delays. The output realfrd is an FRD object containing

the values of the real part across frequencies.

See Also frd/abs, frd/imag

Form regulator given state-feedback and estimator gains

**Syntax** 

#### **Description**

rsys = reg(sys,K,L) forms a dynamic regulator or compensator rsys given a state-space model sys of the plant, a state-feedback gain matrix K, and an estimator gain matrix L. The gains K and L are typically designed using pole placement or LQG techniques. The function reg handles both continuous- and discrete-time cases.

This syntax assumes that all inputs of sys are controls, and all outputs are measured. The regulator rsys is obtained by connecting the state-feedback law u = -Kx and the state estimator with gain matrix L (see estim). For a plant with equations

$$\dot{x} = Ax + Bu$$
$$y = Cx + Du$$

this yields the regulator

$$\dot{\hat{x}} = [A - LC - (B - LD)K]\hat{x} + Ly$$

$$u = -K\hat{x}$$

This regulator should be connected to the plant using *positive* feedback.

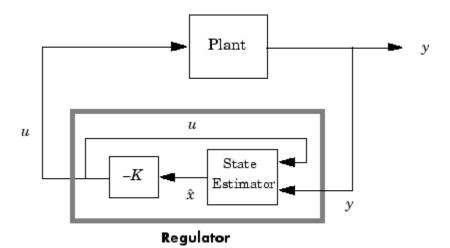

rsys = reg(sys,K,L,sensors,known,controls) handles more
general regulation problems where:

- The plant inputs consist of controls u, known inputs  $u_d$ , and stochastic inputs w.
- Only a subset *y* of the plant outputs is measured.

The index vectors sensors, known, and controls specify y,  $u_d$ , and u as subsets of the outputs and inputs of sys. The resulting regulator uses  $[u_d; y]$  as inputs to generate the commands u (see next figure).

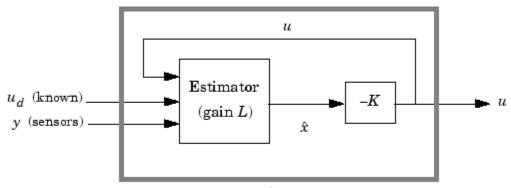

Regulator rsys

#### **Example**

Given a continuous-time state-space model

```
sys = ss(A,B,C,D)
```

with seven outputs and four inputs, suppose you have designed:

- A state-feedback controller gain K using inputs 1, 2, and 4 of the plant as control inputs
- A state estimator with gain L using outputs 4, 7, and 1 of the plant as sensors, and input 3 of the plant as an additional known input

You can then connect the controller and estimator and form the complete regulation system by

```
controls = [1,2,4];
sensors = [4,7,1];
known = [3];
regulator = reg(sys,K,L,sensors,known,controls)
```

### **See Also**

estim, kalman, lqgreg, lqr, dlqr, place

```
Purpose
                  Change shape of LTI array
Syntax
                  sys = reshape(sys, s1, s2, ..., sk)
                  sys = reshape(sys,[s1 s2 ... sk])
Description
                  sys = reshape(sys,s1,s2,...,sk) (or, equivalently, sys =
                  reshape(sys,[s1 s2 ... sk])) reshapes the LTI array sys into an
                  s1-by-s2-by-...-by-sk array of LTI models. With either syntax, there
                  must be s1*s2*...*sk models in sys to begin with.
Example
                  Change the shape of an LTI array from 2x3 to 6x1.
                     % Create a 2x3 array of LTI models.
                     sys = rss(4,1,1,2,3);
                     % Confirm the size of the array.
                     size(sys)
                  This input produces the following output:
                     2x3 array of state-space models
                     Each model has 1 output, 1 input, and 4 states.
                  Change the shape of the array.
                     sys1 = reshape(sys, 6, 1);
                     size(sys1)
                  This input produces the following output:
                     6x1 array of state-space models
                     Each model has 1 output, 1 input, and 4 states.
See Also
                  ndims, size
```

## rlocus

#### **Purpose**

Evans root locus

#### **Syntax**

rlocus
rlocus(sys)
rlocus(sys1,sys2,...)
[r,k] = rlocus(sys)
r = rlocus(sys,k)

## **Description**

rlocus computes the Evans root locus of a SISO open-loop model. The root locus gives the closed-loop pole trajectories as a function of the feedback gain k (assuming negative feedback). Root loci are used to study the effects of varying feedback gains on closed-loop pole locations. In turn, these locations provide indirect information on the time and frequency responses.

rlocus(sys) calculates and plots the root locus of the open-loop SISO model sys. This function can be applied to any of the following *negative* feedback loops by setting sys appropriately.

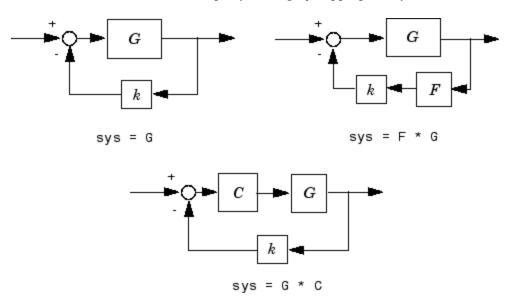

If sys has transfer function

$$h(s) = \frac{n(s)}{d(s)}$$

the closed-loop poles are the roots of

$$d(s) + kn(s) = 0$$

 ${\tt rlocus}$  adaptively selects a set of positive gains k to produce a smooth plot. Alternatively,

uses the user-specified vector k of gains to plot the root locus.

rlocus(sys1, sys2,...) draws the root loci of multiple LTI models sys1, sys2,... on a single plot. You can specify a color, line style, and marker for each model, as in

When invoked with output arguments, [r,k] = rlocus(sys) r = rlocus(sys,k)

return the vector k of selected gains and the complex root locations r for these gains. The matrix r has length(k) columns and its jth column lists the closed-loop roots for the gain k(j).

# Remarks

You can change the properties of your plot, for example the units. For information on the ways to change properties of your plots, see "Ways to Customize Plots".

### **Example**

Find and plot the root-locus of the following system.

$$h(s) = \frac{2s^2 + 5s + 1}{s^2 + 2s + 3}$$

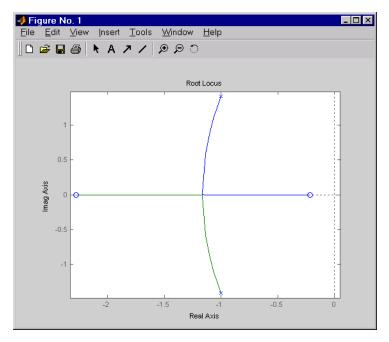

You can use the right-click menu for rlocus to add grid lines, zoom in or out, and invoke the Property Editor to customize the plot. Also, click anywhere on the curve to activate a data marker that displays the gain value, pole, damping, overshoot, and frequency at the selected point.

## **See Also**

pole, pzmap

Plot root locus and return plot handle

#### **Syntax**

```
h = rlocusplot(sys)
rlocusplot(sys,k)
rlocusplot(sys1,sys2,...)
rlocusplot(AX,...)
rlocusplot(..., plotoptions)
```

#### **Description**

h = rlocusplot(sys) computes and plots the root locus of the single-input, single-output LTI model sys. It also returns the plot handle h. You can use this handle to customize the plot with the getoptions and setoptions commands. Type

```
help pzoptions
```

for a list of available plot options.

See rlocus for a discussion of the feedback structure and algorithms used to calculate the root locus.

rlocusplot(sys,k) uses a user-specified vector k of gain values.

rlocusplot(sys1,sys2,...) draws the root loci of multiple LTI models sys1, sys2,... on a single plot. You can specify a color, line style, and marker for each model, as in

```
rlocusplot(sys1, 'r', sys2, 'y:', sys3, 'gx')
```

 ${\tt rlocusplot}({\tt AX},\ldots)$  plots into the axes with handle  ${\tt AX}.$ 

rlocusplot(..., plotoptions) plots the root locus with the options specified in plotoptions. Type

help pzoptions

for more details.

# rlocusplot

#### **Remarks**

You can change the properties of your plot, for example the units. For information on the ways to change properties of your plots, see "Ways to Customize Plots".

#### **Example**

Use the plot handle to change the title of the plot.

```
sys = rss(3);
h = rlocusplot(sys);
p = getoptions(h); % Get options for plot.
p.Title.String = 'My Title'; % Change title in options.
setoptions(h,p); % Apply options to plot.
```

#### **See Also**

getoptions, rlocus, pzoptions, setoptions

Generate random continuous test model

#### **Syntax**

rss(n) rss(n,p) rss(n,p,m,s1,...,sn)

C =

#### **Description**

rss(n) generates an n-th order model with one input and one output and returns the model in the state-space object sys. The poles of sys are random and stable with the possible exception of poles at s=0 (integrators).

rss(n,p) generates an nth order model with one input and p outputs, and rss(n,p,m) generates an n-th order model with m inputs and p outputs. The output sys is always a state-space model.

rss(n,p,m,s1,...,sn) generates an s1-by-...-by-sn array of n-th order state-space models with m inputs and p outputs.

Use tf, frd, or zpk to convert the state-space object sys to transfer function, frequency response, or zero-pole-gain form.

#### **Example**

Obtain a random continuous LTI model with three states, two inputs, and two outputs by typing

Continuous-time system.

**See Also** drss, frd, tf, zpk

Series connection of two LTI models

#### **Syntax**

series

sys = series(sys1,sys2)

sys = series(sys1,sys2,outputs1,inputs2)

#### **Description**

series connects two LTI models in series. This function accepts any type of LTI model. The two systems must be either both continuous or both discrete with identical sample time. Static gains are neutral and can be specified as regular matrices.

sys = series(sys1,sys2) forms the basic series connection shown below.

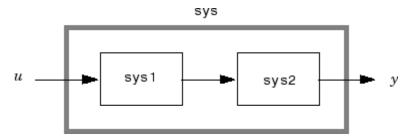

This command is equivalent to the direct multiplication

$$sys = sys2 * sys1$$

See Multiplication for details on multiplication of LTI models.

sys = series(sys1,sys2,outputs1,inputs2) forms the more general series connection.

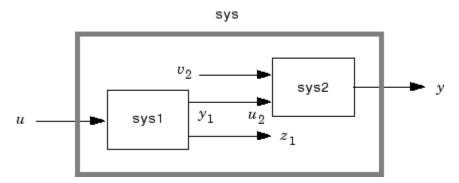

The index vectors outputs 1 and inputs 2 indicate which outputs  $y_1$  of sys1 and which inputs  $u_2$  of sys2 should be connected. The resulting model sys has u as input and y as output.

# **Example**

Consider a state-space system sys1 with five inputs and four outputs and another system sys2 with two inputs and three outputs. Connect the two systems in series by connecting outputs 2 and 4 of sys1 with inputs 1 and 2 of sys2.

```
outputs1 = [2 4];
inputs2 = [1 2];
sys = series(sys1,sys2,outputs1,inputs2)
```

#### **See Also**

append, feedback, parallel

Set or modify LTI model properties

### **Syntax**

```
set
set(sys,'Property',Value)
set(sys,'Property1',Value1,'Property2',Value2,...)
set(sys,'Property')
set(sys)
```

#### **Description**

set is used to set or modify the properties of an LTI model (see LTI Properties for background on LTI properties). Like its Handle Graphics® counterpart, set uses property name/property value pairs to update property values.

set(sys, 'Property', Value) assigns the value Value to the property of the LTI model sys specified by the string 'Property'. This string can be the full property name (for example, 'UserData') or any unambiguous case-insensitive abbreviation (for example, 'user'). The specified property must be compatible with the model type. For example, if sys is a transfer function, Variable is a valid property but StateName is not (see Model-Specific Properties for details).

set(sys, 'Property1', Value1, 'Property2', Value2,...) sets multiple property values with a single statement. Each property name/property value pair updates one particular property.

set(sys, 'Property') displays admissible values for the property specified by 'Property'. See "Property Values" on page 2-312 below for an overview of legitimate LTI property values.

set(sys) displays all assignable properties of sys and their admissible values

#### **Example**

Consider the SISO state-space model created by

```
sys = ss(1,2,3,4);
```

You can add an input delay of 0.1 second, label the input as torque, reset the  $\boldsymbol{D}$  matrix to zero, and store its DC gain in the 'Userdata' property by

```
set(sys,'inputd',0.1,'inputn','torque','d',0,'user',dcgain(sys))
```

Note that set does not require any output argument. Check the result with get by typing

```
get(sys)
               a: 1
               b: 2
               c: 3
               d: 0
               e: []
       StateName: {''}
   InternalDelay: [0x1 double]
              Ts: 0
      InputDelay: 0.1
     OutputDelay: 0
       InputName: {'torque'}
      OutputName: {''}
      InputGroup: [1x1 struct]
     OutputGroup: [1x1 struct]
            Name: ''
           Notes: {}
        UserData: -2
```

# Property Values

The following table lists the admissible values for each LTI property.  $N_u$  and  $N_y$  denote the number of inputs and outputs of the underlying LTI model. For K-dimensional LTI arrays, let  $S_1, S_2, \ldots, S_K$  denote the array dimensions.

#### **LTI Properties**

| Property<br>Name | Admissible Property Values                                                                                                    |  |  |
|------------------|----------------------------------------------------------------------------------------------------|--|--|
| Ts               | • 0 (zero) for continuous-time systems                                                                                                    |  |  |
|                  | • Sample time in seconds for discrete-time systems                                                                                                    |  |  |
|                  | <ul> <li>-1 or [] for discrete systems with unspecified<br/>sample time</li> </ul>                                                                                        |  |  |
|                  | <b>Note:</b> Resetting the sample time property does not alter the model data. Use c2d, d2c, or d2d for discrete/continuous and discrete/discrete conversions.            |  |  |
| InputDelay       | Input delays specified with                                                                                                    |  |  |
|                  | • Nonnegative real numbers for continuous-time models (seconds)                                                                                                    |  |  |
|                  | <ul> <li>Integers for discrete-time models (number of<br/>sample periods)</li> </ul>                                                                                      |  |  |
|                  | • Scalar when $N_u = 1$ or system has uniform input delay                                                                                                    |  |  |
|                  | • Vector of length $N_u$ to specify independent delay times for each input channel                                                                                        |  |  |
|                  | $\bullet$ Array of size $N_{\rm y}\text{-by-}N_{\rm u}\text{-by-}S_{\rm I}\text{-by-}.$ by- $S_{\rm n}$ to specify different input delays for each model in an LTI array. |  |  |

# LTI Properties (Continued)

| Property<br>Name | Admissible Property Values                                                                                                    |  |  |
|------------------|----------------------------------------------------------------------------------------------------|--|--|
| OutputDelay      | Output delays specified with                                                                                                    |  |  |
|                  | • Nonnegative real numbers for continuous-time models (seconds)                                                                                          |  |  |
|                  | <ul> <li>Integers for discrete-time models (number of<br/>sample periods)</li> </ul>                                                                     |  |  |
|                  | • Scalar when $N_y = 1$ or system has uniform output delay                                                                                               |  |  |
|                  | • Vector of length $N_y$ to specify independent delay times for each output channel                                                                      |  |  |
|                  | • Array of size $N_y$ -by- $N_u$ -by- $S_I$ -byby- $S_n$ to specify different output delays for each model in an LTI array.                              |  |  |
| InputName        | • String for single-input systems, for example, 'thrust'                                                                                                 |  |  |
|                  | <ul> <li>Cell vector of strings for multi-input systems<br/>(with as many cells as inputs), for example,<br/>{'u';'w'} for a two-input system</li> </ul> |  |  |
|                  | <ul> <li>Padded array of strings with as many rows as<br/>inputs, for example,</li> </ul>                                                                |  |  |
|                  | ['rudder ' ; 'aileron']                                                                                                    |  |  |
| OutputName       | Same as InputName                                                                                                    |  |  |
| Notes            | String, array of strings, or cell array of strings                                                                                                    |  |  |
| UserData         | Arbitrary MATLAB variable                                                                                                    |  |  |

# **State-Space Model Properties**

| Property      | Adminstella Duan auto Values                                                                                                    |  |
|---------------|----------------------------------------------------------------------------------------------------|--|
| Name          | Admissible Property Values                                                                                                    |  |
| StateName     | Same as InputName (with Input replaced by State)                                                                                                    |  |
| a, b, c, d, e | Real- or complex-valued state-space matrices (multidimensional arrays, in the case of LTI arrays) with compatible dimensions for the number of states, inputs, and outputs. See The Size of LTI Array Data for SS Models. |  |
| InternalDelay | Vector of internal delays.                                                                                                    |  |
|               | Internal delays are positive scalars in continuous<br>time and positive integers in discrete time. These<br>delays arise when interconnecting state-space<br>models with delays. See Time Delays for more<br>information. |  |
| Scaled        |                                                                                                    |  |
|               | • 1 (true) for algorithms to skip automated scaling of the state vector                                                                                                    |  |
|               | • 0 (false) for algorithms to perform automated scaling of the state vector (the default setting)                                                                                                    |  |
|               | For more information on scaling, see "Scaling State-Space Models".                                                                                                    |  |

# **TF Model Properties**

| Property<br>Name | Admissible Property Values                                                                                                    |  |  |
|------------------|----------------------------------------------------------------------------------------------------|--|--|
| num, den         | • Real- or complex-valued row vectors for the coefficients of the numerator or denominator polynomials in the SISO case. List the coefficients in                                                                                                    |  |  |
|                  | <ul> <li>Descending powers of the variable s or z by<br/>default</li> </ul>                                                                                                    |  |  |
|                  | <ul> <li>Descending powers of the variable q when the<br/>Variable property is set to 'q'</li> </ul>                                                                                                    |  |  |
|                  | ■ Ascending powers of $z^{-1}$ when the Variable property is set to 'z^-1' (see note below)                                                                                                    |  |  |
|                  | <ul> <li>N<sub>y</sub>-by-N<sub>u</sub> cell arrays of real- or complex-valued row vectors in the MIMO case, for example, {[1 2];[1 0 3]} for a two-output/one-input transfer function</li> </ul>                                                             |  |  |
|                  | • $N_y$ -by- $N_u$ -by- $S_I$ -byby- $S_K$ -dimensional real- or complex-valued cell arrays for MIMO LTI arrays                                                                                                    |  |  |
| Variable         | • String 's' (default) or 'p' for continuous-time systems                                                                                                    |  |  |
|                  | <ul> <li>String 'z' (default), 'q', or 'z^-1' for<br/>discrete-time systems</li> </ul>                                                                                                    |  |  |
| ioDelay          | • An matrix of dimension $N_y$ -by- $N_u$ , where $N_y$ is the number of outputs and $N_u$ is the number of inputs.                                                                                                    |  |  |
|                  | • If you have an LTI array, using an $N_y$ -by- $N_u$ matrix populates all the LTI models in the LTI array with the specified ioDelay matrix. To specify I/O delays for individual models in the LTI array, use an $N_y$ -by- $N_u$ -by- $S_1$ -byby- $S_K$ - |  |  |
|                  |                                                                                                    |  |  |

# **TF Model Properties (Continued)**

| Property<br>Name | Admissible Property Values                                       |
|------------------|------------------------------------------------------------------|
|                  | array, where $S_1$ ,, $S_K$ are the dimensions of the LTI array. |

# **ZPK Model Properties**

| Property<br>Name | Admissible Property Values                                                                                                    |
|------------------|----------------------------------------------------------------------------------------------------|
| z, p             | <ul> <li>Vectors of zeros and poles (either real- or<br/>complex-valued) in SISO case</li> </ul>                                                                                                    |
|                  | • $N_y$ -by- $N_u$ cell arrays of vectors (entries are real- or complex valued) in MIMO case, for example, z = {[],[-1 0]} for a model with two inputs and one output                                                                                                    |
|                  |                                                                                                    |
| ioDelay          | • A matrix of dimension $N_y$ -by- $N_u$ , where $N_y$ is the number of outputs and $N_u$ is the number of inputs.                                                                                                    |
|                  | • If you have an LTI array, using an $N_y$ -by- $N_u$ matrix populates all the LTI models in the LTI array with the specified ioDelay matrix. To specify I/O delays for individual models in the LTI array, use an $N_y$ -by- $N_u$ -by- $S_I$ -byby- $S_K$ -dimensional array, where $S_1$ ,, $S_K$ are the dimensions of the LTI array. |
| Variable         | • String 's' (default) or 'p' for continuous-time systems                                                                                                    |
|                  | • String 'z' (default), 'q', or 'z^-1' for discrete-time systems                                                                                                    |

#### **FRD Model Properties**

| Property<br>Name | Admissible Property Values                                                                                                    |  |
|------------------|----------------------------------------------------------------------------------------------------|--|
| Frequency        | Real-valued vector of length $N_f$ -by-1, where $N_f$ is the number of frequencies                                                                                                    |  |
| Response         | • $N_y$ -by- $N_u$ -by- $N_f$ -dimensional array of complex data for single LTI models                                                                                                    |  |
|                  | • $N_{y}$ -by- $N_{u}$ -by- $N_{f}$ -by- $S_{I}$ -byby- $S_{K}$ -dimensional array for LTI arrays                                                                                                    |  |
| Units            | String 'rad/s' (default), or 'Hz'                                                                                                    |  |
| ioDelay          | • An matrix of dimension $N_y$ -by- $N_u$ , where $N_y$ is the number of outputs and $N_u$ is the number of inputs.                                                                                                    |  |
|                  | • If you have an LTI array, using an $N_y$ -by- $N_u$ matrix populates all the LTI models in the LTI array with the specified ioDelay matrix. To specify I/O delays for individual models in the LTI array, use an $N_y$ -by- $N_u$ -by- $S_I$ -byby- $S_K$ -dimensional array, where $S_1$ ,, $S_K$ are the dimensions of the LTI array. |  |

#### Remark

For discrete-time transfer functions, the convention used to represent the numerator and denominator depends on the choice of variable (see tf for details). Like tf, the syntax for set changes to remain consistent with the choice of variable. For example, if the Variable property is set to 'z' (the default),

produces the transfer function

$$h(z) = \frac{z+2}{z^2 + 3z + 4}$$

However, if you change the Variable to 'z^-1' by

the same command

now interprets the row vectors [1 2] and [1 3 4] as the polynomials  $1+2z^{-1}$  and  $1+3z^{-1}+4z^{-2}$  and produces:

$$\bar{h}(z^{-1}) = \frac{1 + 2z^{-1}}{1 + 3z^{-1} + 4z^{-2}} = zh(z)$$

**Note** Because the resulting transfer functions are different, make sure to use the convention consistent with your choice of variable.

#### **See Also**

get, frd, ss, tf, zpk

# setdelaymodel

Purpose Create internal delays of state-space model

**Syntax** sys = setdelaymodel(A,B1,B2,C1,C2,D11,D12,D21,D22,tau)

sys = setdelaymodel(H,tau)

**Description** setdelaymodel is the converse of getdelaymodel. You can use it to

directly specify the internal representation of state-space models with internal delays. See getdelaymodel for more details on this internal representation. setdelaymodel is an advanced operation and is not the natural way to construct models with internal delays. See Time Delays

for recommended ways of creating internal delays.

sys = setdelaymodel(A,B1,B2,C1,C2,D11,D12,D21,D22,tau) constructs the state-space model sys defined by the matrices A,B1,B2, ... and the vector of internal delays TAU. The resulting model is continuous

and can be made discrete by modifying its sample time.

sys = setdelaymodel(H,tau) constructs the state-space model sys obtained by LFT interconnection of the state-space model H with the

bank of internal delays tau.

**See Also** getdelaymodel

Set plot options for response plot

#### **Syntax**

```
setoptions(h, PlotOpts)
setoptions(h, 'Property1', 'value1', ...)
setoptions(h, PlotOpts, 'Property1', 'value1', ...)
```

#### **Description**

setoptions(h, PlotOpts) sets preferences for response plot using the plot handle. h is the plot handle, PlotOpts is a plot options handle containing information about plot options.

There are two ways to create a plot options handle:

• Use getoptions, which accepts a plot handle and returns a plot options handle.

```
p = getoptions(h)
```

- Create a default plot options handle using one of the following commands:
  - bodeoptions Bode plots
  - hsvoptions Hankel singular values plots
  - nicholsoptions Nichols plots
  - lacktriangledown nyquist plots
  - pzoptions Pole/zero plots
  - sigmaoptions Sigma plots
  - timeoptions Time plots (step, initial, impulse, etc.)

For example,

```
p = bodeoptions
```

returns a plot options handle for Bode plots.

# setoptions

setoptions(h, 'Property1', 'value1', ...) assigns values to property pairs instead of using PlotOpts. To find out what properties and values are available for a particular plot, type help <function>options. For example, for Bode plots type

```
help bodeoptions
```

For a list of the properties and values available for each plot type, see "Properties and Values Reference".

setoptions(h, PlotOpts, 'Property1', 'value1', ...) first assigns plot properties as defined in @PlotOptions, and then overrides any properties governed by the specified property/value pairs.

### **Examples**

To change frequency units, first create a Bode plot.

```
sys=tf(1,[1 1]);
h=bodeplot(sys) % Create a Bode plot with plot handle h.
```

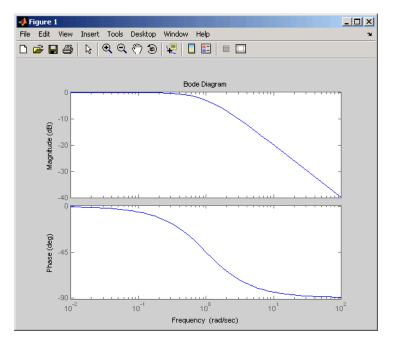

Now, change the frequency units from rad/s to Hz.

# setoptions

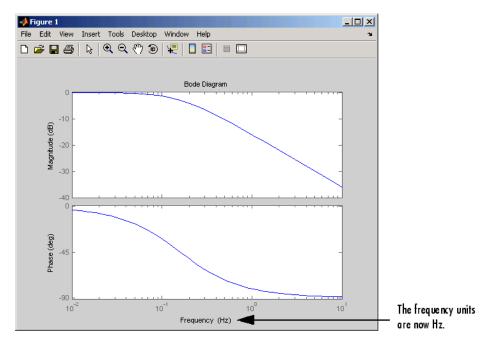

To change the frequency units using property/value pairs, use this code.

```
sys=tf(1,[1 1]);
h=bodeplot(sys);
setoptions(h,'FreqUnits','Hz');
```

The result is the same as the first example.

# See Also getoptions

Generate s-plane grid of constant damping factors and natural frequencies

#### **Syntax**

sgrid
sgrid(z,wn)

### **Description**

sgrid generates, for pole-zero and root locus plots, a grid of constant damping factors from zero to one in steps of 0.1 and natural frequencies from zero to 10 rad/sec in steps of one rad/sec, and plots the grid over the current axis. If the current axis contains a continuous s-plane root locus diagram or pole-zero map, sgrid draws the grid over the plot.

sgrid(z,wn) plots a grid of constant damping factor and natural frequency lines for the damping factors and natural frequencies in the vectors z and wn, respectively. If the current axis contains a continuous s-plane root locus diagram or pole-zero map, sgrid(z,wn) draws the grid over the plot.

Alternatively, you can select **Grid** from the right-click menu to generate the same s-plane grid.

# Example

Plot s-plane grid lines on the root locus for the following system.

$$H(s) = \frac{2s^2 + 5s + 1}{s^2 + 2s + 3}$$

You can do this by typing

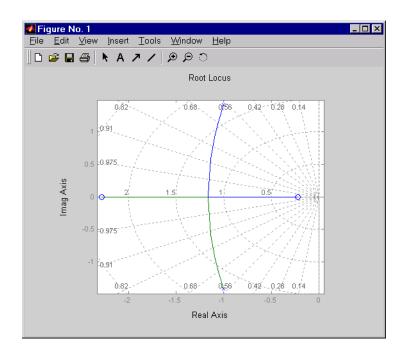

See Also pzmap, rlocus, zgrid

Plot singular values of LTI models

#### **Syntax**

sigma
sigma(sys)
sigma(sys,w)
sigma(sys,[],type)
sigma(sys,w,type)

#### **Description**

sigma calculates the singular values of the frequency response of an LTI model. For an FRD model, sys, sigma computes the singular values of sys.Response at the frequencies, sys.frequency. For continuous-time TF, SS, or ZPK models with transfer function H(s), sigma computes the singular values of  $H(j\omega)$  as a function of the frequency  $\omega$ . For discrete-time TF, SS, or ZPK models with transfer function H(z) and sample time  $T_s$ , sigma computes the singular values of

$$H(e^{j\omega T_s})$$

for frequencies  $\omega$  between 0 and the Nyquist frequency  $\omega_N = \pi / T_s$ .

The singular values of the frequency response extend the Bode magnitude response for MIMO systems and are useful in robustness analysis. The singular value response of a SISO system is identical to its Bode magnitude response. When invoked without output arguments, sigma produces a singular value plot on the screen.

sigma(sys) plots the singular values of the frequency response of an arbitrary LTI model sys. This model can be continuous or discrete, and SISO or MIMO. The frequency points are chosen automatically based on the system poles and zeros, or from sys.frequency if sys is an FRD.

sigma(sys,w) explicitly specifies the frequency range or frequency
points to be used for the plot. To focus on a particular frequency interval
[wmin,wmax], set w = {wmin,wmax}. To use particular frequency
points, set w to the corresponding vector of frequencies. Use logspace
to generate logarithmically spaced frequency vectors. The frequencies
must be specified in rad/sec.

sigma(sys,[],type) or sigma(sys,w,type) plots the following modified singular value responses:

- type = 1 Singular values of the frequency response  $H^{-1}$ , where H is the frequency response of sys.
- type = 2 Singular values of the frequency response I + H.
- type = 3 Singular values of the frequency response  $I + H^{-1}$ .

These options are available only for square systems, that is, with the same number of inputs and outputs.

To superimpose the singular value plots of several LTI models on a single figure, use

```
sigma(sys1,sys2,...,sysN)
sigma(sys1,sys2,...,sysN,[],type) % modified SV plot
sigma(sys1,sys2,...,sysN,w) % specify frequency range/grid
```

The models sys1,sys2,...,sysN need not have the same number of inputs and outputs. Each model can be either continuous- or discrete-time. You can also specify a distinctive color, linestyle, and/or marker for each system plot with the syntax

```
sigma(sys1,'PlotStyle1',...,sysN,'PlotStyleN')
```

See bode for an example.

When invoked with output arguments,

```
[sv,w] = sigma(sys)
sv = sigma(sys,w)
```

return the singular values sv of the frequency response at the frequencies w. For a system with Nu input and Ny outputs, the array sv has min(Nu,Ny) rows and as many columns as frequency points (length of w). The singular values at the frequency w(k) are given by sv(:,k).

#### **Remarks**

You can change the properties of your plot, for example the units. For information on the ways to change properties of your plots, see "Ways to Customize Plots".

# **Example**

Plot the singular value responses of

$$H(s) = \begin{bmatrix} 0 & \frac{3s}{s^2 + s + 10} \\ \frac{s+1}{s+5} & \frac{2}{s+6} \end{bmatrix}$$

and I + H(s).

You can do this by typing

```
H = [0 tf([3 0],[1 1 10]); tf([1 1],[1 5]) tf(2,[1 6])]
subplot(211)
sigma(H)
subplot(212)
sigma(H,[],2)
```

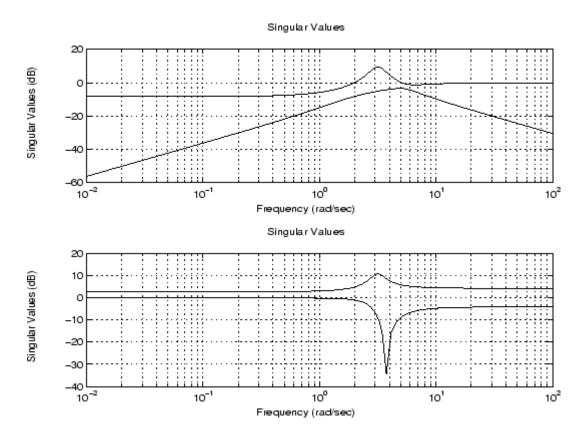

# **Algorithm**

 $\mbox{sigma}$  uses the MATLAB function  $\mbox{svd}$  to compute the singular values of a complex matrix.

For TF, ZPK, and SS models, sigma computes the frequency response using the freqresp algorithms. As a result, small discrepancies may exist between the sigma responses for equivalent TF, ZPK, and SS representations of a given model.

#### **See Also**

bode, evalfr, freqresp, ltiview, nichols, nyquist

Create list of singular-value plot options

**Syntax** 

P = sigmaoptions

P = sigmaoptions('cstprefs')

#### **Description**

P = sigmaoptions returns a list of available options for singular value plots with default values set. You can use these options to customize the singular value plot appearance from the command line.

P = sigmaoptions('cstprefs') initializes the plot options you selected in the Control System Toolbox Preferences Editor. For more information about the editor, see "Toolbox Preferences Editor" in the User's Guide documentation.

This table summarizes the sigma plot options.

| Option                                 | Description                             |
|----------------------------------------|-----------------------------------------|
| Title, XLabel, YLabel                  | Label text and style                    |
| TickLabel                              | Tick label style                        |
| Grid [off on]                          | Show or hide the grid                   |
| XlimMode, YlimMode                     | Limit modes                             |
| Xlim, Ylim                             | Axes limits                             |
| IOGrouping<br>[none inputs output all] | Grouping of input-output pairs          |
| InputLabels, OutputLabels              | Input and output label styles           |
| InputVisible, OutputVisible            | Visibility of input and output channels |
| FreqUnits [Hz rad/s]                   | Frequency units                         |
| FreqScale [linear log]                 | Frequency scale                         |
| MagUnits [dB abs]                      | Magnitude units                         |
| MagScale [linear log]                  | Magnitude scale                         |

# sigmaoptions

# **Examples**

In this example, set the frequency units to Hz before creating a plot.

```
P = sigmaoptions; % Set the frequency units to Hz in options P.FreqUnits = 'Hz'; % Create plot with the options specified by P h = sigmaplot(rss(2,2,3),P);
```

The following singular value plot is created with the frequency units in Hz.

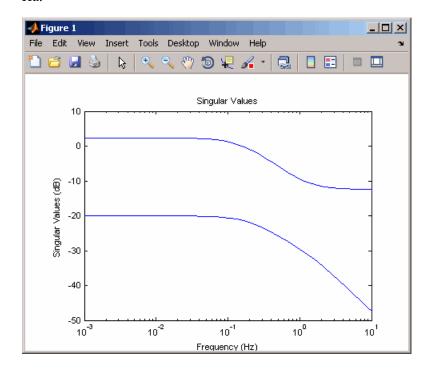

#### **See Also**

getoptions, setoptions, sigmaplot

Plot singular values of frequency response and return plot handle

#### **Syntax**

```
h = sigmaplot(sys)
sigmaplot(sys,{wmin,wmax})
sigmaplot(sys,w)
sigmaplot(sys,w,TYPE)
sigmaplot(AX,...)
sigmaplot(..., plotoptions)
```

#### **Discussion**

h = sigmaplot(sys) produces a singular value (SV) plot of the frequency response of the LTI model sys (created with tf, zpk, ss, or frd). It also returns the plot handle h. You can use this handle to customize the plot with the getoptions and setoptions commands. Type

help sigmaoptions

for a list of available plot options.

The frequency range and number of points are chosen automatically. See bode for details on the notion of frequency in discrete time.

sigmaplot(sys,{wmin,wmax}) draws the SV plot for frequencies
ranging between wmin and wmax (in rad/s).

sigmaplot(sys,w) uses the user-supplied vector w of frequencies, in rad/s, at which the frequency response is to be evaluated. See logspace to generate logarithmically spaced frequency vectors.

sigmaplot(sys,w,TYPE) or sigmaplot(sys,[],TYPE) draws the following modified SV plots depending on the value of TYPE:

$$TYPE = 1 \qquad --> \qquad SV \text{ of } inv(SYS)$$

$$TYPE = 2 \qquad --> \qquad SV \text{ of } I + SYS$$

$$TYPE = 3 \qquad --> \qquad SV \text{ of } I + inv(SYS)$$

sys should be a square system when using this syntax.

sigmaplot(AX,...) plots into the axes with handle AX.

sigmaplot(..., plotoptions) plots the singular values with the options specified in plotoptions. Type

help sigmaoptions

for more details.

#### Remarks

You can change the properties of your plot, for example the units. For information on the ways to change properties of your plots, see "Ways to Customize Plots".

### **Example**

Use the plot handle to change the units to Hz.

```
sys = rss(5);
h = sigmaplot(sys);
% Change units to Hz.
setoptions(h,'FreqUnits','Hz');
```

#### See Also

getoptions, setoptions, sigma, sigmaoptions

Configure SISO Design Tool at startup

**Syntax** 

T = sisoinit(CONFIG)

#### **Description**

T = sisoinit(CONFIG) returns a template T for initializing Graphical Tuning window of the SISO Design Tool with a particular control system configuration CONFIG. Available configurations include:

- CONFIG=1 C in forward path, F in series
- CONFIG=2 C in feedback path, F in series
- CONFIG=3 C in forward path, feedforward F
- CONFIG=4 Nested loop configuration
- CONFIG=5 Internal model control (IMC) structure
- CONFIG=6 Cascade loop configuration

This figure shows the six configurations in order.

For each configuration, you can specify the plant models G,H, initialize the compensator C and prefilter F, and configure the open- and closed-loop views by filling the corresponding fields of the structure T. Then use sisotool(T) to start the SISO Design Tool in the specified configuration.

Output argument T is an object with object properties. These tables list the block and loop properties.

#### **Block Properties**

| Block | Properties                   | Values                         |
|-------|------------------------------|--------------------------------|
| F     | Name<br>Description<br>Value | String<br>String<br>LTI object |
| G     | Name<br>Value                | String<br>LTI object           |

#### **Block Properties (Continued)**

| Block | Properties                  | Values                         |
|-------|-----------------------------|--------------------------------|
| Н     | Name<br>Value               | String<br>LTI object           |
| С     | Name<br>Descripton<br>Value | String<br>String<br>LTI object |

### **Loop Properties**

| Loops | Properties                  | Values           |
|-------|-----------------------------|------------------|
| OL1   | Name<br>Description<br>View | String<br>String |
|       |                             | 'rlocus' 'bode'  |
| CL1   | Name<br>Description         | String<br>String |
|       | View                        | 'bode'           |

# **Example**

# See Also

sisotool

Initialize SISO Design Tool

#### **Syntax**

sisotool(plant)
sisotool(plant,comp)

sisotool(plant,comp,sensor,prefilt)

sisotool(views)

sisotool(views,plant,comp)

sisotool(initdata)
sisotool(sessiondata)

#### **Description**

When invoked without input arguments, sisotool opens a SISO Design GUI for interactive compensator design. This GUI allows you to design a single-input/single-output (SISO) compensator using root locus, Bode diagram, Nichols and Nyquist techniques. You can also have the SISO Design Tool automatically design a compensator.

By default, the SISO Design Tool:

- Opens the Control and Estimation Tools Manager with a default SISO Design Task node.
- Opens the Graphical Tuning editor with root locus and open-loop Bode diagrams.
- Places the compensator, **C**, in the forward path in series with the plant, **G**.
- Assumes the prefilter, **F**, and the sensor, **H**, are unity gains. Once you specify **G** and **H**, they are *fixed* in the feedback structure.

The default control architecture is shown in this figure.

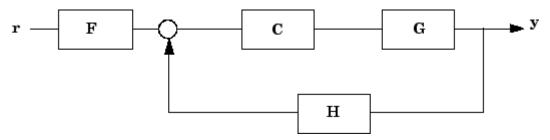

There are four control architectures available. See sisoinit for more information.

This picture shows the SISO Design Graphical editor.

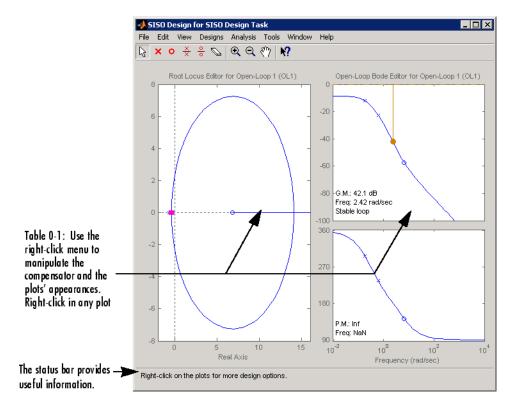

sisotool(plant) opens the SISO Design Tool, imports plant, and initializes the plant model G to plant. The workspace variable plant can be any SISO LTI model created with ss, tf, or zpk.

sisotool(plant,comp) initializes the plant model G to plant, the compensator C to comp.

sisotool(plant,comp,sensor,prefilt) initializes the plant G to plant, compensator C to comp, sensor H to sensor, and the prefilter F to prefilt. All arguments must be SISO LTI objects.

sisotool(views) or sisotool(views, plant, comp) specifies the initial configuration of the SISO Design Tool. The argument views can be any of the following strings (or combination thereof):

- 'rlocus' Root Locus plot
- 'bode' Bode diagrams of the open-loop response
- 'nichols' Nichols plot
- 'filter' Bode diagrams of the prefilter F and the closed-loop response from the command into F to the output of the compensator G (see the feedback structure figure below)

For example

```
sisotool('bode')
```

opens a SISO Design Tool with only the Bode Diagrams. Note that if there is more than one view, the views are stored in a cell array.

sisotool(initdata) initializes the SISO Design Tool with more general control system configurations. Use sisoinit to build the initialization data structure initdata.

sisotool(sessiondata) opens the SISO Design Tool with a previously saved session where sessiondata is the MAT-file for the saved session.

For more details on the SISO Design Tool, see Designing Compensators in the *Control System Toolbox Getting Started Guide*.

## sisotool

See Also

bode, ltiview, rlocus, nichols

Provide output/input/array dimensions of LTI model and number of frequencies of FRD model

#### **Syntax**

```
d = size(sys)
Ny = size(sys,1)
Nu = size(sys,2)
Sk = size(sys,2+k)
Nf = size(sys,'frequency')
```

## **Description**

When invoked without output arguments, size(sys) returns a vector of the number of outputs and inputs for a single LTI model. The lengths of the array dimensions are also included in the response to size when sys is an LTI array. size is the overloaded version of the MATLAB function size for LTI objects.

```
d = size(sys) returns:
```

- The row vector d = [Ny Nu] for a single LTI model sys with Ny outputs and Nu inputs
- The row vector d = [Ny Nu S1 S2 ... Sp] for an S1-by-S2-by-...-by-Sp array of LTI models with Ny outputs and Nu inputs

```
Ny = size(sys,1) returns the number of outputs of sys.
```

Nu = size(sys,2) returns the number of inputs of sys.

Sk = size(sys, 2+k) returns the length of the k-th array dimension when sys is an LTI array.

Nf = size(sys, 'frequency') returns the number of frequencies when sys is an FRD. This is the same as the length of sys.frequency.

## **Example**

Consider the random LTI array of state-space models

```
sys = rss(5,3,2,3);
```

Its dimensions are obtained by typing

size(sys)
3x1 array of state-space models
Each model has 3 outputs, 2 inputs, and 5 states.

**See Also** isempty, issiso, ndims

Perform model reduction based on structure

**Syntax** 

msys = sminreal(sys)

**Description** 

msys = sminreal(sys) eliminates the states of the state-space model sys that don't affect the input/output response. All of the states of the resulting state-space model msys are also states of sys and the input/output response of msys is equivalent to that of sys.

sminreal eliminates only structurally non minimal states, i.e., states that can be discarded by looking only at hard zero entries in the A, B, and C matrices. Such structurally nonminimal states arise, for example, when linearizing a Simulink® model that includes some unconnected state-space or transfer function blocks.

**Remark** 

The model resulting from sminreal(sys) is not necessarily minimal, and may have a higher order than one resulting from minreal(sys). However, sminreal(sys) retains the state structure of sys, while, in general, minreal(sys) does not.

**Example** 

Suppose you concatenate two SS models, sys1 and sys2.

$$sys = [sys1, sys2];$$

This operation is depicted in the diagram below.

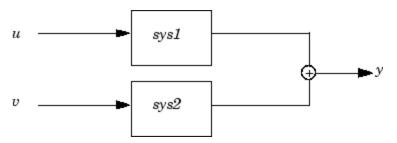

If you extract the subsystem sys1 from sys, with

## sminreal

all of the states of sys, including those of sys2 are retained. To eliminate the unobservable states from sys2, while retaining the states of sys1, type

sminreal(sys(1,1))

See Also minreal

Specify state-space models or convert LTI model to state space

## **Syntax**

```
ss
sys = ss(a,b,c,d)
sys = ss(a,b,c,d,Ts)
sys = ss(d)
sys = ss(a,b,c,d,ltisys)
sys_ss = ss(sys)
sys_ss = ss(sys,'minimal')
sys_ss = ss(sys,'explicit')
```

## **Description**

ss is used to create real- or complex-valued, state-space models (SS objects) or to convert transfer function or zero-pole-gain models to state space.

#### **Creation of State-Space Models**

sys = ss(a,b,c,d) creates a SS object representing the continuous-time state-space model

$$\dot{x} = Ax + Bu$$
$$y = Cx + Du$$

For a model with Nx states, Ny outputs, and Nu inputs:

- a is an Nx-by-Nx real- or complex-valued matrix.
- b is an Nx-by-Nu real- or complex-valued matrix.
- c is an Ny-by-Nx real- or complex-valued matrix.
- d is an Ny-by-Nu real- or complex-valued matrix.

To set D=0, set d to the scalar O (zero), regardless of the dimension. For more information on state-space models, see "Creating State Space Models".

sys = ss(a,b,c,d,Ts) creates the discrete-time model

$$x[n+1] = Ax[n] + Bu[n]$$
$$y[n] = Cx[n] + Du[n]$$

with sample time Ts (in seconds). Set Ts = -1 or Ts = [] to leave the sample time unspecified.

sys = ss(d) specifies a static gain matrix D and is equivalent to

```
sys = ss([],[],[],d)
```

sys = ss(a,b,c,d,ltisys) creates a state-space model with generic LTI properties inherited from the LTI model ltisys (including the sample time). For an overview of generic LTI properties, see "Generic LTI Properties".

Any of the previous syntaxes can be followed by property name/property value pairs.

```
'PropertyName', PropertyValue
```

Each pair specifies a particular LTI property of the model, for example, the input names or some notes on the model history. For more details, see set and "Example 1" on page 2-348. The following expression:

```
sys = ss(a,b,c,d,'Property1',Value1,...,'PropertyN',ValueN)
```

is equivalent to the sequence of commands:

```
sys = ss(a,b,c,d)
set(sys, 'Property1', Value1,..., 'PropertyN', ValueN)
```

See "Building LTI Arrays" for information on how to build arrays of state-space models.

#### **Conversion to State Space**

sys\_ss = ss(sys) converts an arbitrary TF or ZPK model sys to state space. The output sys\_ss is an equivalent state-space model (SS object). This operation is known as *state-space realization*.

sys\_ss = ss(sys, 'minimal') produces a state-space realization with
no uncontrollable or unobservable states. This state-space realization is
equivalent to sys ss = minreal(ss(sys)).

sys\_ss = ss(sys, 'explicit') computes an explicit realization (E = I) of the proper LTI model sys. If sys is improper, ss returns an error.

**Note** Conversions to state space are not uniquely defined in the SISO case. They are also not guaranteed to produce a minimal realization in the MIMO case. For more information, see "Caution About Model Conversions".

## **Algorithm**

For TF to SS model conversion, ss(sys\_tf) returns a modified version of the controllable canonical form. It uses an algorithm similar to tf2ss, but further rescales the state vector to compress the numerical range in state matrix A and to improve numerics in subsequent computations.

For ZPK to SS conversion, ss(sys\_zpk) uses direct form II structures, as defined in signal processing texts. See *Discrete-Time Signal Processing* by Oppenheim and Schafer for details.

For example, in the following code, A and sys.a differ by a diagonal state transformation:

For details, see balance.

## **Examples** Example 1

The command

creates a discrete-time model with matrices A,B,C,D and sample time 0.05 second. This model has two states labeled position and velocity, and one input labeled force (the dimensions of A,B,C,D should be consistent with these numbers of states and inputs). Finally, a note is attached with the date of creation of the model.

#### Example 2

Compute a state-space realization of the transfer function

$$H(s) = \begin{bmatrix} \frac{s+1}{s^3 + 3s^2 + 3s + 2} \\ \frac{s^2 + 3}{s^2 + s + 1} \end{bmatrix}$$

by typing

```
H = [tf([1 1],[1 3 3 2]) ; tf([1 0 3],[1 1 1])];

sys = ss(H);

size(sys)

State-space model with 2 outputs, 1 input, and 5 states.
```

The number of states is equal to the cumulative order of the SISO entries of H(s).

To obtain a minimal realization of H(s), type

```
sys = ss(H,'min');
size(sys)
State-space model with 2 outputs, 1 input, and 3 states.
```

The resulting state-space model has order of three, which is the minimum number of states needed to represent H(s). You can see this number of states by factoring H(s) as the product of a first-order system with a second-order system.

$$H(s) = \begin{bmatrix} \frac{1}{s+2} & 0 \\ 0 & 1 \end{bmatrix} \begin{bmatrix} \frac{s+1}{s^2+s+1} \\ \frac{s^2+3}{s^2+s+1} \end{bmatrix}$$

#### Example 3

Compute an explicit realization of a descriptor state-space model.

```
a = [2 -4; 4 2];
b = [-1; 0.5];
c = [-0.5, -2];
d = [-1];
e = [1 \ 0; -3 \ 0.5];
% Create a descriptor state-space model.
sys1 = dss(a,b,c,d,e);
% Compute an explicit realization.
sys2 = ss(sys1,'explicit')
a =
        х1
             х2
             - 4
   х1
   х2
        20 -20
```

Continuous-time model.

The result is an explicit state-space model (E = I). A Bode plot shows that sys1 and sys2 are equivalent.

bode(sys1,sys2)

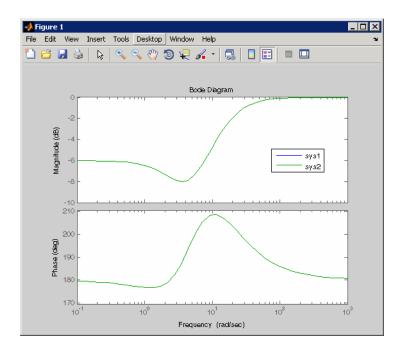

See Also dss, frd, get, set, ssdata, tf, zpk

State coordinate transformation for state-space model

**Syntax** 

$$sysT = ss2ss(sys,T)$$

## **Description**

Given a state-space model sys with equations

$$\dot{x} + Ax + Bu$$
$$y = Cx + Du$$

(or their discrete-time counterpart), ss2ss performs the similarity transformation  $\bar{x} = Tx$  on the state vector x and produces the equivalent state-space model sysT with equations.

$$\dot{\overline{x}} = TAT^{-1}\overline{x} + TBu$$

$$y = CT^{-1}\overline{x} + Du$$

sysT = ss2ss(sys,T) returns the transformed state-space model sysT
given sys and the state coordinate transformation T. The model sys
must be in state-space form and the matrix T must be invertible. ss2ss
is applicable to both continuous- and discrete-time models.

## **Example**

Perform a similarity transform to improve the conditioning of the A matrix.

## **See Also**

balreal, canon

Access state-space model data

#### **Syntax**

[a,b,c,d] = ssdata(sys)
[a,b,c,d,Ts] = ssdata(sys)

## **Description**

[a,b,c,d] = ssdata(sys) extracts the matrix (or multidimensional array) data A, B, C, D from the state-space model (LTI array) sys. If sys is a transfer function or zero-pole-gain model (LTI array), it is first converted to state space. See SS-Specific Properties for more information on the format of state-space model data.

If sys appears in descriptor form (nonempty E matrix), an equivalent explicit form is first derived.

If sys has internal delays, A, B, C, D are obtained by first setting all internal delays to zero (creating a zero-order Padé approximation). For some systems, setting delays to zero creates singular algebraic loops, which result in either improper or ill-defined, zero-delay approximations. For these systems, ssdata cannot display the matrices and returns an error. This error does not imply a problem with the model sys itself.

[a,b,c,d,Ts] = ssdata(sys) also returns the sample time Ts.

You can access the remaining LTI properties of sys with get or by direct referencing. For example:

```
sys.statename
```

For arrays of state-space models with variable numbers of states, use the syntax:

```
[a,b,c,d] = ssdata(sys,'cell')
```

to extract the state-space matrices of each model as separate cells in the cell arrays a, b, c, and d.

### **See Also**

dssdata, get, getdelaymodel, set, ss, tfdata, zpkdata

Stable/unstable decomposition of LTI model

#### **Syntax**

```
[GS,GNS] = \operatorname{stabsep}(G)
[G1,GNS] = \operatorname{stabsep}(G, 'abstol', ATOL, 'reltol', RTOL)
[G1,G2] = \operatorname{stabsep}(G, \ldots, 'Mode', MODE, 'Offset', ALPHA)
[G1,G2] = \operatorname{stabsep}(G, opts)
```

## **Description**

[GS,GNS]=stabsep(G) decomposes the LTI model G into its stable and unstable parts

```
G = GS + GNS
```

where GS contains all stable modes that can be separated from the unstable modes in a numerically stable way, and GNS contains the remaining modes. GNS is always strictly proper.

[G1,GNS] = stabsep(G, 'abstol', ATOL, 'reltol', RTOL) specifies absolute and relative error tolerances for the stable/unstable decomposition. The frequency responses of G and GS + GNS should differ by no more than ATOL+RTOL\*abs(G). Increasing these tolerances helps separate nearby stable and unstable modes at the expense of accuracy. The default values are ATOL=0 and RTOL=1e-8.

[G1,G2]=stabsep(G, ..., 'Mode', MODE, 'Offset', ALPHA) produces a more general stable/unstable decomposition where G1 includes all separable poles lying in the regions defined using offset ALPHA. This can be useful when there are numerical accuracy issues. For example, if you have a pair of poles close to, but slightly to the left of the  $j\omega$ -axis, you can decide not to include them in the stable part of the decomposition if numerical considerations lead you to believe that the poles may be in fact unstable

This table lists the stable/unstable boundaries as defined by the offset ALPHA.

| Mode | Continuous Time Region         | Discrete Time Region |
|------|--------------------------------|----------------------|
| 1    | Re(s) < -ALPHA*max(1,  Im(s) ) | 1  z  < 1-ALPHA      |
| 2    | Re(s)> ALPHA*max(1, Im(s) )    | 2  z  > 1+ALPHA      |

The default values are MODE=1 and ALPHA=0.

[G1,G2] = stabsep(G, opts) computes the stable/unstable decomposition of G using the options specified in the stabsepOptions object opts.

## **Example**

Compute a stable/unstable decomposition with absolute error no larger than 1e-5 and an offset of 0.1:

```
 h = zpk(1,[-2 -1 1 -0.001],0.1) \\ [hs,hns] = stabsep(h,stabsepOptions('AbsTol',1e-5,'Offset',0.1));
```

The stable part of the decomposition has poles at -1 and -2.

hs

The unstable part of the decomposition has poles at +1 and -.001 (which is nominally stable).

hns

```
Zero/pole/gain:
0.050075 (s-1)
------
(s+0.001) (s-1)
```

#### See Also

stabsepOptions, modsep

## **stabsepOptions**

**Purpose** Create option set for stable/unstable decomposition

**Syntax** opts = stabsepOptions

opts = stabsepOptions('OptionName', OptionValue)

**Description** 

opts = stabsepOptions returns the default options for the stabsep

command.

opts = stabsepOptions('OptionName', OptionValue) accepts one
or more comma-separated name/value pairs. Specify OptionName inside

single quotes.

## Input Arguments

#### Name/Value Pairs

Focus

Focus of decomposition. Specified as one of the following values:

'stable' First output of stabsep contains only stable

dynamics.

'unstable' First output of stabsep contains only unstable

dynamics.

Default: 'stable'

AbsTol, RelTol

Absolute and relative error tolerance for stable/unstable decomposition. Positive scalar values. When decomposing a model G, stabsep ensures that the frequency responses of G and GS + GU differ by no more than AbsTo1 + RelTo1\*abs(G). Increasing these tolerances helps separate nearby stable and unstable modes at the expense of accuracy. See stabsep for more information.

Default: AbsTol = 0; RelTol = 1e-8

Offset

Offset for the stable/unstable boundary. Positive scalar value. The first output of stabsepincludes only poles satisfying:

Continuous time:

- Re(s) < -Offset \* max(1, |Im(s)|) (Focus = 'stable')
- Re(s) > Offset \* max(1, |Im(s)|) (Focus = 'unstable')

Discrete time:

- |z| < 1 Offset (Focus = 'stable')
- |z| >1 + Offset (Focus = 'unstable')

Increase the value of Offset to treat poles close to the stability boundary as unstable.

#### Default: 0

For additional information on the options and how to use them, see the stabsep reference page.

#### **Examples**

Compute the stable/unstable decomposition of the system given by:

$$G(s) = \frac{10(s+0.5)}{(s+10^{-6})(s+2-5i)(s+2+5i)}$$

Use the Offset option to force stabsep to exclude the pole at  $s=10^{-6}$  from the stable term of the stable/unstable decomposition.

```
G = zpk(-.5,[-1e-6 -2+5i -2-5i],10);
opts = stabsepOptions('Offset',.001); % Create option set
[G1,G2] = stabsep(G,opts) % treats -1e-6 as unstable
```

These commands return the result:

# **stabsepOptions**

```
Zero/pole/gain:
-0.17241 (s-54)
------(s^2 + 4s + 29)

Zero/pole/gain:
0.17241
------(s+1e-006)
```

The pole at  $s=10^{-6}$  is in the second (unstable) output.

## See Also stabsep

Build LTI array by stacking LTI models or LTI arrays along array dimensions

#### **Syntax**

sys = stack(arraydim,sys1,sys2,...)

## **Description**

sys = stack(arraydim,sys1,sys2,...) produces an array of LTI models sys by stacking (concatenating) the LTI models (or LTI arrays) sys1,sys2,... along the array dimension arraydim. All models must have the same number of inputs and outputs (the same I/O dimensions), but the number of states can vary. The I/O dimensions are not counted in the array dimensions. See Dimensions, Size, and Shape of an LTI Array and Building LTI Arrays Using the stack Function for more information.

For arrays of state-space models with variable order, you cannot use the dot operator (e.g., sys.a) to access arrays. Use the syntax

```
[a,b,c,d] = ssdata(sys,'cell')
```

to extract the state-space matrices of each model as separate cells in the cell arrays a, b, c, and d.

## **Example**

If sys1 and sys2 are two LTI models:

- stack(1,sys1,sys2) produces a 2-by-1 LTI array.
- stack(2, sys1, sys2) produces a 1-by-2 LTI array.
- stack(3,sys1,sys2) produces a 1-by-1-by-2 LTI array.

Step response of LTI systems

## **Syntax**

```
step
step(sys)
step(sys,t)
step(sys1,sys2,...,sysN)
step(sys1,sys2,...,sysN,t)
y = step(sys,t)
[y,t] = step(sys)
[y,t,x] = step(sys) % for state-space models only
```

## **Description**

step calculates the unit step response of a linear system. For the state space case, zero initial state is assumed. When it is invoked with no output arguments, this function plots the step response on the screen.

step(sys) plots the step response of an arbitrary LTI model sys. This model can be continuous or discrete, and SISO or MIMO. The step response of multi-input systems is the collection of step responses for each input channel. The duration of simulation is determined automatically, based on the system poles and zeros.

step(sys,t) sets the simulation horizon explicitly. You can specify
either a final time t = Tfinal (in seconds), or a vector of evenly spaced
time samples of the form t = 0:dt:Tfinal.

For discrete systems, the spacing dt should match the sample period. For continuous systems, dt becomes the sample time of the discretized simulation model (see "Algorithm" on page 2-363), so make sure to choose dt small enough to capture transient phenomena.

To plot the step response of several LTI modelssys1,..., sysN on a single figure, use

```
step(sys1,sys2,...,sysN)
step(sys1,sys2,...,sysN,t)
```

All of the systems plotted on a single plot must have the same number of inputs and outputs. You can, however, plot a mix of continuous- and

discrete-time systems on a single plot. This syntax is useful to compare the step responses of multiple systems.

You can also specify a distinctive color, linestyle, marker, or all three for each system. For example,

```
step(sys1, 'y:',sys2, 'g--')
```

plots the step response of sys1 with a dotted yellow line and the step response of sys2 with a green dashed line.

When invoked with output arguments,

```
y = step(sys,t)
[y,t] = step(sys)
[y,t,x] = step(sys) % for state-space models only
```

return the output response y, the time vector t used for simulation, and the state trajectories x (for state-space models only). No plot generates on the screen. For single-input systems, y has as many rows as time samples (length of t), and as many columns as outputs. In the multi-input case, the step responses of each input channel are stacked up along the third dimension of y. The dimensions of y are then

```
(length\ of\ t) \times (number\ of\ outputs) \times (number\ of\ inputs)
```

and y(:,:,j) gives the response to a unit step command injected in the jth input channel. Similarly, the dimensions of x are

```
(length\ of\ t) \times (number\ of\ states) \times (number\ of\ inputs)
```

#### Remarks

You can change the properties of your plot, for example the units. For information on the ways to change properties of your plots, see "Ways to Customize Plots".

## Example 1

Plot the step response of the following second-order state-space model.

$$\begin{bmatrix} \dot{x}_1 \\ \dot{x}_2 \end{bmatrix} = \begin{bmatrix} -0.5572 & -0.7814 \\ 0.7814 & 0 \end{bmatrix} \begin{bmatrix} x_1 \\ x_2 \end{bmatrix} + \begin{bmatrix} 1 & -1 \\ 0 & 2 \end{bmatrix} \begin{bmatrix} u_1 \\ u_2 \end{bmatrix}$$
 
$$y = \begin{bmatrix} 1.9691 & 6.4493 \end{bmatrix} \begin{bmatrix} x_1 \\ x_2 \end{bmatrix}$$
 
$$a = \begin{bmatrix} -0.5572 & -0.7814; 0.7814 & 0 \end{bmatrix};$$
 
$$b = \begin{bmatrix} 1 & -1; 0 & 2 \end{bmatrix};$$
 
$$c = \begin{bmatrix} 1.9691 & 6.4493 \end{bmatrix};$$
 
$$sys = ss(a,b,c,0);$$
 
$$step(sys)$$

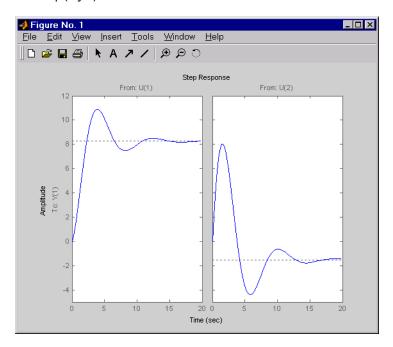

The left plot shows the step response of the first input channel, and the right plot shows the step response of the second input channel.

## Example 2

Create a feedback loop with delay and plot its step response by typing

```
G = \exp(-s) * (0.8*s^2+s+2)/(s^2+s);

T = feedback(ss(G),1);

step(T)
```

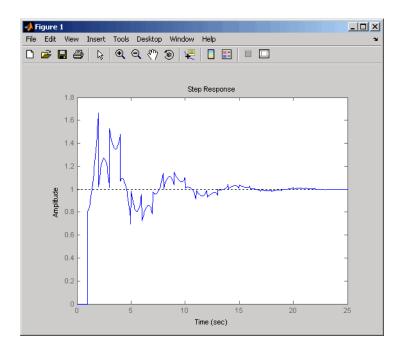

**Note** The system step response displayed is chaotic. The step response of systems with internal delays may exhibit odd behavior, such as recurring jumps. Such behavior is a feature of the system and not software anomalies.

## **Algorithm**

Continuous-time models without internal delays are converted to state space and discretized using zero-order hold on the inputs. The sampling period, dt, is chosen automatically based on the system

## step

dynamics, except when a time vector t = 0:dt:Tf is supplied (dt is then used as sampling period). The resulting simulation time steps t are equisampled with spacing dt.

For systems with internal delays, Control System Toolbox software uses variable step solvers. As a result, the time steps t are not equisampled.

#### References

[1] L.F. Shampine and P. Gahinet, "Delay-differential-algebraic equations in control theory," *Applied Numerical Mathematics*, Vol. 56, Issues 3–4, pp. 574–588.

#### **See Also**

impulse, initial, lsim, ltiview

Compute step response characteristics

## **Syntax**

```
S = stepinfo(y,t,yfinal)
S = stepinfo(y,t)
S = stepinfo(y)
S = stepinfo(sys)
S = stepinfo(..., 'SettlingTimeThreshold',ST)
S = stepinfo(..., 'RiseTimeLimits',RT)
```

## **Description**

S = stepinfo(y,t,yfinal) takes step response data (t,y) and a steady-state value yfinal and returns a structure S containing the following performance indicators:

- RiseTime Rise time
- SettlingTime Settling time
- SettlingMin Minimum value of y once the response has risen
- SettlingMax Maximum value of y once the response has risen
- Overshoot Percentage overshoot (relative to yfinal)
- Undershoot Percentage undershoot
- Peak Peak absolute value of y
- PeakTime Time at which this peak is reached

For SISO responses, t and y are vectors with the same length NS. For systems with NU inputs and NY outputs, you can specify y as an NS-by-NY-by-NU array (see step) and yfinal as an NY-by-NU array. stepinfo then returns a NY-by-NU structure array S of performance metrics for each I/O pair.

S = stepinfo(y,t) uses the last sample value of y as steady-state value yfinal. S = stepinfo(y) assumes t = 1:ns.

S = stepinfo(sys)computes the step response characteristics for an LTI model sys (see tf, zpk, or ss for details).

## stepinfo

S = stepinfo(..., 'SettlingTimeThreshold', ST) lets you specify the threshold ST used in the settling time calculation. The response has settled when the error |y(t)| - yfinal becomes smaller than a fraction ST of its peak value. The default value is ST=0.02 (2%).

S = stepinfo(..., 'RiseTimeLimits', RT) lets you specify the lower and upper thresholds used in the rise time calculation. By default, the rise time is the time the response takes to rise from 10 to 90% of the steady-state value (RT=[0.1 0.9]). Note that RT(2) is also used to calculate SettlingMin and SettlingMax.

## **Example**

Create a fifth order system and ascertain the response characteristics.

```
sys = tf([1 5],[1 2 5 7 2]);
S = stepinfo(sys,'RiseTimeLimits',[0.05,0.95])
```

These commands return the following result:

S =

RiseTime: 7.4454
SettlingTime: 13.9378
SettlingMin: 2.3737
SettlingMax: 2.5201
Overshoot: 0.8032
Undershoot: 0
Peak: 2.5201

PeakTime: 15.1869

## See Also

step, lsiminfo, ltimodels

Plot step response of LTI systems and return plot handle

## **Syntax**

```
h = stepplot(sys)
stepplot(sys,Tfinal)
stepplot(sys,t)
stepplot(sys1,sys2,...,t)
stepplot(AX,...)
stepplot(..., plotoptions)
```

## **Description**

h = stepplot(sys) plots the step response of the LTI model sys (created with either tf, zpk, or ss). It also returns the plot handle h. You can use this handle to customize the plot with the getoptions and setoptions commands. Type

```
help timeoptions
```

for a list of available plot options.

For multiinput models, independent step commands are applied to each input channel. The time range and number of points are chosen automatically.

stepplot(sys,Tfinal) simulates the step response from t=0 to
the final time t=Tfinal. For discrete-time models with unspecified
sampling time, Tfinal is interpreted as the number of samples.

stepplot(sys,t) uses the user-supplied time vector t for simulation. For discrete-time models, t should be of the form Ti:Ts:Tf, where Ts is the sample time. For continuous-time models, t should be of the form Ti:dt:Tf, where dt becomes the sample time for the discrete approximation to the continuous system. The step input is always assumed to start at t=0 (regardless of Ti).

stepplot(sys1,sys2,...,t) plots the step responses of multiple LTI models sys1,sys2,... on a single plot. The time vector t is optional. You can also specify a color, line style, and marker for each system, as in

```
stepplot(sys1, 'r', sys2, 'y--', sys3, 'gx')
```

stepplot(AX,...) plots into the axes with handle AX.

stepplot(..., plotoptions) plots the step response with the options specified in plotoptions. Type

```
help timeoptions
```

for more details.

#### Remarks

You can change the properties of your plot, for example the units. For information on the ways to change properties of your plots, see "Ways to Customize Plots".

## **Example**

Use the plot handle to normalize the responses on a step plot.

```
sys = rss(3);
h = stepplot(sys);
% Normalize responses.
setoptions(h,'Normalize','on');
```

### **See Also**

getoptions, setoptions, step

Create sequence of indexed strings

**Syntax** 

strvec = strseq(STR,INDICES)

**Description** 

strvec = strseq(STR,INDICES) creates a sequence of indexed strings in the string vector strvec by appending the integer values INDICES to the string STR.

**Note** You can use strvec to aid in system interconnection. For an example, see the sumblk reference page.

## Example

Create a string vector by indexing the string 'e' at 1, 2, and 4.

```
strseq('e',[1 2 4])
```

This command returns the following result:

ans =

'e1'

'e2'

'e4'

## **See Also**

strcat,connect

Specify summing junctions in name-based interconnections

## **Syntax**

```
S = sumblk(OUTPUT, INPUT1,...,INPUTN)
```

S = sumblk(OUTPUTNAME, INPUT1, ..., INPUTN, SIGNS)

## **Description**

S = sumblk(OUTPUT, INPUT1,...,INPUTN) returns the transfer function S for the summing junction OUTPUT= INPUT1 + ...+ INPUTN.

S = sumblk(OUTPUTNAME,INPUT1,...,INPUTN,SIGNS) further specifies a sign for each input signal. Specify each signs as + or - in the string SIGNS. For example, s = sumblk('e','r','y','+-') specifies the relationship e = r - y.

**Note** For MIMO systems, you can use strseq to quickly generate numbered channel names as a sequence of indexed strings, for example {'e1';'e2';'e3'}. See "Example 2" on page 2-371.

**Note** You can use sumblk in conjunction with connect to connect LTI models and derive aggregate models for block diagrams.

## Input Arguments

- OUTPUT: Output of the summing junction.
- INPUT1,...,INPUTN: Inputs to the summing junction.
- SIGNS: String specifying the sign of each input signal as + or -.

**Note** Specify the output signal name(s) OUTPUT and input signal name(s) INPUT1,...,INPUTN as strings for scalar-valued signals and commensurate cell arrays of strings for vector-valued signals.

## Output Arguments

• S: Transfer function for the summing junction.

## **Examples** Example 1

Specify the summing junction u = u1 + u2 + u3.

```
s = sumblk('u', 'u1', 'u2', 'u3')
```

Similarly, you can specify the summing junction v = u + d where u,d,v are vector-valued signals of length 2.

```
s = sumblk({'v1','v2'},{'u1','u2'},{'d1','d2'})
```

#### Example 2

Specify the summing junction e = r - y for vectors of length 3.

```
ej = strseq('e',1:3); %{'e1';'e2';'e3'}
rj = strseq('r',1:3); %{'r1';'r2';'r3'}
yj = strseq('y',1:3);
s = sumblk(ej,rj,yj,'+-');
```

#### See Also

connect, series, parallel, strseq

Create or convert to transfer function model

## **Syntax**

```
tf
sys = tf(num,den)
sys = tf(num,den,Ts)
sys = tf(M)
sys = tf(num,den,ltisys)
tfsys = tf(sys)
tfsys = tf(sys,'inv')
```

## **Description**

tf is used to create real- or complex-valued transfer function models (TF objects) or to convert state-space or zero-pole-gain models to transfer function form.

#### **Creation of Transfer Functions**

sys = tf(num,den) creates a continuous-time transfer function with numerator(s) and denominator(s) specified by num and den. The output sys is a TF object storing the transfer function data.

In the SISO case, num and den are the real- or complex-valued row vectors of numerator and denominator coefficients ordered in *descending* powers of s. These two vectors need not have equal length and the transfer function need not be proper. For example,  $h = tf([1\ 0],1)$  specifies the pure derivative h(s) = s.

To create MIMO transfer functions, specify the numerator and denominator of each SISO entry. In this case:

- num and den are cell arrays of row vectors with as many rows as outputs and as many columns as inputs.
- The row vectors num{i,j} and den{i,j} specify the numerator and denominator of the transfer function from input j to output i (with the SISO convention).

If all SISO entries of a MIMO transfer function have the same denominator, you can set den to the row vector representation of this common denominator. See "Examples" for more details.

sys = tf(num,den,Ts) creates a discrete-time transfer function with sample time Ts (in seconds). Set Ts = -1 or Ts = [] to leave the sample time unspecified. The input arguments num and den are as in the continuous-time case and must list the numerator and denominator coefficients in *descending* powers of z.

sys = tf(M) creates a static gain M (scalar or matrix).

sys = tf(num,den,ltisys) creates a transfer function with generic LTI properties inherited from the LTI model ltisys (including the sample time). See "LTI Properties" in the Control System Toolbox User Guide for an overview of generic LTI properties.

There are several ways to create LTI arrays of transfer functions. To create arrays of SISO or MIMO TF models, either specify the numerator and denominator of each SISO entry using multidimensional cell arrays, or use a for loop to successively assign each TF model in the array. See "Arrays of LTI Models" in the *Control System Toolbox User Guide* for more information.

Any of the previous syntaxes can be followed by property name/property value pairs

```
'Property', Value
```

Each pair specifies a particular LTI property of the model, for example, the input names or the transfer function variable. See set entry and the example below for details. Note that

```
sys = tf(num,den,'Property1',Value1,...,'PropertyN',ValueN)
is a shortcut for
sys = tf(num,den)
set(sys,'Property1',Value1,...,'PropertyN',ValueN)
```

#### Transfer Functions as Rational Expressions in s or z

You can also use real- or complex-valued rational expressions to create a TF model. To do so, first type either:

- s = tf('s') to specify a TF model using a rational function in the Laplace variable, s.
- z = tf('z',Ts) to specify a TF model with sample time Ts using a rational function in the discrete-time variable, z.

Once you specify either of these variables, you can specify TF models directly as rational expressions in the variable s or z by entering your transfer function as a rational expression in either s or z.

#### **Conversion to Transfer Function**

tfsys = tf(sys) converts an arbitrary SS or ZPK LTI model sys to transfer function form. The output tfsys (TF object) is the transfer function of sys. By default, tf uses zero to compute the numerators when converting a state-space model to transfer function form.

tfsys = tf(sys, 'inv') uses inversion formulas for state-space models to derive the numerators. This algorithm is faster but less accurate for high-order models with low gain at s = 0.

## Examples Example 1

Create the one-input, two-output transfer function

$$H(p) = \begin{bmatrix} \frac{p+1}{p^2 + 2p + 2} \\ \frac{1}{p} \end{bmatrix}$$

with input current and outputs torque and ang velocity.

To do this, type

```
Transfer function from input "current" to output...

p + 1

torque: ------

p^2 + 2 p + 2

ang. velocity: -

p
```

Setting the 'variable' property to 'p' causes the result to be displayed as a transfer function of the variable p.

#### Example 2

To use a rational expression to create a SISO TF model, type

```
s = tf('s');

H = s/(s^2 + 2*s +10);
```

This produces the same transfer function as

$$h = tf([1 \ 0],[1 \ 2 \ 10]);$$

# Example 3

Specify the discrete MIMO transfer function

$$H(z) = \begin{bmatrix} \frac{1}{z+0.3} & \frac{z}{z+0.3} \\ \frac{-z+2}{z+0.3} & \frac{3}{z+0.3} \end{bmatrix}$$

with common denominator d(z) = z + 0.3 and sample time of 0.2 seconds.

## Example 4

Compute the transfer function of the state-space model with the following data.

$$A = \begin{bmatrix} -2 & -1 \\ 1 & -2 \end{bmatrix}, \quad B = \begin{bmatrix} 1 & 1 \\ 2 & -1 \end{bmatrix}, \quad C = \begin{bmatrix} 1 & 0 \end{bmatrix}, \quad D = \begin{bmatrix} 0 & 1 \end{bmatrix}.$$

To do this, type

#### Example 5

You can use a for loop to specify a 10-by-1 array of SISO TF models.

```
s = tf('s')
H = tf(zeros(1,1,10));
for k=1:10,
  H(:,:,k) = k/(s^2+s+k);
end
```

The first statement pre-allocates the TF array and fills it with zero transfer functions.

# Discrete-Time Conventions

The control and digital signal processing (DSP) communities tend to use different conventions to specify discrete transfer functions. Most control engineers use the *z* variable and order the numerator and denominator terms in descending powers of *z*, for example,

$$h(z) = \frac{z^2}{z^2 + 2z + 3}.$$

The polynomials  $z^2$  and  $z^2 + 2z + 3$  are then specified by the row vectors [1 0 0] and [1 2 3], respectively. By contrast, DSP engineers prefer to write this transfer function as

$$h(z^{-1}) = \frac{1}{1 + 2z^{-1} + 3z^{-2}}$$

and specify its numerator as 1 (instead of [1 0 0]) and its denominator as [1 2 3].

tf switches convention based on your choice of variable (value of the 'Variable' property).

| Variable           | Convention                                                                                               |
|--------------------|----------------------------------------------------------------------------------------------------|
| 'z' (default), 'q' | Use the row vector [ak a1 a0] to specify                                                                 |
|                    | the polynomial $a_k z^k + + a_1 z + a_0$ (coefficients ordered in <i>descending</i> powers of z or q).   |
| 'z^-1'             | Use the row vector [b0 b1 bk] to specify                                                                 |
|                    | the polynomial $b_0 + b_1 z^{-1} + + b_k z^{-k}$ (coefficients in <i>ascending</i> powers of $z^{-l}$ ). |

For example,

$$g = tf([1 1],[1 2 3],0.1)$$

specifies the discrete transfer function

$$g(z) = \frac{z+1}{z^2 + 2z + 3}$$

because z is the default variable. In contrast,

$$h = tf([1 1],[1 2 3],0.1,'variable','z^-1')$$

uses the DSP convention and creates

$$h(z^{-1}) = \frac{1+z^{-1}}{1+2z^{-1}+3z^{-2}} = zg(z).$$

See also filt for direct specification of discrete transfer functions using the DSP convention.

Note that tf stores data so that the numerator and denominator lengths are made equal. Specifically, tf stores the values

$$num = [0 \ 1 \ 1]; den = [1 \ 2 \ 3]$$

for g (the numerator is padded with zeros on the left) and the values

for h (the numerator is padded with zeros on the right).

# **Algorithm**

tf uses the MATLAB function poly to convert zero-pole-gain models, and the functions zero and pole to convert state-space models.

#### **See Also**

filt, frd, get, set, ss, tfdata, zpk

Access transfer function data

# **Syntax**

```
[num,den] = tfdata(sys)
[num,den,Ts] = tfdata(sys)
```

# **Description**

[num,den] = tfdata(sys) returns the numerator(s) and denominator(s) of the transfer function for the TF, SS or ZPK model (or LTI array of TF, SS or ZPK models) sys. For single LTI models, the outputs num and den of tfdata are cell arrays with the following characteristics:

- num and den have as many rows as outputs and as many columns as inputs.
- The (i,j) entries num{i,j} and den{i,j} are row vectors specifying the numerator and denominator coefficients of the transfer function from input j to output i. These coefficients are ordered in *descending* powers of s or z.

For arrays sys of LTI models, num and den are multidimensional cell arrays with the same sizes as sys.

If sys is a state-space or zero-pole-gain model, it is first converted to transfer function form using tf. See LTI Properties on page 2-313 for more information on the format of transfer function model data.

For SISO transfer functions, the syntax

```
[num,den] = tfdata(sys,'v')
```

forces tfdata to return the numerator and denominator directly as row vectors rather than as cell arrays (see example below).

```
[num,den,Ts] = tfdata(sys) also returns the sample time Ts.
```

You can access the remaining LTI properties of sys with get or by direct referencing, for example,

```
sys.Ts
```

sys.variable

# Example

Given the SISO transfer function

$$h = tf([1 1],[1 2 5])$$

you can extract the numerator and denominator coefficients by typing

This syntax returns two row vectors.

If you turn h into a MIMO transfer function by typing

$$H = [h ; tf(1,[1 1])]$$

the command

$$[num,den] = tfdata(H)$$

now returns two cell arrays with the numerator/denominator data for each SISO entry. Use celldisp to visualize this data. Type

```
celldisp(num)
```

This command returns the numerator vectors of the entries of H.

$$num\{1\} = 0 1 1$$
 $num\{2\} = 0 1$ 

Similarly, for the denominators, type

See Also

get, ssdata, tf, zpkdata

# thiran

#### **Purpose**

Generate fractional delay filter based on Thiran approximation

# **Syntax**

```
sys = thiran(tau, Ts)
```

## **Description**

sys = thiran(tau, Ts) discretizes the continuous-time delay tau using a Thiran filter to approximate the fractional part of the delay. Ts specifies the sampling time.

## **Tips**

- If tau is an integer multiple of Ts, then sys represents the pure discrete delay  $z^{-N}$ , with  $N = \tan/Ts$ . Otherwise, sys is a discrete-time, all-pass, infinite impulse response (IIR) filter of order ceil(tau/Ts).
- thiran approximates and discretizes a pure time delay. To approximate a pure continuous-time time delay without discretizing, use pade. To discretize continuous-time models having time delays, use c2d.

# Input Arguments

tau

Time delay to discretize.

Ts

Sampling time.

## Output Arguments

sys

Discrete-time tf object.

# **Examples**

Approximate and discretize a time delay that is a noninteger multiple of the target sample time.

#### Sampling time: 1

The time delay is 2.4 s, and the sample time is 1 s. Therefore, sys1 is a discrete-time transfer function of order 3.

Discretize a time delay that is an integer multiple of the target sample time.

```
sys2 = thiran(10, 1)
Transfer function:
    1
    ...
z^10
Sampling time: 1
```

# **Algorithm**

The Thiran fractional delay filter has the following form:

$$H(z) = \frac{a_N z^N + a_{N-1} z^{N-1} + \dots + a_1}{a_0 z^N + a_1 z^{N-1} + \dots + a_N}.$$

The coefficients  $a_0$ , ...,  $a_N$  are given by:

$$\begin{aligned} a_k &= (-1)^k \binom{N}{k} \prod_{i=0}^N \frac{D-N+i}{D-N+k+i}, \quad \forall k: 1, 2, \dots, N \\ a_0 &= 1 \end{aligned}$$

where  $D = \tau/T_s$  and N = ceil(D) is the filter order. See [1].

# References

[1] T. Laakso, V. Valimaki, "Splitting the Unit Delay", *IEEE Signal Processing Magazine*, Vol. 13, No. 1, p.30-60, 1996.

# See Also

c2d | pade | tf

# timeoptions

**Purpose** 

Create list of time plot options

**Syntax** 

P = timeoptions

P = timeoptions('cstprefs')

## **Description**

P = timeoptions returns a list of available options for time plots with default values set. You can use these options to customize the time value plot appearance from the command line.

P = timeoptions('cstprefs') initializes the plot options you selected in the Control System Toolbox Preferences Editor. For more information about the editor, see "Toolbox Preferences Editor" in the User's Guide documentation.

This table summarizes the available time plot options.

| Option                                 | Description                             |
|----------------------------------------|-----------------------------------------|
| Title, XLabel, YLabel                  | Label text and style                    |
| TickLabel                              | Tick label style                        |
| Grid [off on]                          | Show or hide the grid                   |
| XlimMode, YlimMode                     | Limit modes                             |
| Xlim, Ylim                             | Axes limits                             |
| IOGrouping<br>[none inputs output all] | Grouping of input-output pairs          |
| InputLabels, OutputLabels              | Input and output label styles           |
| InputVisible, OutputVisible            | Visibility of input and output channels |
| Normalize [on off]                     | Normalize responses                     |
| SettleTimeThreshold                    | Settling time threshold                 |
| RiseTimeLimits                         | Rise time limits                        |

# **Examples**

In this example, enable the normalized response option before creating a plot.

```
P = timeoptions; % Set normalize response to on in options P.Normalize = 'on'; % Create plot with the options specified by P h = stepplot(tf(10,[1,1]),tf(5,[1,5]),P);
```

The following step plot is created with the responses normalized.

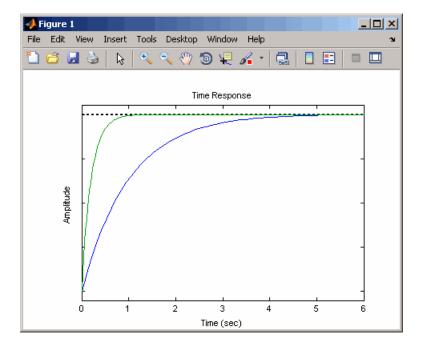

# **See Also**

 $\label{eq:continuous} \mbox{getoptions, impulseplot, initial plot, lsimplot, set options,} \\ \mbox{stepplot}$ 

# totaldelay

#### **Purpose**

Total combined I/O delays for LTI model

**Syntax** 

td = totaldelay(sys)

# **Description**

td = totaldelay(sys) returns the total combined I/O delays for an LTI model sys. The matrix td combines contributions from the InputDelay, OutputDelay, and ioDelayMatrix properties (see set or ltiprops for details on these properties).

Delays are expressed in seconds for continuous-time models, and as integer multiples of the sample period for discrete-time models. To obtain the delay times in seconds, multiply td by the sample time sys.Ts.

# **Example**

```
sys = tf(1,[1 0]); % TF of 1/s
sys.inputd = 2; % 2 sec input delay
sys.outputd = 1.5; % 1.5 sec output delay
td = totaldelay(sys)
td =
    3.5000
```

The resulting I/O map is

$$e^{-2s} \times \frac{1}{s} e^{-1.5s} = e^{-3.5s} \frac{1}{s}$$

This is equivalent to assigning an I/O delay of 3.5 seconds to the original model  ${\tt sys}.$ 

# **See Also**

delay2z, hasdelay

Upsample discrete-time LTI systems

# **Syntax**

sysl = upsample(sys,L)

# **Description**

sys1 = upsample(sys,L) resamples the discrete-time LTI model sys at a sampling rate that is L-times faster than the sampling time of sys  $(Ts_0)$ . L must be a positive integer. When sys is a TF model, H(z), upsample returns sys1 as  $H(z^L)$  with the sampling time  $Ts_0$ /L.

The responses of models sys and sys1 have the following similarities:

- The time responses of sys and sys1 match at multiples of  $Ts_0$ .
- The frequency responses of sys and sys1 match up to the Nyquist frequency  $\pi / Ts_0$ .

**Note** sys1 has L times as many states as sys.

# **Example**

Create a transfer function with a sampling time that is 14 times faster than that of the following transfer function:

To create the upsampled transfer function sys1, type the following commands:

```
L=14;
sys1 = upsample(sys,L)
```

# upsample

These commands return the result:

```
Transfer function:
0.75
-----z^28 + 10 z^14 + 2
```

Sampling time: 0.16071

The sampling time of sys1 is 0.16071 seconds, which is 14 times faster than the 2.25 second sampling time of sys.

See Also

d2d, d2c, c2d, ltimodels

Reorder states in state-space models

**Syntax** 

sys = xperm(sys, P)

**Description** 

sys = xperm(sys,P) reorders the states of the state-space model sys according to the permutation P. The vector P is a permutation of 1:NX, where NX is the number of states in sys. For information about creating state-space models, see ss and dss.

**Example** 

Order the states in the ssF8 model in alphabetical order.

1 Load the ssF8 model by typing the following commands:

load ltiexamples
ssF8

These commands return:

a =

|            | PitchRate | Velocity | AOA     | PitchAngle |
|------------|-----------|----------|---------|------------|
| PitchRate  | -0.7      | -0.0458  | -12.2   | 0          |
| Velocity   | 0         | -0.014   | -0.2904 | -0.562     |
| AOA        | 1         | -0.0057  | -1.4    | 0          |
| PitchAngle | 1         | 0        | 0       | 0          |

b =

|            | Elevator | Flaperon |
|------------|----------|----------|
| PitchRate  | -19.1    | -3.1     |
| Velocity   | -0.0119  | -0.0096  |
| AOA        | -0.14    | -0.72    |
| PitchAngle | 0        | 0        |

c =

|              | PitchRate | Velocity | AOA   | PitchAngle |
|--------------|-----------|----------|-------|------------|
| FlightPath   | 0         | 0        | - 1   | 1          |
| Acceleration | 0         | 0        | 0.733 | 0          |

Continuous-time model.

**2** Order the states in alphabetical order by typing the following commands:

```
[y,P]=sort(ssF8.StateName);
sys=xperm(ssF8,P)
```

These commands return:

a = AOA PitchAngle PitchRate Velocity A0A -1.4 1 -0.0057 PitchAngle 0 0 1 0 PitchRate -0.7 -0.0458 -12.2 Velocity -0.014 -0.2904 -0.562 0

b =

Elevator Flaperon

AOA -0.14 -0.72

PitchAngle 0 0

PitchRate -19.1 -3.1

Velocity -0.0119 -0.0096

c =  $AOA \quad PitchAngle \quad PitchRate \quad Velocity \\ FlightPath \qquad -1 \qquad 1 \qquad 0 \qquad 0 \\ Acceleration \qquad 0.733 \qquad 0 \qquad 0 \qquad 0 \\ \\$ 

 Continuous-time model.

The states in  ${\tt ssF8}$  now appear in alphabetical order.

See Also ss, dss

Transmission zeros of LTI model

**Syntax** 

zero(sys)
z = zero(sys)
[z,gain] = zero(sys)

**Description** 

zero (sys) computes the zeros of SISO systems and the transmission zeros of MIMO systems. For a MIMO system with matrices (A, B, C, D), the transmission zeros are the complex values  $\lambda$  for which the normal rank of

$$\begin{bmatrix} A - \lambda I & B \\ C & D \end{bmatrix}$$

drops.

If sys has internal delays, all internal delays are set to zero (creating a zero-order Padé approximation) so that the system has a finite number of zeros. For some systems, setting delays to 0 creates singular algebraic loops, which result in either improper or ill-defined, zero-delay approximations. For these systems, zero returns an error. This error does not imply a problem with the model sys itself.

z = zero(sys) returns the (transmission) zeros of the LTI model sys as a column vector.

[z,gain] = zero(sys) also returns the gain (in the zero-pole-gain sense) if sys is a SISO system.

**Algorithm** 

For MIMO systems, zero is based on SLICOT routines AB08ND, AG08BD, and AB08NX, and implements the algorithm in [1].

References

[1] Emami-Naeini, A. and P. Van Dooren, "Computation of Zeros of Linear Multivariable Systems," *Automatica*, 18 (1982), pp. 415-430.

**See Also** 

pole, pzmap

Generate z-plane grid of constant damping factors and natural frequencies

#### **Syntax**

zgrid
zgrid(z,wn)
zgrid([],[])

# **Description**

zgrid generates, for root locus and pole-zero maps, a grid of constant damping factors from zero to one in steps of 0.1 and natural frequencies from zero to  $\pi$  in steps of  $\pi/10$ , and plots the grid over the current axis. If the current axis contains a discrete z-plane root locus diagram or pole-zero map, zgrid draws the grid over the plot without altering the current axis limits.

zgrid(z,wn) plots a grid of constant damping factor and natural frequency lines for the damping factors and normalized natural frequencies in the vectors z and wn, respectively. If the current axis contains a discrete z-plane root locus diagram or pole-zero map, zgrid(z,wn) draws the grid over the plot. The frequency lines for unnormalized (true) frequencies can be plotted using

where Ts is the sample time.

zgrid([],[]) draws the unit circle.

Alternatively, you can select **Grid** from the right-click menu to generate the same z-plane grid.

# **Example**

Plot z-plane grid lines on the root locus for the system

$$H(z) = \frac{2z^2 - 3.4z + 1.5}{z^2 - 1.6z + 0.8}$$

by typing

$$H = tf([2 -3.4 1.5],[1 -1.6 0.8],-1)$$

Sampling time: unspecified

To see the z-plane grid on the root locus plot, type

```
rlocus(H)
zgrid
axis('square')
```

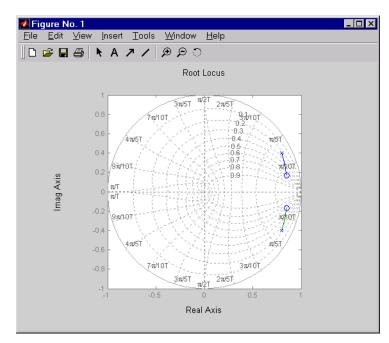

**See Also** 

pzmap, rlocus, sgrid

Create or convert to zero-pole-gain model

# **Syntax**

```
zpk
sys = zpk(z,p,k)
sys = zpk(z,p,k,Ts)
sys = zpk(M)
sys = zpk(z,p,k,ltisys)
s = zpk('s')
z = zpk('z',Ts)
zsys = zpk(sys)
```

# **Description**

zpk is used to create zero-pole-gain models (ZPK objects) or to convert TF or SS models to zero-pole-gain form.

#### **Creation of Zero-Pole-Gain Models**

sys = zpk(z,p,k) creates a continuous-time zero-pole-gain model with zeros z, poles p, and gain(s) k. The output sys is a ZPK object storing the model data.

In the SISO case, z and p are the vectors of real- or complex-valued zeros and poles, and k is the real- or complex-valued scalar gain:

$$h(s) = k \frac{(s-z(1))(s-z(2))...(s-z(m))}{(s-p(1))(s-p(2))...(s-p(n))}$$

Set z or p to [] for systems without zeros or poles. These two vectors need not have equal length and the model need not be proper (that is, have an excess of poles).

You can also use rational expressions to create a ZPK model. To do so, use either:

- s = zpk('s') to specify a ZPK model from a rational transfer function of the Laplace variable, s.
- z = zpk('z',Ts) to specify a ZPK model with sample time Ts from a rational transfer function of the discrete-time variable, z.

Once you specify either of these variables, you can specify ZPK models directly as real- or complex-valued rational expressions in the variable s or z.

To create a MIMO zero-pole-gain model, specify the zeros, poles, and gain of each SISO entry of this model. In this case:

- z and p are cell arrays of vectors with as many rows as outputs and as many columns as inputs, and k is a matrix with as many rows as outputs and as many columns as inputs.
- The vectors  $z\{i,j\}$  and  $p\{i,j\}$  specify the zeros and poles of the transfer function from input j to output i.
- k(i,j) specifies the (scalar) gain of the transfer function from input j to output i.

See below for a MIMO example.

sys = zpk(z,p,k,Ts) creates a discrete-time zero-pole-gain model with sample time Ts (in seconds). Set Ts = -1 or Ts = [] to leave the sample time unspecified. The input arguments z, p, k are as in the continuous-time case.

sys = zpk(M) specifies a static gain M.

sys = zpk(z,p,k,ltisys) creates a zero-pole-gain model with generic LTI properties inherited from the LTI model ltisys (including the sample time). See "LTI Properties" in the *Control System Toolbox User Guide* for an overview of generic LTI properties.

To create an array of ZPK models, use a for loop, or use multidimensional cell arrays for z and p, and a multidimensional array for k.

Any of the previous syntaxes can be followed by property name/property value pairs.

'PropertyName', PropertyValue

Each pair specifies a particular LTI property of the model, for example, the input names or the input delay time. See set entry and the example below for details. Note that

```
sys = zpk(z,p,k,'Property1',Value1,...,'PropertyN',ValueN)
```

is a shortcut for the following sequence of commands.

```
sys = zpk(z,p,k)
set(sys,'Property1',Value1,...,'PropertyN',ValueN)
```

#### Zero-Pole-Gain Models as Rational Expressions in s or z

You can also use rational expressions to create a ZPK model. To do so, first type either:

- s = zpk('s') to specify a ZPK model using a rational function in the Laplace variable, s.
- z = zpk('z',Ts) to specify a ZPK model with sample time Ts using a rational function in the discrete-time variable, z.

Once you specify either of these variables, you can specify ZPK models directly as rational expressions in the variable s or z by entering your transfer function as a rational expression in either s or z.

#### **Conversion to Zero-Pole-Gain Form**

zsys = zpk(sys) converts an arbitrary LTI model sys to zero-pole-gain form. The output zsys is a ZPK object. By default, zpk uses zero to compute the zeros when converting from state-space to zero-pole-gain. Alternatively,

```
zsys = zpk(sys, 'inv')
```

uses inversion formulas for state-space models to compute the zeros. This algorithm is faster but less accurate for high-order models with low gain at s = 0.

#### Variable Selection

As for transfer functions, you can specify which variable to use in the display of zero-pole-gain models. Available choices include s (default) and p for continuous-time models, and z (default),  $z^I$ , or q = z for discrete-time models. Reassign the 'Variable' property to override the defaults. Changing the variable affects only the display of zero-pole-gain models.

# **Examples**

#### Example 1

Create the continuous-time SISO transfer function:

$$h(s) = \frac{-2s}{(s-1+j)(s-1-j)(s-2)}$$

Create a h(s) as a zpk object using:

$$h = zpk(0, [1-i 1+i 2], -2);$$

#### Example 2

Specify the following one-input, two-output zero-pole-gain model:

$$H(z) = \begin{bmatrix} \frac{1}{z - 0.3} \\ \frac{2(z + 0.5)}{(z - 0.1 + j)(z - 0.1 - j)} \end{bmatrix}.$$

To do this, enter:

```
z = \{[]; -0.5\};

p = \{0.3; [0.1+i 0.1-i]\};

k = [1; 2];

H = zpk(z,p,k,-1); % unspecified sample time
```

## Example 3

Convert the transfer function

to zero-pole-gain form, using:

```
zpk(h)
```

This command returns the result:

#### Example 4

Create a discrete-time ZPK model from a rational expression in the variable z.

```
z = zpk('z',0.1);

H = (z+.1)*(z+.2)/(z^2+.6*z+.09)
```

This command returns the following result:

# Example 5

Create a MIMO zpk model using cell arrays of zeros and poles.

# zpk

Create the two-input, two-output zero-pole-gain model

$$H(s) = \begin{bmatrix} \frac{-1}{s} & \frac{3(s+5)}{(s+1)^2} \\ \frac{2(s^2 - 2s + 2)}{(s-1)(s-2)(s-3)} & 0 \end{bmatrix}$$

by entering:

Use [] as a place holder in Z orP when the corresponding entry of H(s) has no zeros or poles.

# **Algorithm**

zpk uses the MATLAB function roots to convert transfer functions and the functions zero and pole to convert state-space models.

#### **See Also**

frd, get, set, ss, tf, zpkdata

Access zero-pole-gain data

# **Syntax**

```
[z,p,k] = zpkdata(sys)
[z,p,k,Ts,Td] = zpkdata(sys)
```

## **Description**

[z,p,k] = zpkdata(sys) returns the zeros z, poles p, and gain(s) k of the zero-pole-gain model sys. The outputs z and p are cell arrays with the following characteristics:

- z and p have as many rows as outputs and as many columns as inputs.
- The (i,j) entries z{i,j} and p{i,j} are the (column) vectors of zeros and poles of the transfer function from input j to output i.

The output k is a matrix with as many rows as outputs and as many columns as inputs such that k(i,j) is the gain of the transfer function from input j to output i. If sys is a transfer function or state-space model, it is first converted to zero-pole-gain form using zpk. See "LTI Properties" in the *Control System Toolbox User's Guide* for more information on the format of state-space model data.

For SISO zero-pole-gain models, the syntax

```
[z,p,k] = zpkdata(sys,'v')
```

forces zpkdata to return the zeros and poles directly as column vectors rather than as cell arrays (see example below).

[z,p,k,Ts,Td] = zpkdata(sys) also returns the sample time Ts and the input delay data Td. For continuous-time models, Td is a row vector with one entry per input channel (Td(j) indicates by how many seconds the jth input is delayed). For discrete-time models, Td is the empty matrix [] (see d2d for delays in discrete systems).

You can access the remaining LTI properties of sys with get or by direct referencing, for example,

sys.Ts

sys.inputname

# Example

Given a zero-pole-gain model with two outputs and one input

Sampling time: unspecified

you can extract the zero/pole/gain data embedded in H with

To access the zeros and poles of the second output channel of H, get the content of the second cell in z and p by typing

```
z{2,1}
ans =
-0.5000
p{2,1}
ans =
```

# zpkdata

0.1000+ 1.0000i 0.1000- 1.0000i

**See Also** 

get, ssdata, tfdata, zpk

# zpkdata

# **Block Reference**

# LTI System

#### **Purpose**

Import LTI System

# **Description**

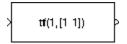

The LTI System block imports linear, time-invariant (LTI) systems into the Simulink environment.

The imported system must be proper. State-space models are always proper. SISO transfer functions or zero-pole-gain models are proper if the degree of their numerator is less than or equal to the degree of their denominator. MIMO transfer functions are proper if all their SISO entries are proper.

## Dialog Box

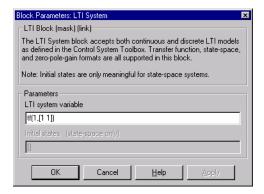

#### LTI system variable

Enter your LTI model. This block supports state-space, zero/pole/gain, and transfer function formats. Your model can be discrete- or continuous-time.

#### Initial states (state-space only)

If your model is in state-space format, you can specify the initial states in vector format. The default is zero for all states.

# Index

| A                                   | between model types 2-346         |
|-------------------------------------|-----------------------------------|
| acker 3-2                           | continuous to discrete (c2d) 2-3' |
| algebraic loop 2-119                | discrete to continuous (d2c) 2-76 |
| append 2-5                          | with negative real poles 2-7      |
| augstate 2-8                        | resampling                        |
| · ·                                 | discrete models 2-82 2-387        |
| D                                   | state-space, to 2-346             |
| В                                   | covar 2-67                        |
| balancing realizations 2-9          | covariance                        |
| balreal 2-9                         | output 2-67                       |
| blkdiag 2-22                        | state 2-67                        |
| block diagram See model building    | crossover frequencies             |
| bode (Bode plots) 2-24              | allmargin $2\text{-}4$            |
| bodemag (Bode magnitude plots) 2-29 | margin $2\text{-}239$             |
|                                     | $ctrb\ 2\text{-}70$               |
| C                                   | $ctrbf\ 2\text{-}72$              |
| c2d 2-37                            |                                   |
| cancellation 2-242                  | D                                 |
| canon 2-51                          | d2c 2-76                          |
| canonical realizations 2-51         | d2d 2-70<br>d2d 2-82              |
| care 2-54                           | damp 2-86                         |
| cell array 2-138                    | damping 2-86                      |
| chgunits 2-58                       | dare 2-88                         |
| companion realizations 2-51         | dB to magnitude 2-90              |
| comparing models 2-24               | db2mag 2-90 2-238                 |
| concatenation, model                | dcgain 2-91                       |
| LTI arrays 2-359                    | dead time. See delays             |
| connect 2-58 2-60                   | delay2z 2-93                      |
| connection                          | delays                            |
| feedback 2-116                      | combining 2-386                   |
| parallel 2-282                      | conversion 2-93 to 2-94           |
| series 2-309                        | delay2z 2-93                      |
| continuous-time 2-178               | delayss $2-94$                    |
| conversion to See conversion, model | existence of, test for 2-145      |
| random model 2-307                  | hasdelay $2\text{-}145$           |
| controllability                     | I/O 2-313                         |
| matrix (ctrb) 2-70                  | input 2-313                       |
| staircase form 2-72                 | output 2-314                      |
| conversion, model                   | delayss $2-94$                    |

| denominator                                           | F                                           |
|-------------------------------------------------------|---------------------------------------------|
| common denominator 2-372                              | feedback 2-116                              |
| property 2-316                                        | algebraic loop 2-119                        |
| specification 2-120                                   | negative 2-116                              |
| design                                                | positive 2-116                              |
| Kalman estimator 2-186                                | filt 2-120 2-124 2-127                      |
| LQG 2-96 2-203                                        | first-order hold (FOH) 2-48                 |
| pole placement 2-285                                  | frd 2-124                                   |
| regulators 2-203 2-298                                | FRD (frequency response data) objects 2-124 |
| state estimator 2-186                                 | data 2-127                                  |
| diagonal realizations 2-51                            | frdata 2-127                                |
| digital filter                                        | frequencies                                 |
| specification 2-120                                   | units, conversion 2-58                      |
| Dirac impulse 2-158                                   | singular value plots 2-327                  |
| discrete-time models 2-178                            | frdata 2-127                                |
| equivalent continuous poles 2-86                      | freqresp 2-129                              |
| frequency 2-28                                        | frequency                                   |
| Kalman estimator 2-186                                | crossover 2-239                             |
| random 2-101                                          | for discrete systems 2-28                   |
| discrete-time random models 2-101                     | logarithmically spaced frequencies 2-24     |
| discretization 2-37                                   | natural 2-86                                |
| available methods 2-48 2-80 2-84                      | Nyquist 2-28                                |
| dlqr 2-96                                             | frequency response                          |
| dlyap 2-98                                            | at single frequency (evalfr) 2-111          |
| drmodel 2-101                                         | Bode plot 2-24 2-33                         |
| drss 2-101                                            | discrete-time frequency 2-28                |
| dsort 2-103                                           | freqresp 2-129                              |
| DSP convention 2-120                                  | magnitude 2-24                              |
| dss 2-104                                             | MIMO 2-24                                   |
|                                                       | Nichols chart (ngrid) 2-252                 |
| E                                                     | Nichols plot 2-254                          |
| esort 2-107                                           | phase 2-24                                  |
| estim 2-107                                           | plotting 2-24                               |
| estimator 2-186                                       | viewing the gain and phase margins 2-240    |
| current 2-188                                         |                                             |
| discrete 2-186                                        | G                                           |
| discrete 2-100<br>discrete for continuous plant 2-191 |                                             |
| evalfr 2-111                                          | gain (DC) a cl                              |
| OVALIT 2-111                                          | low frequency (DC) 2-91                     |
|                                                       | state-feedback gain 2-96                    |

| gain margins 2-24                   | K                                                              |
|-------------------------------------|----------------------------------------------------------------|
| gensig $2 	ext{-} 135$              | kalman $2 	ext{-} 186$                                         |
| get 2-137                           | Kalman estimator                                               |
| $\operatorname{gram}\ 2\text{-}143$ | current 2-188                                                  |
| gramian (gram) 2-10                 | discrete 2-186                                                 |
|                                     | innovation 2-188                                               |
| Н                                   | steady-state 2-186                                             |
|                                     | kalmd $2 	ext{-} 191$                                          |
| Hamiltonian matrix and pencil 2-54  |                                                                |
| hasdelay 2-145                      | L                                                              |
|                                     | <del>-</del>                                                   |
| 1                                   | LFT (linear-fractional transformation) 2-193                   |
| I/O                                 | LQG (linear quadratic-gaussian) method                         |
| delays 2-313                        | continuous LQ regulator 2-213                                  |
| dimensions 2-341                    | cost function 2-96                                             |
| impulse 2-158                       | current regulator 2-204                                        |
| impulse response 2-158              | discrete LQ regulator 2-96                                     |
| inheritance 2-104                   | Kalman state estimator 2-186                                   |
| initial 2-165                       | LQ-optimal gain 2-213                                          |
| initial condition 2-165             | optimal state-feedback gain 2-213                              |
| innovation 2-188                    | regulator 2-203                                                |
| input                               | lqr 2-213                                                      |
| delays 2-313                        | lqrd 2-215                                                     |
| Dirac impulse 2-158                 | lqry 2-217                                                     |
| names 2-314                         | lsim 2-218                                                     |
| $See \; also \; {	t Input Name}$    | LTI arrays                                                     |
| number of inputs 2-341              | building 2-359                                                 |
| pulse 2-135                         | concatenation 2-359                                            |
| sine wave 2-135                     | shape, changing 2-301                                          |
| square wave 2-135                   | stack 2-359                                                    |
| interconnection See model building  | LTI models                                                     |
| inv 2-171                           | comparing multiple models 2-24                                 |
| inversion 2-171                     | dimensions 2-251                                               |
| limitations 2-172                   | discrete 2-178<br>discrete random 2-101                        |
| isct 2-178                          |                                                                |
| isdt 2-178                          | empty $2 	ext{-} 179$ frd $2 	ext{-} 124$                      |
| isempty 2-179                       | model order reduction 2-244                                    |
| isproper 2-180                      | model order reduction 2-244<br>model order reduction (balanced |
| issiso 2-185                        |                                                                |
|                                     | realization) 2-10                                              |

| ndims $2\text{-}251$                   | N                                              |
|----------------------------------------|------------------------------------------------|
| norms 2-262                            | natural frequency 2-86                         |
| proper transfer function 2-180         | ndims $2 	ext{-} 251$                          |
| random 2-307                           | ngrid $2\text{-}252$                           |
| second-order 2-277                     | nichols $2\text{-}254$                         |
| SISO 2-185                             | Nichols                                        |
| ss $2-345$                             | chart 2-252                                    |
| LTI properties                         | $\operatorname{plot}$ (nichols) $2\text{-}254$ |
| accessing property values (get) 2-137  | noise                                          |
| admissible values 2-312                | measurement 2-108                              |
| displaying properties 2-137            | process 2-108                                  |
| inheritance 2-104                      | white 2-67                                     |
| property names 2-137 2-311             | norm 2-262                                     |
| property values 2-137 2-311            | norms of LTI systems (norm) 2-262              |
| setting 2-311                          | numerator                                      |
| LTI Viewer 2-230                       | property 2-316                                 |
| ltiview 2-230                          | specification 2-120                            |
| lyap 2-233                             | value 2-138                                    |
| Lyapunov equation 2-69 2-144           | nyquist 2-266                                  |
| continuous 2-233                       | Nyquist                                        |
| discrete 2-98                          | frequency 2-28                                 |
| M                                      | O                                              |
| magnitude to dB 2-238                  | observability                                  |
| margin 2-239                           | matrix (ctrb) 2-273                            |
| margins, gain and phase 2-24           | staircase form 2-275                           |
| matched pole-zero 2-49 2-80            | obsv 2-273                                     |
| MIMO 2-158                             | obsvf 2-275                                    |
| minreal 2-242                          | operations on LTI models                       |
| model building                         | append 2-5                                     |
| appending LTI models 2-5               | augmenting state with outputs 2-8              |
| feedback connection 2-116              | diagonal building 2-5 2-22                     |
| modeling block diagrams (connect) 2-60 | inversion 2-171                                |
| parallel connection 2-282              | sorting the poles 2-103                        |
| series connection 2-309                | ord2 2-277                                     |
| model order reduction 2-244            | output 2-341                                   |
| balanced realization 2-10              | covariance 2-67                                |
| modred 2-244                           | delays 2-314                                   |
|                                        | names 2-314                                    |

| $See \ also$ OutputName               | state coordinate transformation                |
|---------------------------------------|------------------------------------------------|
| number of outputs 2-341               | (canonical) 2-52                               |
|                                       | realizations 2-346                             |
| P                                     | balanced 2-9                                   |
|                                       | canonical 2-51                                 |
| pade 2-279                            | companion form 2-51                            |
| parallel 2-282                        | minimal 2-242                                  |
| parallel connection 2-282             | modal form 2-51                                |
| phase margins 2-24                    | reduced-order models 2-244                     |
| place 2-285                           | balanced realization 2-10                      |
| plotting                              | regulation 2-298                               |
| multiple systems 2-24                 | resampling (d2d) 2-82                          |
| Nichols chart (ngrid) 2-252           | reshape 2-301                                  |
| s-plane grid (sgrid) 2-325            | Riccati equation                               |
| z-plane grid (zgrid) 2-393            | continuous (care) 2-54                         |
| pole 2-287 to 2-288                   | discrete (dare) 2-88                           |
| pole placement 2-285                  | for LQG design 2-189                           |
| pole-zero                             | H-like 2-56                                    |
| cancellation 2-242                    | rlocus 2-302                                   |
| map (pzmap) 2-291                     | rmodel 2-307                                   |
| poles                                 | root locus                                     |
| computing 2-287                       | plot (rlocus) 2-302                            |
| damping 2-86                          | rss 2-307                                      |
| equivalent continuous poles 2-86      |                                                |
| multiple 2-287                        | c                                              |
| natural frequency 2-86                | S                                              |
| pole-zero map 2-291                   | sample time                                    |
| s-plane grid (sgrid) $2 - 325$        | resampling 2-82 2-387                          |
| sorting by magnitude (dsort) 2-103    | setting 2-313                                  |
| z-plane grid (zgrid) 2-393            | unspecified 2-28                               |
| proper transfer function 2-180        | second-order model 2-277                       |
| pulse 2-135                           | series 2-309                                   |
| pzmap 2-291                           | series connection 2-309                        |
|                                       | set 2-311                                      |
| R                                     | simulation of linear systems See time response |
| random models 2-307                   | sine wave 2-135                                |
| realization                           | SISO 2-185                                     |
| state coordinate transformation 2-352 | SISO Design Tool 2-337                         |
| State coordinate transformation 2-302 | square wave 2-135                              |
|                                       | ss 2-345                                       |

| stability margins                  | final time 2-158                           |
|------------------------------------|--------------------------------------------|
| margin 2-239                       | impulse response (impulse) 2-158           |
| pole 2-287                         | initial condition response (initial) 2-165 |
| pzmap 2-291                        | MIMO 2-158                                 |
| stabilizable 2-57                  | response to arbitrary inputs (1sim) 2-218  |
| stack 2-359                        | step response (step) 2-360                 |
| state                              | to white noise 2-67                        |
| augmenting with outputs 2-8        | totaldelay 2-386                           |
| covariance 2-67                    | transfer functions                         |
| discrete estimator 2-191           | common denominator 2-372                   |
| estimator 2-186                    | discrete-time 2-120                        |
| feedback 2-96                      | discrete-time random 2-101                 |
| names 2-315                        | DSP convention 2-120                       |
| number of states 2-341             | filt 2-120                                 |
| transformation 2-352               | MIMO 2-372                                 |
| transformation (canonical) 2-52    | quick data retrieval (tfdata) 2-379        |
| uncontrollable 2-242               | random 2-307                               |
| unobservable 2-242 2-275           | static gain 2-373                          |
| state-space models                 | transmission zeros See zeros               |
| balancing 2-9                      | triangle approximation 2-48                |
| descriptor 2-104                   | Tustin approximation 2-49 2-80 2-84        |
| discrete random                    | with frequency prewarping 2-49 2-80 2-84   |
| discrete-time models 2-101         | tzero See zero                             |
| $\operatorname{dss}\ 2\text{-}104$ |                                            |
| initial condition response 2-165   | Z                                          |
| random                             | <del>-</del>                               |
| continuous-time 2-307              | zero 2-392                                 |
| realizations 2-346                 | zero-order hold (ZOH) 2-48 2-80 2-84       |
| scaling 2-288                      | zero-pole-gain (ZPK) models                |
| specification 2-345                | MIMO 2-396                                 |
| ss 2-345                           | quick data retrieval (zpkdata) 2-401       |
| state order 2-389                  | static gain 2-396                          |
| step response 2-360                | zeros                                      |
| Sylvester equation 2-233           | computing 2-392                            |
| symplectic pencil 2-89             | pole-zero map 2-291                        |
|                                    | transmission 2-392                         |
| Т                                  |                                            |

time response